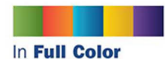

QUe

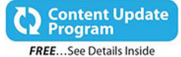

**Excel 2016 IN DEPTH Bill Jelen** 

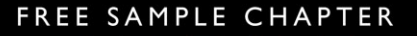

 $\sqrt{2}$ 

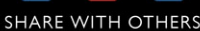

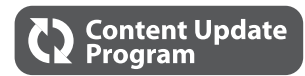

# Excel<sup>®</sup> 2016 **IN DEPTH**

This book is part of Que's exciting new Content Update Program, which provides automatic content updates for major technology improvements!

- As Microsoft makes significant updates to Excel 2016, sections of this book will be updated or new sections will be added to match the updates to the software.
- The updates will be delivered to you via a free Web Edition of this book, which can be accessed with any Internet connection. See inside back cover for details.
- This means your purchase is protected from immediately outdated information!

For more information on Que's Content Update program, see the inside back cover or go to [www.quepublishing.com/CUP.](http://www.quepublishing.com/CUP)

If you have additional questions, please email our Customer Service department at informit@custhelp.com.

# Excel® 2016

*Bill Jelen MrExcel* 

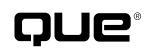

**800 East 96th Street Indianapolis, Indiana 46240**

# EXCEL® 2016 IN DEPTH

### **COPYRIGHT © 2016 BY PEARSON EDUCATION, INC.**

All rights reserved. No part of this book shall be reproduced, stored in a retrieval system, or transmitted by any means, electronic, mechanical, photocopying, recording, or otherwise, without written permission from the publisher. No patent liability is assumed with respect to the use of the information contained herein. Although every precaution has been taken in the preparation of this book, the publisher and author assume no responsibility for errors or omissions. Nor is any liability assumed for damages resulting from the use of the information contained herein.

ISBN-13: 978-0-7897-5584-1

ISBN-10: 0-7897-5584-X

Library of Congress Control Number: 2015949494

Printed in the United States of America

First Printing: November 2015

# **Trademarks**

All terms mentioned in this book that are known to be trademarks or service marks have been appropriately capitalized. Que Publishing cannot attest to the accuracy of this information. Use of a term in this book should not be regarded as affecting the validity of any trademark or service mark.

Excel is a registered trademark of Microsoft Corporation.

# Warning and Disclaimer

Every effort has been made to make this book as complete and as accurate as possible, but no warranty or fitness is implied. The information provided is on an "as is" basis. The author and the publisher shall have neither liability nor responsibility to any person or entity with respect to any loss or damages arising from the information contained in this book.

# Special Sales

For information about buying this title in bulk quantities, or for special sales opportunities (which may include electronic versions; custom cover designs; and content particular to your business, training goals, marketing focus, or branding interests), please contact our corporate sales department at corpsales@pearsoned.comor (800) 382-3419.

For government sales inquiries, please contact governmentsales@pearsoned.com .

For questions about sales outside the U.S., please contact international@pearsoned.com .

Editor-in-Chief **Greg Wiegand** 

Acquisitions Editor **Joan Murray** 

Development Editor **Charlotte Kughen** 

Managing Editor **Sandra Schroeder** 

Senior Project Editor **Tonya Simpson** 

Copy Editor **Barbara Hacha** 

Indexer **Publishing Works** 

Proofreader **Gill Editorial Services** 

Technical Editor **Bob Umlas** 

Editorial Assistant **Cindy Teeters** 

Cover Designer **Mark Shirar** 

**Compositor Mary Sudul** 

# CONTENTS AT A GLANCE

 **Introduction 1** 

### I THE EXCEL INTERFACE

- **What's New in Excel 2016 (and 2013) 5**
- Using the Excel Interface 15
- **Customizing Excel33**
- **Keyboard Shortcuts 43**

### II CALCULATING WITH EXCEL

- Understanding Formulas 69
- **Controlling Formulas 85**
- **Understanding Functions99**
- **Using Everyday Functions: Math, Date and Time, and Text Functions 111**
- **Using Powerful Functions: Logical, Lookup, Web, and Database Functions 177**
- **Other Functions 223**
- **Connecting Worksheets and Workbooks 245**
- **Array Formulas and Names in Excel 255**

### III DATA ANALYSIS WITH EXCEL

- **13 Transforming Data 279**
- **Summarizing Data Using Subtotals or Filter 295**
- **Using Pivot Tables to Analyze Data 321**
- **Using Slicers and Filtering a Pivot Table 345**
- **Mashing Up Data with Power Pivot 357**
- Using What-If, Scenario Manager, Goal Seek, and Solver 367
- Automating Repetitive Functions Using VBA Macros 381
- **More Tips and Tricks for Excel 2016 417**

### IV EXCEL VISUALS

- **Formatting Worksheets 425**
- **Using Data Visualizations and Conditional Formatting 463**
- **Graphing Data Using Excel Charts 491**
- **24 Using 3D Maps 503**
- **25 Using Sparklines 523**
- **26 Decorating Spreadsheets** 537
- **Printing 561**
- **Excel Online 579**

 **Index591**

# <span id="page-5-0"></span>**CONTENTS**

# [Introduction 1](#page-22-0)

# I The Excel Interface

# [1 What's New in Excel 2016](#page--1-0)  (and 2013) 5

[Color Returns to the Excel Interface](#page--1-0) **5** [The Data Model from Excel 2013 Is the Most](#page--1-0)  Important Feature in 2016 **6** [Clean Your Data with Power Query](#page--1-0) **7** [Pivot Your Data on a Map with 3D Maps](#page--1-0) **8** [View Your Data Using Six New Chart](#page--1-0)  Types **8** [Forecast the Future Using a Forecast](#page--1-0)  Sheet **9** [Important Features from Excel 2013](#page--1-0) **10** [Displaying Two Workbooks on Two](#page--1-0)  Monitors **10** [Dismissing the Start Screen](#page--1-0)  Permanently **10** [Using the Subscription Model of Office](#page--1-0)  365 **10** [Using the Cloud for Storage and](#page--1-0)  More **11** [Relying on the Cloud](#page--1-0) **11** [Oddities Added to Excel 2016](#page--1-0) **11** [Handwriting Equations](#page--1-0) **11** [Touchable Slicers](#page--1-0) **12** [Search the Internet from Excel](#page--1-0) **13** [Find a Ribbon Command if You Know](#page--1-0)  the Exact Name of the Command **13**

# [2 Using the Excel Interface 15](#page--1-0)

[Using the Ribbon](#page--1-0) **15** [Using Fly-out Menus and Galleries](#page--1-0) **15** [Rolling Through the Ribbon Tabs](#page--1-0) **16** [Revealing More Commands Using Dialog](#page--1-0)  Launchers, Task Panes, and "More" Commands **16** [Resizing Excel Changes the Ribbon](#page--1-0) **17** [Activating the Developer Tab](#page--1-0) **17** [Activating Contextual Ribbon Tabs](#page--1-0) **18** [Finding Lost Commands on the](#page--1-0)  Ribbon **18** [Shrinking the Ribbon](#page--1-0) **20** [Using the Quick Access Toolbar](#page--1-0) **20** [Adding Icons to the QAT](#page--1-0) **20** [Removing Commands from the QAT](#page--1-0) **21** [Customizing the QAT](#page--1-0) **21** [Using the Full-Screen File Menu](#page--1-0) **23** [Pressing the Esc Key to Close Backstage](#page--1-0) View **24** [Recovering Unsaved Workbooks](#page--1-0) **24** [Clearing the Recent Workbooks List](#page--1-0) **24** [Getting Information About the Current](#page--1-0)  Workbook **24** [Marking a Workbook as Final to Prevent](#page--1-0) Editing **25** [Finding Hidden Content Using the](#page--1-0)  Document Inspector **25** [Adding Whitespace Around Icons Using](#page--1-0) Touch Mode **26** [Previewing Paste Using the Paste](#page--1-0)  Options Gallery **26** [Accessing the Gallery After Performing a](#page--1-0)  Paste Operation **27**

<span id="page-6-0"></span>[Accessing the Paste Options Gallery](#page--1-0)  from the Right-Click Menu **28**

[Using the New Sheet Icon to Add](#page--1-0)  Worksheets **29**

[Navigating Through Many Worksheets](#page--1-0)  Using the Controls in the Lower Left **29**

[Using the Mini Toolbar to Format Selected](#page--1-0)  Text **29**

[Expanding the Formula Bar](#page--1-0) **30**

[Zooming In and Out on a Worksheet](#page--1-0) **31**

[Using the Status Bar to Add Numbers](#page--1-0) **31**

[Switching Between Normal View, Page](#page--1-0)  Break Preview, and Page Layout View Modes **32**

# [3 Customizing Excel 33](#page-26-0)

[Performing a Simple Ribbon](#page-26-0)  Modification **33**

[Adding a New Ribbon Tab](#page-28-0) **35**

[Sharing Customizations with Others](#page-29-0) **36**

- [Questions About Ribbon Customization](#page-29-0) **36**
- [Introducing the Excel Options Dialog](#page-30-0) **37**

[Getting Help with a Setting](#page-31-0) **38** [New Options in Excel 2016](#page-31-0) **38** [Using AutoRecover Options](#page-31-0) **38** [Controlling Image Sizes](#page-32-0) **39** [Working with Protected View for Files](#page-32-0)  Originating from the Internet **39** [Working with Trusted Document](#page-32-0)  Settings **39**

[Options to Consider](#page-33-0) **40**

[Five Excel Oddities](#page-34-0) **41**

### [4 Keyboard Shortcuts 43](#page--1-0)

[Using Keyboard Accelerators](#page--1-0) **43** [Selecting Icons on the Ribbon](#page--1-0) **44** [Selecting Options from a Gallery](#page--1-0) **45** [Navigating Within Drop-Down Lists](#page--1-0) **46** [Backing Up One Level Through a](#page--1-0)  Menu **46** [Dealing with Keyboard Accelerator](#page--1-0)  Confusion **46** [Selecting from Legacy Dialog Boxes](#page--1-0) **46** [Using the Shortcut Keys](#page--1-0) **47** [Using My Favorite Shortcut Keys](#page--1-0) **56** [Quickly Move Between Worksheets](#page--1-0) **56** [Jumping to the Bottom of Data with](#page--1-0)  Ctrl+Arrow **56** [Selecting the Current Region with](#page--1-0)  Ctrl+\* **56** [Jumping to the Next Corner of a](#page--1-0)  Selection **56** [Pop Open the Right-Click Menu Using](#page--1-0)  Shift+F10 **56** [Crossing Tasks Off Your List with](#page--1-0)  Ctrl+5 **56** [Date Stamp or Time Stamp Using Ctrl+;](#page--1-0) or Ctrl+: **57** [Repeating the Last Task with F4](#page--1-0) **57** [Adding Dollar Signs to a Reference with](#page--1-0)  F4 **57** [Choosing Items from a Slicer](#page--1-0) **57** [Finding the One Thing That Takes You](#page--1-0)  Too Much Time **57** [Using Excel 2003 Keyboard](#page--1-0)  Accelerators **58** [Invoking an Excel 2003 Alt Shortcut](#page--1-0) **58** [Determining Which Commands Work in](#page--1-0)  Legacy Mode **59**

### II Calculating with Excel

### [5 Understanding Formulas 69](#page--1-0)

[Getting the Most from This Chapter](#page--1-0) **69** [Introduction to Formulas](#page--1-0) **70** [Formulas Versus Values](#page--1-0) **70** [Entering Your First Formula](#page--1-0) **71** [Building a Formula](#page--1-0) **71** [The Relative Nature of Formulas](#page--1-0) **72** [Overriding Relative Behavior: Absolute](#page--1-0)  Cell References **72** [Using Mixed References to Combine](#page--1-0)  Features of Relative and Absolute References **74** [Using the F4 Key to Simplify Dollar Sign](#page--1-0)  Entry **75** [Using F4 After a Formula Is Entered](#page--1-0) **76** [Using F4 on a Rectangular Range](#page--1-0) **76** [Three Methods of Entering Formulas](#page--1-0) **77** [Enter Formulas Using the Mouse](#page--1-0)  Method **78** [Entering Formulas Using the Arrow Key](#page--1-0)  Method **78** [Entering the Same Formula in Many](#page--1-0)  Cells **80** [Copying a Formula by Using](#page--1-0)  Ctrl+Enter **80** [Copying a Formula by Dragging the Fill](#page--1-0)  Handle **81** [Double-Click the Fill Handle to Copy a](#page--1-0)  Formula **82**

[Use the Table Tool to Copy a Formula](#page--1-0) **82**

### [6 Controlling Formulas 85](#page--1-0)

[Formula Operators](#page--1-0) **85** [Order of Operations](#page--1-0) **86** [Unary Minus Example](#page--1-0) **86**

[Addition and Multiplication Example](#page--1-0) **87** [Stacking Multiple Parentheses](#page--1-0) **87** [Understanding Error Messages in](#page--1-0)  Formulas **88** [Using Formulas to Join Text](#page--1-0) **90** [Joining Text and a Number](#page--1-0) **90** [Copying Versus Cutting a Formula](#page--1-0) **91** [Automatically Formatting Formula Cells](#page--1-0) **92** [Using Date Math](#page--1-0) **92** [Troubleshooting Formulas](#page--1-0) **93** [Seeing All Formulas](#page--1-0) **93** [Highlighting All Formula Cells](#page--1-0) **94** [Editing a Single Formula to Show Direct](#page--1-0)  Precedents **94** [Using Formula Auditing Arrows](#page--1-0) **94** [Tracing Dependents](#page--1-0) **95** [Using the Watch Window](#page--1-0) **96** [Evaluate a Formula in Slow Motion](#page--1-0) **96** [Evaluating Part of a Formula](#page--1-0) **97**

### [7 Understanding Functions 99](#page--1-0)

[Working with Functions](#page--1-0) **99** [The Formulas Tab in Excel 2016](#page--1-0) **100** [Finding the Function You Need](#page--1-0) **101** [Using Tab to AutoComplete](#page--1-0)  Functions **101** [Using the Insert Function Dialog to Find](#page--1-0)  Functions **102** [Getting Help with Excel Functions](#page--1-0) **102** [Using On-Grid ToolTips](#page--1-0) **103** [Using the Function Arguments](#page--1-0)  Dialog **103**

[Using Excel Help](#page--1-0) **104**

[Using AutoSum](#page--1-0) **105** [Potential Problems with AutoSum](#page--1-0) **106** [Special Tricks with AutoSum](#page--1-0) **107** [Using AutoAverage or AutoCount](#page--1-0) **108** [Function Reference Chapters](#page--1-0) **109**

# 8 Using Everyday Functions: [Math, Date and Time, and Text](#page--1-0)  Functions 111

[Math Functions](#page--1-0) **111**

[Date and Time Functions](#page--1-0) **114**

[Text Functions](#page--1-0) **116**

[Examples of Math Functions](#page--1-0) **119** Using SUM [to Add Numbers](#page--1-0) **119** Using AGGREGATE [to Ignore Error Cells](#page--1-0)  or Filtered Rows **121** [Rounding Numbers](#page--1-0) **124** Using SUBTOTAL Instead of SUM with [Multiple Levels of Totals](#page--1-0) **126** [Totaling Visible Cells Using](#page--1-0)  SUBTOTAL **127** Using RAND and RANDBETWEEN to [Generate Random Numbers and](#page--1-0)  Data **128** Using =ROMAN() [to Finish Movie Credits](#page--1-0)  and =ARABIC() to Convert Back to Digits **130** Using ABS() to Figure Out the [Magnitude of Error](#page--1-0) **130** Using GCD and LCM [to Perform Seventh-](#page--1-0)Grade Math **131** Using MOD [to Find the Remainder Portion](#page--1-0)  of a Division Problem **131** Using SQRT and POWER to Calculate [Square Roots and Exponents](#page--1-0) **133** Using COUNTIF, AVERAGEIF, and SUMIF [to Conditionally Count, Average, or Sum](#page--1-0)  Data **133**

[Using Conditional Formulas with](#page--1-0)  Multiple Conditions: SUMIFS(), AVERAGEIFS(), and COUNTIFS() **136** [Dates and Times in Excel](#page--1-0) **137** [Understanding Excel Date and Time](#page--1-0)  Formats **139** [Examples of Date and Time Functions](#page--1-0) **142** Using NOW and TODAY to Calculate [the Current Date and Time or Current](#page--1-0)  Date **142** Using YEAR, MONTH, DAY, HOUR, MINUTE, and SECOND [to Break a Date/Time](#page--1-0)  Apart **143** Using DATE [to Calculate a Date from](#page--1-0)  Year, Month, and Day **144** Using TIME [to Calculate a Time](#page--1-0) **146** Using DATEVALUE [to Convert Text Dates](#page--1-0)  to Real Dates **147** Using TIMEVALUE [to Convert Text Times](#page--1-0)  to Real Times **148** Using WEEKDAY [to Group Dates by Day of](#page--1-0)  the Week **149** Using WEEKNUM or ISOWEEKNUM to Group [Dates into Weeks](#page--1-0) **150** [Calculating Elapsed Time](#page--1-0) **151** Using EOMONTH [to Calculate the End of](#page--1-0)  the Month **154** Using WORKDAY or NETWORKDAYS or Their [International Equivalents to Calculate](#page--1-0)  Workdays **154** [Using International Versions of](#page--1-0) WORKDAY or NETWORKDAYS **156** [Examples of Text Functions](#page--1-0) **157** [Joining Text with the Ampersand \(](#page--1-0)&) Operator **158** Using LOWER, UPPER, or PROPER to [Convert Text Case](#page--1-0) **158** Using TRIM [to Remove Leading and](#page--1-0)  Trailing Spaces **160**

Using the CHAR or UNICHAR Function to [Generate Any Character](#page--1-0) **162** Using the CODE or UNICODE Function [to Learn the Character Number for Any](#page--1-0)  Character **164** Using LEFT, MID, or RIGHT [to Split](#page--1-0)  Text **165** Using LEN to Find the Number of [Characters in a Text Cell](#page--1-0) **167** Using SEARCH or FIND to Locate [Characters in a Particular Cell](#page--1-0) **168** Using [SUBSTITUTE](#page--1-0) to Replace Characters **171** Using REPT [to Repeat Text Multiple](#page--1-0)  Times **171** Using EXACT [to Test Case](#page--1-0) **173** Using TEXT [to Format a Number as](#page--1-0)  Text **173** Using the T and VALUE [Functions](#page--1-0) **175**

# [9 Using Powerful Functions:](#page--1-0)  Logical, Lookup, Web, and Database Functions 177

[Examples of Logical Functions](#page--1-0) **183** Using the IF [Function to Make a](#page--1-0)  Decision **183** Using the AND [Function to Check for Two](#page--1-0) or More Conditions **184** Using OR [to Check Whether One or More](#page--1-0)  Conditions Are Met **185** Using the NOT [Function to Simplify the](#page--1-0)  Use of AND and OR **186** Using the IFERROR or IFNA Function to [Simplify Error Checking](#page--1-0) **187** [Examples of Information Functions](#page--1-0) **188** Using the ISFORMULA Function with [Conditional Formatting to Mark Formula](#page--1-0)  Cells **188**

Using IS [Functions to Test for Types of](#page--1-0)  Values **189**

Using the N [Function to Add a Comment](#page--1-0)  to a Formula **190**

Using the NA [Function to Force Charts to](#page--1-0)  Not Plot Missing Data **190**

Using the CELL [Function to Return the](#page--1-0)  Worksheet Name **191**

[Examples of Lookup and Reference](#page--1-0)  Functions **192**

Using the CHOOSE [Function for Simple](#page--1-0) Lookups **192**

Using VLOOKUP with TRUE to Find a [Value Based on a Range](#page--1-0) **193**

Using the MATCH Function to Locate the [Position of a Matching Value](#page--1-0) **198**

Using INDEX and MATCH [for a Left](#page--1-0)  Lookup **200**

Using MATCH and INDEX [to Fill a Wide](#page--1-0)  Table **202**

[Performing Many Lookups with](#page--1-0) LOOKUP **203**

Using FORMULATEXT [to Document a](#page--1-0)  Worksheet **204**

[Using Numbers with](#page--1-0) OFFSET to Describe a Range **205**

Using INDIRECT to Build and Evaluate [Cell References On the Fly](#page--1-0) **207**

Using the HYPERLINK Function to [Quickly Add Hyperlinks](#page--1-0) **209**

Using the TRANSPOSE Function to [Formulaically Turn Data](#page--1-0) **210**

Using GETPIVOTDATA to Retrieve One [Cell from a Pivot Table](#page--1-0) **211**

[Examples of Database Functions](#page--1-0) **213** Using DSUM to Conditionally Sum [Records from a Database](#page--1-0) **214** [Using the](#page--1-0) DGET Function **219**

# [10 Other Functions 223](#page--1-0)

[Web Functions](#page--1-0) **223**

[Financial Functions](#page--1-0) **223**

[Statistical Functions](#page--1-0) **228**

[Trigonometry Functions](#page--1-0) **240**

[Matrix Functions](#page--1-0) **241**

[Engineering Functions](#page--1-0) **242**

# [11 Connecting Worksheets and](#page--1-0)  Workbooks 245

[Connecting Two Worksheets](#page--1-0) **245** [Creating Links Using the Paste Options](#page--1-0)  Menu **247** [Creating Links Using the Right-Drag](#page--1-0)  Menu **249** [Building a Link by Using the](#page--1-0)  Mouse **250** [Links to External Workbooks Default to](#page--1-0)  Absolute References **251** [Building a Formula by Typing](#page--1-0) **251** [Creating Links to Unsaved](#page--1-0)  Workbooks **252** [Using the Links Tab on the Trust](#page--1-0)  Center **252** [Opening Workbooks with Links to](#page--1-0)  Closed Workbooks **253** [Dealing with Missing Linked](#page--1-0)  Workbooks **253** [Preventing the Update Links Dialog from](#page--1-0)  Appearing **254**

# [12 Array Formulas and Names in](#page--1-0)  Excel 255

[Advantages of Using Names](#page--1-0) **255**

[Naming a Cell by Using the Name](#page--1-0)  Dialog **257**

[Using the Name Box for Quick](#page--1-0)  Navigation **258**

[Avoiding Problems by Using Worksheet-](#page--1-0)Level Scope **259**

[Defining a Worksheet-Level Name](#page--1-0) **259**

[Referring to Worksheet-Level](#page--1-0)  Names **260**

[Using Named Ranges to Simplify](#page--1-0)  Formulas **260**

[Retroactively Applying Names to](#page--1-0)  Formulas **261**

[Using Names to Refer to Ranges](#page--1-0) **261**

[Adding Many Names at Once from Existing](#page--1-0) Labels and Headings **262**

[Using Intersection to Do a Two-Way](#page--1-0)  Lookup **263**

[Using Implicit Intersection](#page--1-0) **264**

[Using a Name to Avoid an Absolute](#page--1-0)  Reference **265**

[Using a Name to Hold a Value](#page--1-0) **266**

[Assigning a Formula to a Name](#page--1-0) **266**

[Using Power Formula Techniques](#page--1-0) **267**

[Using 3D Formulas to Spear Through](#page--1-0)  Many Worksheets **267**

[Referring to the Previous](#page--1-0)  Worksheet **269**

[Combining Multiple Formulas into One](#page--1-0)  Formula **270**

[Turning a Range of Formulas on Its](#page--1-0)  Side **273**

[Coercing a Range of Dates Using an](#page--1-0)  Array Formula **276**

### [III Data Analysis with Excel](#page--1-0)

### 13 Transforming Data 279

[Using Power Query](#page--1-0) **279** [Specifying the Data Source](#page--1-0) **280** [Transforming Data in Power Query](#page--1-0) **281** [Unpivoting Data in Power Query](#page--1-0) **283** [Correcting a Mistake in Power](#page--1-0)  Query **284** [Adding Columns in Power Query](#page--1-0) **285** [Reviewing the Query](#page--1-0) **286** [Loading and Refreshing the Data](#page--1-0) **287** [Cleaning Data with Flash Fill](#page--1-0) **288** [Coaching Flash Fill with a Second](#page--1-0) Example **288** [Flash Fill Will Not Automatically Fill In](#page--1-0)  Numbers **288** [Using Formatting with Dates](#page--1-0) **289** [Troubleshooting Flash Fill](#page--1-0) **289** [Sorting Data](#page--1-0) **289** [Sorting by Color or Icon](#page--1-0) **290** [Factoring Case into a Sort](#page--1-0) **290** [Reordering Columns with a Left-to-Right](#page--1-0) Sort **291** [Sorting into a Unique Sequence by Using](#page--1-0)  Custom Lists **291** [One-Click Sorting](#page--1-0) **292** [Fixing Sort Problems](#page--1-0) **293** [Discovering Interesting Things in Your Data](#page--1-0) Using the Quick Analysis **293**

# [14 Summarizing Data Using](#page--1-0) Subtotals or Filter 295

[Adding Automatic Subtotals](#page--1-0) **296** [Working with the Subtotals](#page--1-0) **297** [Showing a One-Page Summary with](#page--1-0)  Only the Subtotals **298** [Sorting the Collapsed Subtotal View So](#page--1-0)  the Largest Customers Are on Top **298** [Copying Only the Subtotal Rows](#page--1-0) **300** [Formatting the Subtotal Rows](#page--1-0) **301** [Removing Subtotals](#page--1-0) **302** [Subtotaling Multiple Fields](#page--1-0) **302** [Filtering Records](#page--1-0) **303** [Using a Filter](#page--1-0) **304** [Selecting One or Multiple Items from the](#page--1-0)  Filter Drop-Down **305** [Identifying Which Columns Have Filters](#page--1-0)  Applied **307** [Combining Filters](#page--1-0) **307** [Clearing Filters](#page--1-0) **307** [Refreshing Filters](#page--1-0) **308** [Resizing the Filter Drop-Down](#page--1-0) **308** [Filtering by Selection—Hard Way](#page--1-0) **308** [Filtering by Selection—Easy Way](#page--1-0) **309** [Filtering by Color or Icon](#page--1-0) **310** [Handling Date Filters](#page--1-0) **311** [Using Special Filters for Dates, Text, and](#page--1-0)  Numbers **312** [Totaling Filtered Results](#page--1-0) **314** [Formatting and Copying Filtered](#page--1-0) Results **314** [Using the Advanced Filter Command](#page--1-0) **314**

[Advanced Filter Criteria](#page--1-0) **316**

[Using Remove Duplicates to Find Unique](#page--1-0) Values **317**

[Combining Duplicates and Adding](#page--1-0)  Values **318**

# [15 Using Pivot Tables to Analyze](#page--1-0)  Data 321

[Creating Your First Pivot Table](#page--1-0) **322**

[Browsing Ten "Recommended" Pivot](#page--1-0)  Tables **323** [Starting with a Blank Pivot Table](#page--1-0) **324** [Adding Fields to Your Pivot Table Using](#page--1-0)  the Field List **325** [Changing the Pivot Table Report by](#page--1-0)  Using the Field List **326** [Dealing with the Compact Layout](#page--1-0) **328** [Rearranging a Pivot Table](#page--1-0) **329** [Finishing Touches: Numeric Formatting and](#page--1-0)  Removing Blanks **330** [Four Things You Have to Know When Using](#page--1-0)  Pivot Tables **332** [Your Pivot Table Is in Manual Calculation](#page--1-0)  Mode Until You Click Refresh! **332** [One Blank Cell in a Value Column](#page--1-0)  Causes Excel to Count Instead of Sum **332** [If You Click Outside the Pivot Table, All](#page--1-0)  the Pivot Table Tools Disappear **332** [You Cannot Change, Move a Part of, or](#page--1-0)  Insert Cells in a Pivot Table **333** [Calculating and Roll-ups with Pivot](#page--1-0)  Tables **333** [Grouping Daily Dates to Months and](#page--1-0)  Years **333** [Adding Calculations Outside the Pivot](#page--1-0)  Table **336** [Changing the Calculation of a Field](#page--1-0) **337**

[Showing Percentage of Total Using Show](#page--1-0)  Value As Settings **339**

[Showing Running Totals and Rank](#page--1-0) **340**

[Using a Formula to Add a Field to a](#page--1-0)  Pivot Table **341**

[Formatting a Pivot Table](#page--1-0) **342**

[Finding More Information on Pivot](#page--1-0)  Tables **343**

# [16 Using Slicers and Filtering a](#page--1-0)  Pivot Table 345

[Filtering Using the Row Label Filter](#page--1-0) **345** [Clearing a Filter](#page--1-0) **348** [Filtering Using the Check Boxes](#page--1-0) **348** [Filtering Using the Label Filter](#page--1-0)  Fly-Out **349** [Filtering Using the Date Filters](#page--1-0) **350** [Filtering to the Top 10](#page--1-0) **350**

[Filtering Using Slicers](#page--1-0) **351** [Adding Slicers](#page--1-0) **351** [Arranging the Slicers](#page--1-0) **352** [Using the Slicers in Excel 2016](#page--1-0) **353**

[Filtering Dates](#page--1-0) **353**

[Filtering Oddities](#page--1-0) **354** [AutoFiltering a Pivot Table](#page--1-0) **354** [Replicating a Pivot Table for Every](#page--1-0)  Customer **356**

[Sorting a Pivot Table](#page--1-0) **356**

# [17 Mashing Up Data with](#page--1-0)  PowerPivot 357

[Joining Multiple Tables Using the Data](#page--1-0)  Model **357**

[Preparing Data for Use in the Data](#page--1-0)  Model **357**

[Building a Pivot Table from the Data](#page--1-0)  Model **358** [Adding the Second Table and Defining a](#page--1-0)  Relationship **359** [Understanding the Limitations of the](#page--1-0)  Data Model **360** [Benefits of Moving to PowerPivot](#page--1-0) **361**

[Count Distinct Using DAX](#page--1-0) **361**

[Date Intelligence Using DAX](#page--1-0) **362**

[Interactive Dashboards with Power](#page--1-0)  View **365**

# [18 Using What-If, Scenario](#page--1-0)  Manager, Goal Seek, and Solver 367

[Using What-If](#page--1-0) **367**

[Creating a Two-Variable What-If](#page--1-0)  Table **368**

[Modeling a Random Scenario Using a](#page--1-0) Data Table **370**

[Using Scenario Manager](#page--1-0) **372**

[Creating a Scenario Summary](#page--1-0)  Report **375**

[Adding Multiple Scenarios](#page--1-0) **375**

[Using Goal Seek](#page--1-0) **375**

[Using Solver](#page--1-0) **377**

[Installing Solver](#page--1-0) **377**

[Solving a Model Using Solver](#page--1-0) **377**

# [19 Automating Repetitive](#page--1-0)  Functions Using VBA Macros 381

[Checking Security Settings Before Using](#page--1-0)  Macros **381**

[Recording a Macro](#page--1-0) **382**

[Case Study: Macro for Formatting for a Mail](#page--1-0)  Merge **383** [How Not to Record a Macro: The Default](#page--1-0)  State of the Macro Recorder **384** [Relative References in Macro](#page--1-0)  Recording **385** [Starting the Macro Recorder](#page--1-0) **386** [Running a Macro](#page--1-0) **388** [Everyday-Use Macro Example: Formatting](#page--1-0)  an Invoice Register **389** [Using the Ctrl+Down-Arrow Key to](#page--1-0)  Handle a Variable Number of Rows **389** [Making Sure You Find the Last](#page--1-0)  Record **390** [Recording the Macro in a Blank](#page--1-0)  Workbook **390** [Editing a Macro](#page--1-0) **391** [Understanding VBA Code—An](#page--1-0)  Analogy **392** [Comparing Object.Method to Nouns and](#page--1-0)  Verbs **393** [Comparing Collections to Plural](#page--1-0)  Nouns **393** [Comparing Parameters to Adverbs](#page--1-0) **393** [Comparing Adjectives to Properties](#page--1-0) **396** [Using the Analogy While Examining](#page--1-0)  Recorded Code **396** [Using Simple Variables and Object](#page--1-0)  Variables **397** [Using R1C1-Style Formulas](#page--1-0) **398** [Fixing AutoSum Errors in Macros](#page--1-0) **399** [Customizing the Everyday-Use Macro](#page--1-0)  Example: GETOPENFILENAME and GETSAVEASFILENAME 400

[From-Scratch Macro Example: Loops, Flow](#page--1-0)  Control, and Referring to Ranges **401**

[Finding the Last Row with Data](#page--1-0) **402**

[Looping Through All Rows](#page--1-0) **402** [Referring to Ranges](#page--1-0) **403** [Combining a Loop with](#page--1-0) FinalRow **404** [Making Decisions by Using Flow](#page--1-0)  Control **404** [Putting Together the From-Scratch](#page--1-0)  Example: Testing Each Record in a Loop **406** [A Special Case: Deleting Some](#page--1-0)  Records **407** [Combination Macro Example: Creating a](#page--1-0)  Report for Each Customer **409** [Using the Advanced Filter for Unique](#page--1-0)  Records **411** [Using AutoFilter](#page--1-0) **413** [Selecting Visible Cells Only](#page--1-0) **414** [Combination Macro Example: Putting It](#page--1-0)  All Together **415**

# [20 More Tips and Tricks for Excel](#page--1-0)  2016 417

[Watching the Results of a Distant Cell](#page--1-0) **417** [Comparing Documents Side by Side with](#page--1-0)  Synchronous Scrolling **418** [Calculating a Formula in Slow Motion](#page--1-0) **419** [Inserting a Symbol in a Cell](#page--1-0) **420** [Editing an Equation](#page--1-0) **420** [Protecting a Worksheet](#page--1-0) **421** [Separating Text Based on a Delimiter](#page--1-0) **421** [Auditing Worksheets Using Inquire](#page--1-0) **422**

# IV Excel Visuals

### [21 Formatting Worksheets 425](#page--1-0)

[Why Format Worksheets?](#page--1-0) **425** [Using Traditional Formatting](#page--1-0) **427** [Changing Numeric Formats by Using the](#page--1-0)  Home Tab **429** [Changing Numeric Formats by Using](#page--1-0)  Built-in Formats in the Format Cells Dialog **431** [Using Numeric Formatting with](#page--1-0)  Thousands Separators **431** [Displaying Currency](#page--1-0) **432** [Displaying Dates and Times](#page--1-0) **432** [Displaying Fractions](#page--1-0) **433** [Displaying ZIP Codes, Telephone](#page--1-0)  Numbers, and Social Security Numbers **433** [Changing Numeric Formats Using](#page--1-0)  Custom Formats **434** [Using the Four Zones of a Custom](#page--1-0)  Number Format **435** [Controlling Text and Spacing in a](#page--1-0)  Custom Number Format **436** [Controlling Decimal Places in a Custom](#page--1-0)  Number Format **436** [Using Conditions and Color in a Custom](#page--1-0)  Number Format **437** [Using Dates and Times in a Custom](#page--1-0)  Number Format **437** [Displaying Scientific Notation in Custom](#page--1-0)  Number Formats **438** [Aligning Cells](#page--1-0) **438** [Changing Font Size](#page--1-0) **439** [Changing Font Typeface](#page--1-0) **440** [Applying Bold, Italic, and Underline](#page--1-0) **440** [Using Borders](#page--1-0) **441** [Coloring Cells](#page--1-0) **442**

[Adjusting Column Widths and Row](#page--1-0)  Heights **443** [Using Merge and Center](#page--1-0) **444** [Rotating Text](#page--1-0) **446** [Formatting with Styles](#page--1-0) **447** [Understanding Themes](#page--1-0) **450** [Choosing a New Theme](#page--1-0) **451** [Creating a New Theme](#page--1-0) **451** [Reusing Another Theme's Effects](#page--1-0) **452** [Saving a Custom Theme](#page--1-0) **453** [Using a Theme on a New](#page--1-0)  Document **453** [Sharing a Theme with Others](#page--1-0) **453** [Other Formatting Techniques](#page--1-0) **453** [Formatting Individual Characters](#page--1-0) **453** [Changing the Default Font](#page--1-0) **454** [Wrapping Text in a Cell](#page--1-0) **455** [Justifying Text in a Range](#page--1-0) **456** [Adding Cell Comments](#page--1-0) **457** [Copying Formats](#page--1-0) **459** [Pasting Formats](#page--1-0) **459** [Pasting Conditional Formats](#page--1-0) **460** [Using the Format Painter](#page--1-0) **460** [Copying Formats to a New](#page--1-0)  Worksheet **461** [22 Using Data Visualizations and](#page--1-0)  Conditional Formatting 463 [Using Data Bars to Create In-Cell Bar](#page--1-0)  Charts **464** [Creating Data Bars](#page--1-0) **465** [Customizing Data Bars](#page--1-0) **466**

> [Showing Data Bars for a Subset of](#page--1-0)  Cells **468**

[Using Color Scales to Highlight](#page--1-0)  Extremes **468**

[Using Icon Sets to Segregate Data](#page--1-0) **470** [Setting Up an Icon Set](#page--1-0) **471** [Moving Numbers Closer to Icons](#page--1-0) **472** [Mixing Icons or Hiding Icons](#page--1-0) **473** [Using the Top/Bottom Rules](#page--1-0) **474** [Using the Highlight Cells Rules](#page--1-0) **475** [Highlighting Cells by Using Greater](#page--1-0)  Than and Similar Rules **476** [Comparing Dates by Using Conditional](#page--1-0)  Formatting **478** [Identifying Duplicate or Unique Values](#page--1-0) by Using Conditional Formatting **479** [Using Conditional Formatting for Text](#page--1-0)  Containing a Value **480** [Tweaking Rules with Advanced](#page--1-0)  Formatting **481** [Using a Formula for Rules](#page--1-0) **483** [Getting to the Formula Box](#page--1-0) **483** [Working with the Formula Box](#page--1-0) **483** [Finding Cells Within Three Days of](#page--1-0)  Today **484** [Finding Cells Containing Data from the](#page--1-0)  Past 30 Days **484** [Highlighting Data from Specific Days of](#page--1-0) the Week **485** [Highlighting an Entire Row](#page--1-0) **485** [Highlighting Every Other Row Without](#page--1-0)  Using a Table **485** [Combining Rules](#page--1-0) **486** [Extending the Reach of Conditional](#page--1-0)  Formats **488**

[Special Considerations for Pivot Tables](#page--1-0) **489**

# [23 Graphing Data Using Excel](#page--1-0)  Charts 491

[Choosing from Recommended Charts](#page--1-0) **492** [Using the Paintbrush Icon for](#page--1-0)  Styles **493** [Deleting Extraneous Data Using the](#page--1-0)  Funnel **494** [Changing Chart Options Using the Plus](#page--1-0)  Icon **494**

[Easy Combo Charts](#page--1-0) **495**

[Using the New Hierarchy Charts](#page--1-0) **496**

[Creating a Frequency Distribution with a](#page--1-0)  Histogram Chart **497**

[Describe the Statistics of a Data Set with a](#page--1-0)  Box and Whisker Chart **499**

[Showing Financial Data with a Waterfall](#page--1-0)  Chart **500**

[Saving Time with Charting Tricks](#page--1-0) **500** [Adding New Data to a Chart by](#page--1-0)  Pasting **500** [Dealing with Small Pie Slices](#page--1-0) **501** [Saving a Favorite Chart Style As a](#page--1-0)  Template **502**

### [24 Using 3D Maps 503](#page--1-0)

[Examples of 3D Maps](#page--1-0) **503** [Adding Color Information for](#page--1-0)  Categories **505** [Zooming In](#page--1-0) **506** [Animating Over Time](#page--1-0) **508** [Going Ultra-Local](#page--1-0) **509** [Getting Your Data into 3D Map](#page--1-0) **512**

[3D Map Techniques](#page--1-0) **514** [Tipping, Rotating, and Zooming the](#page--1-0)  Map **514**

[Adding a Photo to a Point](#page--1-0) **515** [Combining Layers](#page--1-0) **515** [Changing Column Size or Color](#page--1-0) **516** [Resizing the Various Panes](#page--1-0) **516** [Adding a Satellite Photograph](#page--1-0) **516** [Showing the Whole Earth](#page--1-0) **516** [Understanding the Time Choices](#page--1-0) **516** [Animating a Line Between Two](#page--1-0)  Points **517** [Controlling Map Labels](#page--1-0) **517**

[Building a Tour and Creating a Video](#page--1-0) **518**

[Using an Alternate Map](#page--1-0) **519** [Preparing the Store Image](#page--1-0) **519** [Specifying a Custom Map](#page--1-0) **519**

# [25 Using Sparklines 523](#page--1-0)

[Fitting a Chart into the Size of a Cell with](#page--1-0) Sparklines **523**

[Understanding How Excel Maps Data to](#page--1-0)  Sparklines **524**

[Creating a Group of Sparklines](#page--1-0) **526**

[Built-in Choices for Customizing](#page--1-0)  Sparklines **528**

[Controlling Axis Values for](#page--1-0)  Sparklines **529**

[Setting Up Win/Loss Sparklines](#page--1-0) **531** [Showing Detail by Enlarging the](#page--1-0) 

Sparkline and Adding Labels **532**

[Other Sparkline Options](#page--1-0) **535**

### [26 Decorating Spreadsheets 537](#page--1-0)

[Using SmartArt](#page--1-0) **538** [Elements Common in Most](#page--1-0)  SmartArt **539** [Inserting SmartArt](#page--1-0) **539** [Changing Existing SmartArt to a New](#page--1-0)  Style **540**

[Adding Images to SmartArt](#page--1-0) **541** [Special Considerations for Organizational](#page--1-0)  Charts and Hierarchical SmartArt **542** [Using Shapes to Display Cell Contents](#page--1-0) **543** [Working with Shapes](#page--1-0) **545** [Using WordArt for Interesting Titles and](#page--1-0)  Headlines **545** [Using Text Boxes to Flow Long Text](#page--1-0)  Passages **546** [Using Pictures and Clip Art](#page--1-0) **547** [Getting Your Picture into Excel](#page--1-0) **547** [Inserting a Picture from Your](#page--1-0)  Computer **548** [Inserting Multiple Pictures at Once](#page--1-0) **548** [Inserting a Picture or Clip Art from](#page--1-0)  Online **548** [Adjusting the Picture Using the Ribbon](#page--1-0)  Tab **550** [Resizing the Picture to Fit](#page--1-0) **550** [Adjusting the Brightness and](#page--1-0)  Contrast **552** [Adding Interesting Effects Using the](#page--1-0)  Picture Styles Gallery **553** [Applying Artistic Effects](#page--1-0) **554** [Removing the Background](#page--1-0) **555** [Reducing a Picture's File Size](#page--1-0) **557** [Inserting Screen Clippings](#page--1-0) **557** [Selecting and Arranging Pictures](#page--1-0) **558** [27 Printing 561](#page--1-0) [Printing in One Click](#page--1-0) **561** [Finding Print Settings](#page--1-0) **562**

[Previewing the Printed Report](#page--1-0) **565** [Using the Print Preview on the Print](#page--1-0)  Panel **565**

[Using Full Screen Print Preview](#page--1-0) **566** [Making the Report Fit on the Page](#page--1-0) **566** [Setting Worksheet Paper Size](#page--1-0) **566** [Adjusting Worksheet Orientation](#page--1-0) **567** [Adjusting Worksheet Margins](#page--1-0) **567** [Repeating the Headings on Each](#page--1-0)  Page **567** [Excluding Part of Your Worksheet from](#page--1-0)  the Print Range **568** [Forcing More Data to Fit on a Page](#page--1-0) **569** [Working with Page Breaks](#page--1-0) **569** [Manually Adding Page Breaks](#page--1-0) **569** [Manual Versus Automatic Page](#page--1-0)  Breaks **570** [Using Page Break Preview to Make](#page--1-0) Changes **570** [Removing Manual Page Breaks](#page--1-0) **570** [Adding Headers or Footers to the Printed](#page--1-0)  Report **571** [Adding an Automatic Header](#page--1-0) **571** [Adding a Custom Header](#page--1-0) **572** [Inserting a Picture or a Watermark in a](#page--1-0)  Header **572** [Using Different Headers and Footers in](#page--1-0)  the Same Document **573** [Scaling Headers and Footers](#page--1-0) **574** [Printing from the File Menu](#page--1-0) **574** [Choosing a Printer](#page--1-0) **575** [Choosing What to Print](#page--1-0) **575** [Changing Printer Properties](#page--1-0) **576** [Changing Some of the Page Setup](#page--1-0)  Settings **576** [Using Page Layout View](#page--1-0) **576** [Exploring Other Page Setup Options](#page--1-0) **577**

[Printing Gridlines and Headings](#page--1-0) **577**

[Centering a Small Report on a Page](#page--1-0) **577** [Replacing Error Values When](#page--1-0)  Printing **577** [Printing Comments](#page--1-0) **578** [Controlling the First Page Number](#page--1-0) **578**

# [28 Excel Online 579](#page--1-0)

[Accessing Your OneDrive Workbooks from](#page--1-0)  Anywhere **580** [Understanding the Limitations of Excel](#page--1-0)  Online **580** [Group Editing Using Excel Online](#page--1-0) **583** [Designing a Workbook as an Interactive](#page--1-0) Web Page **584** [Sharing a Link to Your Web](#page--1-0)  Workbook **586** [Collecting Survey Data in Excel Online](#page--1-0) **586** [Creating a PDF from a Worksheet](#page--1-0) **589**

# [Index 591](#page-37-0)

# ABOUT THE AUTHOR

**Bill Jelen**, Excel MVP and the host of MrExcel.com, has been using spreadsheets since 1985, and he launched the MrExcel.com website in 1998. He loves performing his half-day Power Excel seminar around the world. He has produced more than 1,900 episodes of his daily video podcast, Learn Excel from MrExcel. He is the author of 45 books about Microsoft Excel and writes the monthly Excel column for Strategic Finance magazine. Before founding MrExcel.com, Bill Jelen spent 12 years in the trenches—working as a financial analyst for finance, marketing, accounting, and operations departments of a \$500 million public company. He lives in Merritt Island, Florida, with his wife, Mary Ellen.

# **Dedication**

*To Robert K. Jelen, my favorite brother* 

# Acknowledgments

Thanks to all the Excel project managers who were happy to take the time to discuss the how or why behind a feature. At various times, Aviv Azrachi, Scott Ruble, Igor Peev, David Gainer, Chad Rothschiller, Sam Radakovitz, and Dan Battigan pitched in to help with a particular issue.

Other Excel MVPs often offered their take on a potential bug. I could send a group email over a weekend and someone like Kevin Jones, Zack Baresse, Ken Puls, Roger Govier, or Ingeborg Hawighorst would usually respond. I particularly loved launching a missive just after the Microsoft crew in Building 36 went home on Friday evening, knowing they would return on Monday morning with 40 or 50 responses to the conversation. Without any Excel project managers to temper the discussion, we would often have designed massive improvements that we would have liked to have implemented in Excel. Someone would show up on Monday and tell us why that could never be done.

Bob Umlas is the smartest Excel guy that I know, and I was thrilled to have him as the technical editor for this book. Also, thanks to Barbara Hacha for copy editing.

Robert F. Jelen, my 93-year-old father, recently moved near us. I enjoy our daily lunches. I apologize that I had to miss a few when deadlines for this book were looming.

Mary Ellen Jelen did a great job of keeping me on track with this book.

# WE WANT TO HEAR FROM YOU!

As the reader of this book, *you* are our most important critic and commentator. We value your opinion and want to know what we're doing right, what we could do better, what areas you'd like to see us publish in, and any other words of wisdom you're willing to pass our way.

We welcome your comments. You can email or write to let us know what you did or didn't like about this book—as well as what we can do to make our books better.

*Please note that we cannot help you with technical problems related to the topic of this book.* 

When you write, please be sure to include this book's title and author as well as your name and email address. We will carefully review your comments and share them with the author and editors who worked on the book.

**Email:** feedback@quepublishing.com

**Mail:** Que Publishing 800 East 96th Street Indianapolis, IN 46240 USA

# READER SERVICES

Visit our website and register this book at quepublishing.com/registerfor convenient access to any updates, downloads, or errata that might be available for this book.

*This page intentionally left blank* 

# <span id="page-22-0"></span>[INTRODUCTION](#page-5-0)

Many members of the team who build Excel spent the past two years creating versions of Excel that would run on Android and iOS mobile devices. Subsequently, there are fewer new features in Excel 2016 than in a normal release of Office. The theory is that more features can be rolled out monthly for people who are renting Excel through one of the Office 365 subscriptions.

At the official release of Office 2016, here are the new features in Excel 2016:

- **The charting team introduced six new chart types: Waterfall,** Histogram, Pareto, Box & Whisker, Treemap, and Sunburst. Read about these charts in Chapter 23 , "Graphing Data Using Excel Charts."
- **The new charts are based on a new charting engine. Over the next** few years, all the legacy charts will move to this new engine.
- The Power Query add-in for Excel 2010 and Excel 2013 has been embedded in the Data tab and renamed Get & Transform. I love the feature, but I hate the new name. Read about the feature formerly known as Power Query in Chapter 13 , "Transforming Data."
- **Power Map debuted for Office 365 customers after the release of** Excel 2013. The add-in lets you visualize your data on a 3D map and create tours through the data. It is a beautiful feature and can now be found on the Insert tab. Read about this feature in Chapter 24 , "Using 3D Maps."
- **Forecast Sheets produce a seasonally adjusted forecast from any time series. This functionality** is powered by five new functions: FORECAST.ETS, FORECAST.ETS.CONFINT, FORECAST.ETS. SEASONALITY, FORECAST. ETS. STAT, and FORECAST. LINEAR. Read about this in Chapter 1, "What's New in Excel 2016 (and 2013)."
- **Dates added to a pivot table will automatically group to months, quarters, and years. Read more** in Chapter 15, "Using Pivot Tables to Analyze Data."
- **Slicers get an easier multiselect functionality. Read about this in Chapter 16, "Using Slicers and** Filtering a Pivot Table."
- Insights powered by Bing allow you to right-click any cell and select Smart Lookup to search the Internet for that term. Results appear in a task pane to the right of your Excel screen. Read about this feature in Chapter 1.
- Tell Me What You Want To Do is a poorly conceived way to find commands in Excel. If you remember that the name of the command is Data Validation but can't remember that it is found on the Data tab, this command might be mildly useful. But any normal phrases typed in the Tell Me box fail to find the correct command. I hope someone at Microsoft is collecting all the phrases that get typed and followed by Esc so the company can build some actual intelligence into this feature. I mention this feature again in Chapter 2, "Using the Excel Interface."
- Convert Handwritten Equations to Text makes a great marketing demo, but few people actually have to do something like this.
- For those of you suffering snow blindness from the all-white theme in Excel 2013, you will enjoy the colorful theme. Also, horribly conceived Excel 2013 features such as slot-machining and RIBBON TABS IN ALL CAPS have been removed from Excel 2016.

# How This Book Is Organized

The book is organized into the following parts:

- **Chapters 1–4** cover the Excel Interface.
- **Chapters 5–12** cover what Excel does best, from formulas to functions to linking.
- **Chapters 13–20** cover sorting, filtering, subtotals, and pivot tables. These are the tools of the Excel data analyst. Learn about these tools and the new PowerPivot. The chapter on VBA macros is also in this part of the book.
- **Chapters 21 28** cover charting, SmartArt, data visualizations, and picture tools. After you get done analyzing the data, a few features from this part will make your reports look good.

# Conventions Used in This Book

The special conventions used throughout this book are designed to help you get the most from the book as well as Excel 2016.

# Text Conventions

Different typefaces are used to convey various things throughout the book. They include those shown in Table I1

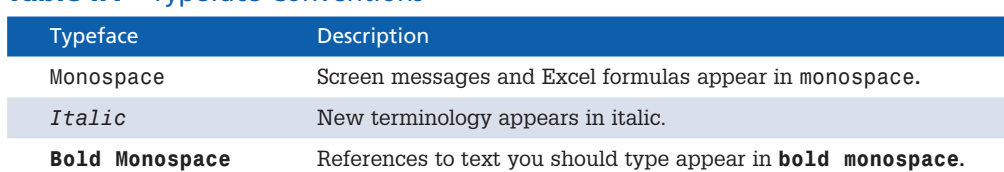

# Table 1.1 Typeface Conventions

Ribbon names, dialog names, and dialog elements are capitalized in this book (for example, Add Formatting Rule dialog, Home ribbon tab).

In this book, key combinations are represented with a plus sign. If the action you need to take is to press the Ctrl key and the T key simultaneously, the text tells you to press Ctrl+T.

# Special Elements

Throughout this book, you'll find tips, notes, cautions, cross-references, case studies, Excel in Practice boxes, sidebars, and Troubleshooting Tip boxes. These elements provide a variety of information, ranging from warnings you shouldn't miss to ancillary information that will enrich your Excel experience but that isn't required reading.

# **tip**

Tips point out special features, quirks, or software tricks that will help you increase your productivity with Excel 2016.

# **note**

Notes contain extra information or alternative techniques for performing tasks.

# *<u>R* caution</u>

Cautions call out potential gotchas.

➥*See Chapter 99for more information is a cross-reference to another section or chapter in this book.* 

### Case Study: Other Elements

 Sections such as Case Study, Excel in Practice, and Troubleshooting Tips are set off in boxes such as this one:

- Case Studies walk you through the steps to complete a task.
- Excel in Practice boxes walk through real-life problems in Excel.
- **Troubleshooting Tip boxes walk you through steps to avoid certain problems or explain how** to react when certain problems occur.

# Sidebars

 Historical glimpses and other information that is not critical to your understanding appear as sidebars.

# <span id="page-26-0"></span>[CUSTOMIZING EXCEL](#page-6-0)

The Excel Options dialog offers dozens of changes you can make in Excel. This chapter walks you through examples of customizing the ribbon and discusses some of the important option settings available in Excel.

 [3](#page-6-0) 

# Performing a Simple Ribbon **Modification**

Suppose that you generally like the ribbon but there is one icon that seems to be missing. You can add icons to the ribbon to make it customized to your preference. If you feel the Data tab would be perfect with the addition of a pivot table icon, you can add it (see Figure 3.1 ).

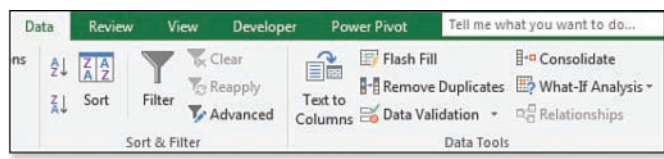

# **Figure 3.1**  Decide where the new command should go on the ribbon.

To add the pivot table command to the Data tab, follow these steps:

- **1.** Right-click the ribbon and select Customize the Ribbon.
- **2.** In the right list box, expand the Data tab by clicking the + sign next to Data.
- **3.** Click the Sort & Filter entry in the right list box. The new group will go after this entry.
- **4.** Click the New Group button at the bottom of the right list box. A New Group (Custom) item appears after Sort & Filter, as shown in Figure 3.2 .

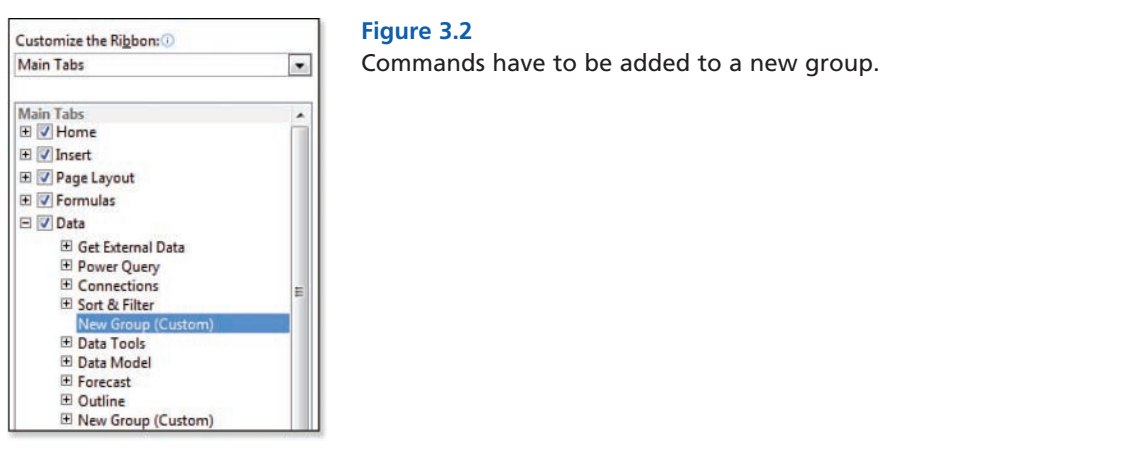

- **5.** While the New Group is selected, click the Rename button at the bottom of the list box. The Rename dialog appears.
- **6.** The Rename dialog offers to let you choose an icon and specify a name for the group. The icon is shown only when the Excel window is too small to display the whole group. Choose any icon and type a display name of **Pivot**. Click OK.
- **7.** The left list box shows the popular commands. You could change Popular Commands to All Commands and scroll through 2,400 commands. However, in this case, the commands you want are on the Insert tab. Choose All Tabs from the top-left drop-down. Expand the Insert tab, and then expand Tables. Click PivotTable in the left list box. Click the Add button in the center of

CHAPTER

3

- <span id="page-28-0"></span> **8.** In the drop-down above the left list box, select All Commands. The left list box changes to show an alphabetical list of all commands.
- **9.** Scroll through the left list box until you find PivotTable and PivotChart Wizard. This is the obscure entry point to create Multiple Consolidation Range pivot tables. Select that item in the left list box. Click Add. At this point, the right side of the dialog should look like Figure 3.3.

### **Figure 3.3**

Three new icons have been added to a new custom group on the Data tab.

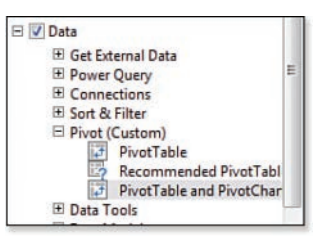

 **10.** Click OK.

Figure 3.4 shows the new group in the Data tab of the ribbon.

### **Figure 3.4**

The results appear in the ribbon.

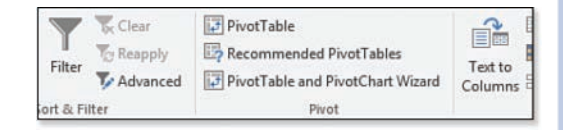

# Adding a New Ribbon Tab

To add a new ribbon tab, follow these basic steps:

- **1.** Right-click the ribbon and select Customize the Ribbon.
- **2.** Click New Tab and rename the tab.
- **3.** Add New Group(s) to the new tab.
- **4.** Add commands to the new groups.

As you go through the steps to add a new ribbon tab, you will discover how absolutely limiting the ribbon customizations are. You have no control over which items appear with large icons and which appear with small icons. This applies even to galleries. If you add the Cell Styles gallery to a group on the ribbon, it always appears as an icon instead of a gallery, even if it is the only thing on the entire ribbon tab (see the left icon in Figure 3.5 ). The workaround is to add an entire built-in group

<span id="page-29-0"></span>to the tab. In the right of Figure 3.5, the entire Styles group was added. The Cell Styles gallery is now allowed to appear as a gallery.

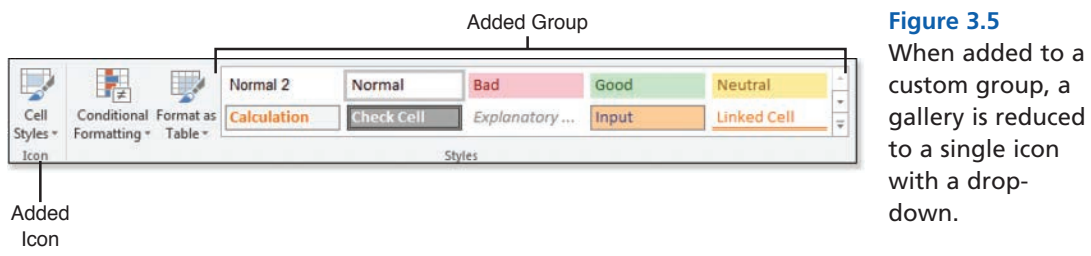

# Sharing Customizations with Others

If you have developed the perfect ribbon customization and you want everyone in your department to have the same customization, you can export all the ribbon customizations.

> **note**  This is an all-or-nothing proposition. You cannot export your changes to one custom tab without exporting your changes to the Data and

Home tabs.

To export the changes, follow these steps:

- **1.** Right-click the ribbon and select Customize the Ribbon.
- **2.** Below the right list box, select Import/Export, Export All Customizations.
- **3.** Browse to a folder and provide a name for the customization file. The file type will be .exportedUI. Click OK.
- **4.** In Windows Explorer, find the .exportedUI file. Copy it to a coworker's computer.
- **5.** On the co-worker's computer, repeat step 1. In step 2, select Import Customization File. Find the file and click OK.

# Questions About Ribbon Customization

### **Can the customizations apply only to a certain workbook?**

No. The Customize the Ribbon command in Excel 2016 applies to all workbooks.

### **Can I reset my customizations and go back to the original ribbon?**

 Right-click the ribbon and select Customize the Ribbon. Below the right list box, select Reset, Reset All Customizations.

### **How can I get complete control over the ribbon?**

Learn RibbonX and write some VBA to build your own ribbon.

3

# <span id="page-30-0"></span> **These ribbon customizations are really lacking. Is there another option that doesn't require me to write a program?**

 Yes, a number of third-party ribbon customization programs are available. For example, check out a free one from Excel MVP Andy Pope at [www.andypope.info/vba/ribboneditor.htm](http://www.andypope.info/vba/ribboneditor.htm) .

# Introducing the Excel Options Dialog

Open the File menu and select Options from the left navigation pane to open the Excel Options dialog. The dialog has categories for General, Formulas, Proofing, Save, Language, Advanced, Customize Ribbon, Quick Access Toolbar, Add-Ins, and Trust Center. The Trust Center leads to another 12 categories.

To the Excel team's credit, they tried to move the top options to the General category. Beyond those 15 settings, though, are hundreds of settings spread throughout 21 categories in the Excel Options and Trust Center. Table 3.1gives you a top-level view of where to start looking for settings.

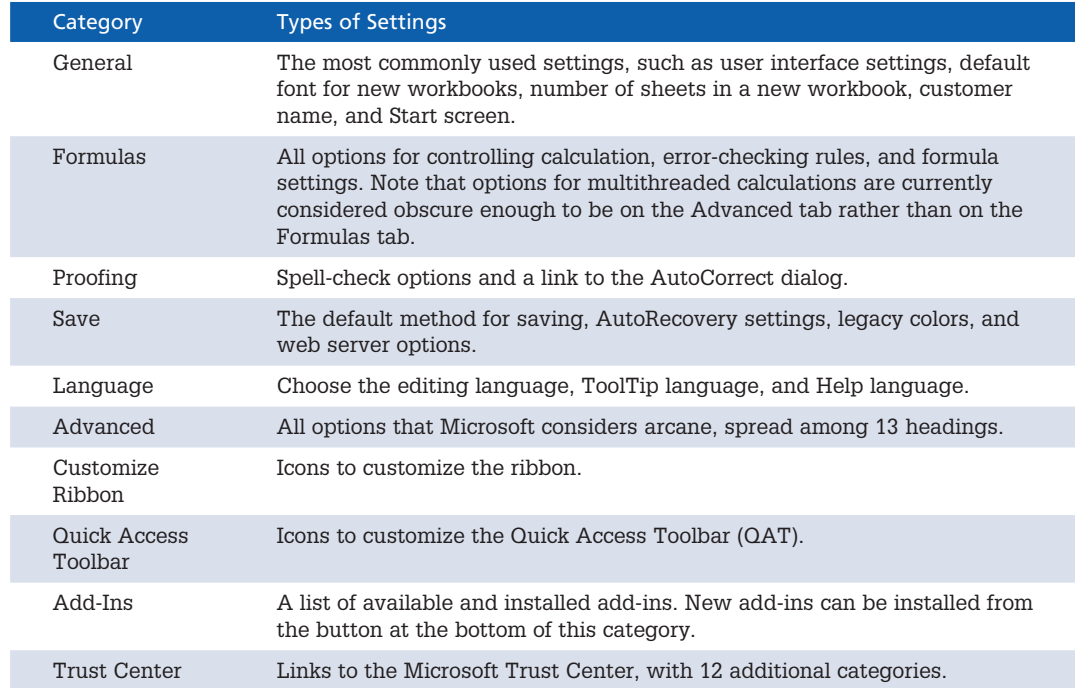

# Table 3.1 Excel Options Dialog Settings

# <span id="page-31-0"></span>Getting Help with a Setting

Many settings appear with a small *i* icon. If you hover the mouse near this icon, Excel displays a super ToolTip for the setting. The ToolTip explains what happens when you choose the setting. It also provides some tips about what you need to be aware of when you turn on the setting. For example, the ToolTip in Figure 3.6 shows information about the calculation settings. It also explains that you should use the F9 key to invoke a manual calculation.

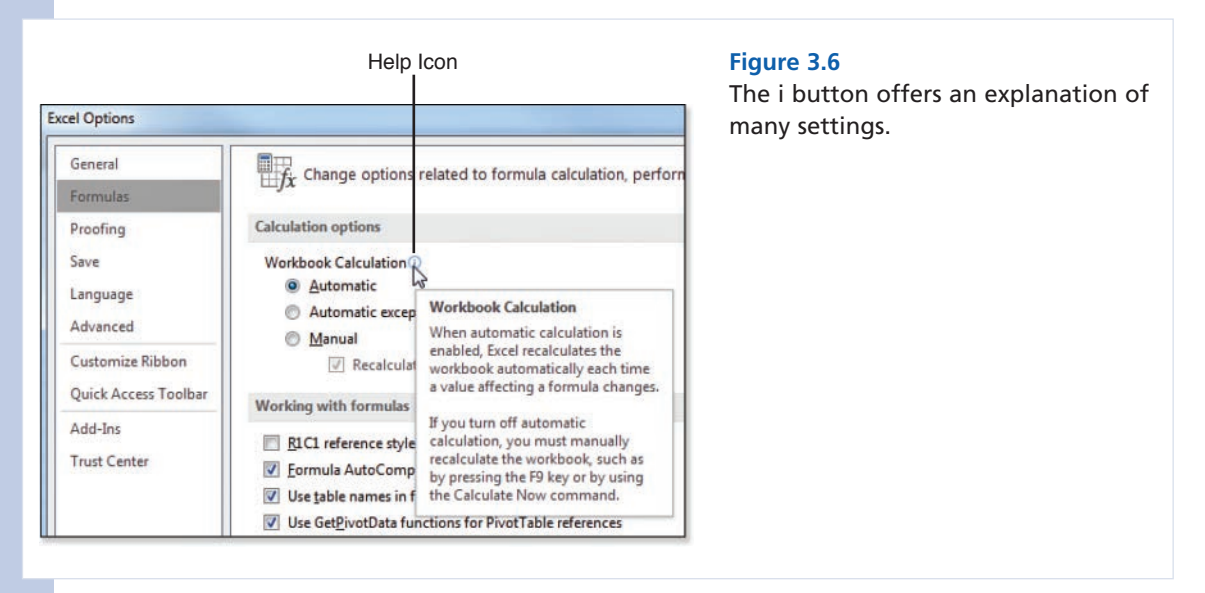

# New Options in Excel 2016

Excel 2016 offers two new settings. The first is welcome because it enables you to turn off an annoying animation feature introduced in Excel 2013. Here are some changes you might notice in Excel 2016 Options:

- Provide Feedback with Animation enables you to turn off the animations introduced in Excel 2013. It is found in the General category of the Advanced tab.
- Enable Data Analysis Add-Ins: PowerPivot, Power View, and Power Map enables you to turn on these three add-ins in a single click instead of using the Add-Ins category. The setting is found in the Data category of the Advanced tab. This setting applies only if you own a version of Excel 2016 that includes the add-ins.

# Using AutoRecover Options

For many versions, Excel periodically saves a copy of your work every 10 minutes. If your computer crashes, the recovery pane offers to let you open the last AutoRecovered version of the file. This feature is sure to save you from retyping data that might have otherwise been lost.

3

<span id="page-32-0"></span>Another painful situation occurs when you do not save changes and then close Excel. Yes, Excel asks if you want to save changes for each open document, but this question usually pops up at 5:00 p.m. when you are in a hurry to get out of the office. If you are thinking about what you need to do after work and not paying attention to which files are still open, you might click No to the first document and then click No again and again without noticing that the fifth open document was one that should have been saved.

Another scenario involves leaving an Excel file open overnight only to discover that Windows Update decided to restart the computer at 3:00 a.m. After being burned a dozen times, you can change the behavior of Windows Update to stop doing this. However, if Windows Update closed Excel without saving your documents, you can lose those AutoRecovered documents.

A setting introduced in Excel 2010 has Excel save the last AutoRecovered version of each open file when you close without saving. This setting is on the Save category of Excel Options and is called Keep the Last AutoSaved Version If I Close Without Saving.

# Controlling Image Sizes

An Image Size & Quality section appears in the Advanced category. Most people add a photo to dress up the cover page of a document. However, you probably don't need an 8-megapixel image being saved in the workbook. By default, Excel compresses the image before saving the file. You can control the target output size using the drop-down in Excel options. Choices include 96ppi, 150ppi, and 220ppi. The 96ppi setting will look fine on your display. Use 220ppi for images you will print. If you want to keep your images at the original size, you can select the Do Not Compress Images in File setting.

You should also understand the Discard Editing Data check box. Suppose that you insert an image in your workbook and then crop out part of the photograph. If you do not enable Discard Editing Data, someone else can come along and uncrop your photo. This can be an embarrassing situation just ask the former TechTV co-host who discovered certain bits of photographs were still hanging around after she cropped them out.

# Working with Protected View for Files Originating from the Internet

Starting in Excel 2010, files from the Internet or Outlook initially open in protected mode. This mode gives you a chance to look at the workbook and formulas without having anything malicious happen. Unfortunately, you cannot view the macro code while the workbook is in protected view.

If you only want to view or print the workbook, protected mode works great. One statistic says that 40% of the time, people simply open a document and never make changes to it.

After you click Enable Editing, Excel will skip protected mode the next time you open the file.

# Working with Trusted Document Settings

By default, Excel warns you about all sorts of things. If you open a workbook with macros, links, external data connections, or even the new WEBSERVICE function, a message bar appears above the worksheet to let you know that Excel disabled those "threats."

<span id="page-33-0"></span>If you declare a folder on your hard drive to be a trusted folder, you can open those documents without Excel warning you about the items. Visit File, Options, Trust Center, Trust Center Settings, Trusted Locations to set up a trusted folder.

Starting in Excel 2010, if you open a file from your hard drive and enable the content, Excel automatically enables that content the next time. The inherent problem here is that if you open a file and discover the macros are bad, you will not want those macros to open automatically the next time. There is no way to untrust a single document other than deleting, renaming, or moving it. Instead, you have to go to the Trusted Documents category of the Trust Center where you can choose to clear the entire list of trusted documents.

# Options to Consider

Although hundreds of Excel options exist, this section provides a quick review of options that might be helpful to you:

- Save File in This Format in the Save category. If you regularly create macros, choose the Excel Macro-Enabled Workbook as the default format type.
- Update your Default File Location in the Save tab. Excel always wants to save new documents in your My Documents folder. However, if you always work in the  $C:\AcountingFiles\ \folder,$ update the default folder to match your preferred location.
- Show This Number of Recent Workbooks has been enhanced dramatically since Excel 2003. Whereas legacy versions of Excel showed up to nine recent workbooks at the bottom of the File menu, Excel 2016 allows you to see up to 50 recent workbooks in the Recent category of the File menu. You can change this setting by visiting the Display section of the Advanced category.
- Edit Custom Lists has been moved to the Display section of the Advanced category. Custom lists add functionality to the fill handle, allow custom sort orders, and control how fields are displayed in the label area of a pivot table. Type a list in the correct sequence in a worksheet. Edit Custom Lists and click Import. Excel can now automatically extend items from that list, the same as it can extend January into February, March, and so on.
- Make Excel look less like Excel by hiding interface elements in the three Display sections of the Advanced category. You can turn off the formula bar, scrollbars, sheet tabs, row and column headers, and gridlines. You can customize the ribbon to remove all main tabs except the File menu. The point is that if you design a model to be used by someone who never uses Excel, the person can open the model, plug in a few numbers, and get the result without having to see the entire Excel interface.
- Show a Zero in Cells That Have Zero Value is in the Display Options for This Worksheet section of the Advanced category. Occasionally people want zeros to be displayed as blanks. Although a custom number format of  $\emptyset$ ;  $\cdot \emptyset$ ; will do this, you can change the setting globally by clearing this option.
- Group Dates in the AutoFilter Menu is in the Display Options for This Workbook section of the Advanced category. Starting with Excel 2007, date columns show a hierarchical view of years,

3

<span id="page-34-0"></span>months, and days in the AutoFilter drop-down. If you like the old behavior of showing each individual date, turn off this setting.

 • Add a folder on your local hard drive as a trusted location. Files stored in a trusted location automatically have macros enabled and external links updated. If you can trust that you will not write malicious code, then define a folder on your hard drive as a trusted location. From Excel Options, select the Trust Center category and then Trust Center Settings. In the Trust Center, select Trusted Locations, Add New Location.

# Five Excel Oddities

You might rarely need any of the features presented in this section. However, in the right circumstance, they can be time-savers.

- Adjust the gridline color in the Display section of the Advanced category. If you are tired of gray gridlines, you can get a new outlook with bright red gridlines. I've met people who have changed the gridline color and can attest that nothing annoys an old accountant more than seeing bright red gridlines.
- Allow negative time by switching to the 1904 date system in the General section of the Advanced category. Excel never allows a time to return a negative time. However, if you are tracking comp time and you allow people to borrow against future comp time, it might be nice to allow negative time. In this case, switch to the 1904 date system to have up to 4 years of negative time. Use caution when changing this setting. All existing dates in the workbook will shift by approximately four years.
- Put an end to the green triangles on your account numbers stored as text. Most of the green triangle indicators are useful. However, if you have a column of text account numbers in which most values are numbers, seeing thousands of green triangles can be annoying. In addition, the green triangles can hide other, more serious problems. Clear the Numbers Formatted as Text or Preceded by an Apostrophe in the Error Checking Rules check box in the Formulas category.
- Automatically Insert a Decimal Point replicates the antique adding machines that were office fixtures in the 1970s. When working with a manual adding machine, it was frustrating to type decimal points. You could type **123456** and the adding machine would interpret the entry as 1,234.56. If you find that you are doing massive data entry of numbers in dollars and cents, you can have Excel replicate the old adding machine functionality. After enabling this setting, you can indicate how many digits of the number should be interpreted as being after the decimal point. The only hassle is that you need to enter \$5 as **500**. The old adding machines actually had a 00 key, but those are long since gone.
- Change *Dwight* to *Diapers* using AutoCorrect Options. If you were a fan of the NBC sitcom *The Office*, you might remember the 2007 episode in which Jim allegedly put a macro on Dwight's computer that automatically changed the typed word *Dwight* to *Diapers*. However, this doesn't require a macro. From Excel Options, choose the Proofing Category and then click the AutoCorrect Options button. On the AutoCorrect tab, you can type new correction pairs. In this

# 42 Customizing Excel

example, you would type **Dwight** into the Replace box and **Diapers** into the With box. The next time someone types *Dwight* and then a space, the word will automatically change to *Diapers* . You can also remove correction pairs by selecting the pairs and then pressing Delete. For example, if you hate that Microsoft converts (c) to ©, you can delete that entry from the list.
*This page intentionally left blank* 

# [INDEX](#page-18-0)

# **Symbols**

**###### result, [88](#page--1-0)** 

**+ (addition operator), [85](#page--1-0)** 

**& (concatenation operator),  [85 , 90 - 85 , 158](#page--1-0)** 

**/ (division/fraction) operator, [85](#page--1-0)** 

**\$ (dollar signs)**  absolute references, 72-73 adding, [57](#page--1-0)  F4 key entry, [75 - 76](#page--1-0)  *after entering formulas, [76](#page--1-0)  rectangular ranges,  [76 - 77](#page--1-0)*  functionality, [69](#page--1-0)  **= (equal to operator), [85](#page--1-0)** 

- **^ (exponents operator), [85](#page--1-0)**
- **> (greater than operator), [85](#page--1-0)**
- **>= (greater than or equal to operator), [85](#page--1-0)**
- **<space> (intersection operator), [85 , 263 - 264](#page--1-0)**
- **< (less than operator), [85](#page--1-0)**
- **<= (less than or equal to operator), [85](#page--1-0)**
- **\* (multiplication operator), [85](#page--1-0)**
- **<> (not equal to operator), [85](#page--1-0)**
- **() (overriding order of operations operator), [85](#page--1-0)**
- **( ) (parentheses)**  functions, 99-100 multiple, stacking, 87-88

**: (range operator), [85](#page--1-0)  [ ] (square brackets), [141](#page--1-0)  - (subtraction operator), [85](#page--1-0)  - (unary minus operator),  [85 - 86](#page--1-0)  , (union operator), [85](#page--1-0)  3D formulas, [267 - 268](#page--1-0)  3D Map command (Insert menu), [512](#page--1-0)  3D Maps, [8](#page--1-0)**  animating, [508](#page--1-0)  category colors, [505](#page--1-0)  columns *colors, [516](#page--1-0)  size, [516](#page--1-0)*  corn acreage by state example, [503](#page--1-0)  custom retail store example,  [519 - 521](#page--1-0)  *custom maps, creating,  [519 - 521](#page--1-0)  store image, preparing, [519](#page--1-0)*  data, adding, 512-514 *geocoding results,  [512 - 513](#page--1-0)  geography fields, [512](#page--1-0)  population, [514](#page--1-0)*  labels, 517-518 layers, combining, [515](#page--1-0)  lines between points, animating, [517](#page--1-0)  navigation, [514](#page--1-0)  panes, resizing, [516](#page--1-0) 

photos, adding to points, [515](#page--1-0)  satellite photos, adding, [516](#page--1-0)  times, 516-517 tours, creating, [518](#page--1-0)  ultra-local example, 509-511 whole earth, displaying, [516](#page--1-0)  zooming in, 506-507

**1904 date system, [41](#page-34-0)** 

# **A**

**a1 argument (INDIRECT function), [208](#page--1-0)  Able2Extract review website, [589](#page--1-0)  ABS function, [111 , 130 - 131](#page--1-0)  absolute references, [72 - 73 ,](#page--1-0) [265](#page--1-0)  absolute value function, [111](#page--1-0)  Access Key mode (Excel 2003), [59](#page--1-0)  Account command (File menu), [24](#page--1-0)  ACCRINT function, [224](#page--1-0)  ACCRINTM function, [224](#page--1-0)  ACOS function, [240](#page--1-0)  ACOSH function, [240](#page--1-0)  ACOT function, [240](#page--1-0)  ACOTH function, [240](#page--1-0)  activating**  contextual ribbon tabs, [18](#page--1-0)  Developer tab, [17](#page--1-0) 

**active worksheets, printing, [575](#page--1-0)  Add Scenario dialog, [374](#page--1-0)  Add Watch dialog, [96](#page--1-0)  adding**  3D Maps *color, [505](#page--1-0)  data, [512 - 514](#page--1-0)  photos, [515](#page--1-0)  satellite photos, [516](#page--1-0)*  AutoAverage function icon, [108](#page--1-0)  AutoCount function icon, [108](#page--1-0)  Clip Art, 548-549 columns, [285 - 286](#page--1-0)  comments, [457 - 458](#page--1-0)  Data Model data, [6](#page--1-0)  dollar signs (\$), [57](#page--1-0)  formula comments, [190](#page--1-0)  headers/footers, [571](#page--1-0)  *automatically, [571](#page--1-0)  custom, [572](#page--1-0)*  hyperlinks, 209-210 interface color, [5](#page--1-0)  macro simple variables, [397](#page--1-0)  multiple scenarios, [375](#page--1-0)  object variables to macros, [397](#page--1-0)  page breaks *automatic versus manual, [570](#page--1-0)  manually, [569 - 570](#page--1-0)*  pictures, [547](#page--1-0)  *from computers, [548](#page--1-0)  multiple at once, [548](#page--1-0)  from online, [548 - 549](#page--1-0)  SmartArt, [541](#page--1-0)*  pivot tables *calculated fields,  [341 - 342](#page--1-0)  calculations outside,  [336 - 337](#page--1-0)  fields, [325 - 326](#page--1-0)  rows, [333](#page--1-0)* 

 $OAT$  icons,  $20-21$  Quick Print icon, [561](#page--1-0)  ribbon *icons, [33 -](#page-26-0) [35](#page-28-0)  tabs, [35](#page-28-0) [- 36](#page-29-0)*  screen clippings, [557 - 558](#page--1-0)  shapes, 544-545 slicers, [351 - 352](#page--1-0)  SmartArt, [539 - 540](#page--1-0)  status bar numbers, [31](#page--1-0)  symbols, [420](#page--1-0)  text boxes, [546](#page--1-0)  white space around icons, [26](#page--1-0)  WordArt, [545](#page--1-0)  **Add-Ins category (Excel Options dialog), [37](#page-30-0)  addition operator (+), [85](#page--1-0)  ADDRESS function, [180](#page--1-0)  Advanced category (Excel Options dialog), [37](#page-30-0)  advanced filter**  applying, [315](#page--1-0)  combination macros, 411-413 formulas, [315 - 316](#page--1-0)  **Advanced Filter command, [314](#page--1-0)  Advanced Filter dialog,  [314 - 315](#page--1-0)  AGGREGATE function, [111 ,](#page--1-0)  [121 - 124](#page--1-0)**  arguments *listing of, [121](#page--1-0)  options, [121](#page--1-0)*  COUNT versus COUNTA, [124](#page--1-0)  filtered data set visible items calculations, [123](#page--1-0)  functions available, 122-123 syntax, [121](#page--1-0)  **alignment (cells), [438 - 439](#page--1-0)** 

**Alternate Drag-and-Drop menu, [249](#page--1-0)  AMORDEGRC function, [224](#page--1-0)  AMORLINC function, [224](#page--1-0)** 

**ampersand operator (&), [85 ,](#page--1-0)  [90 - 91 ,](#page--1-0) [158](#page--1-0)  analysis, [293 - 294](#page--1-0)**  formulas *partial, [97](#page--1-0)  slow motion, [96 - 97](#page--1-0)*  Goal Seek, [376 - 377](#page--1-0)  recorded code with VBA,  [396 - 397](#page--1-0)  Scenario Manager, 372-374 *multiple scenarios, adding, [375](#page--1-0)  results, comparing, [373](#page--1-0)  Scenario Manager dialog options, [373](#page--1-0)  scenarios, setting up, [374](#page--1-0)  summary report, creating, [375](#page--1-0)*  Solver, [377](#page--1-0)  *answers, finding,  [377 - 380](#page--1-0)  installing, [377](#page--1-0)  premium version, [380](#page--1-0)  website, [377](#page--1-0)*  what-if, [367 - 368](#page--1-0)  *random scenarios, modeling, [370 - 372](#page--1-0)  two-variable tables, creating, [368 - 370](#page--1-0)*  **AND function, [178 , 184](#page--1-0)  animating 3D Maps, [508 , 517](#page--1-0)  answers, finding.** *See* **analysis Apply Names dialog, [261](#page--1-0)  ARABIC function, [111 , 130](#page--1-0)  Arabic numerals, converting to Roman, [113](#page--1-0)  AREAS function, [180](#page--1-0)** 

**arguments (functions)**  AGGREGATE *listing of, [121](#page--1-0)  options, [121](#page--1-0)*  COUNTIF, [134](#page--1-0) 

DATE, [144](#page--1-0)-145 DATEDIF, [151](#page--1-0) DAYS, [154](#page--1-0) DSUM, [214](#page--1-0)-215 entering, [100](#page--1-0) EOMONTH, [154](#page--1-0) EXACT, [173](#page--1-0) FIND, [170](#page--1-0) GETPIVOTDATA, [212](#page--1-0)-213 HYPERLINK, [209](#page--1-0) INDEX, [202](#page--1-0) INDIRECT, [208](#page--1-0) LEFT, [165](#page--1-0) [- 166](#page--1-0) LOOKUP, [192](#page--1-0) MATCH, [198](#page--1-0) MID, [166](#page--1-0) NETWORKDAYS, [155](#page--1-0) [- 156](#page--1-0) OFFSET, [205](#page--1-0) REPT, [172](#page--1-0) RIGHT, [166](#page--1-0) SEARCH, [170](#page--1-0)-171 SUBSTITUTE, [171](#page--1-0) SUMIF, [135](#page--1-0) TEXT, [174](#page--1-0) [- 175](#page--1-0) TIME, [146](#page--1-0) ToolTips, [103](#page--1-0) VLOOKUP, [196](#page--1-0) WEEKDAY, [149](#page--1-0)-150 WEEKNUM, [151](#page--1-0) **array argument (INDEX function), [202](#page--1-0) array formulas, [276](#page--1-0) [- 277](#page--1-0)** 

## **arrow key formula entry method, [78](#page--1-0) [- 80](#page--1-0) artistic effects (pictures), [554](#page--1-0) Artistic Effects fly-out, [554](#page--1-0) ASC function, [116](#page--1-0) ASIN function, [240](#page--1-0) ASINH function, [240](#page--1-0) ATAN function, [240](#page--1-0) ATAN2 function, [240](#page--1-0)**

**ATANH function, [240](#page--1-0)** 

### **auditing**

 formulas *partial evaluations, [97](#page--1-0) slow motion evaluations, [96 - 97](#page--1-0) tracing dependents, [96](#page--1-0) tracing precedents,  [94](#page--1-0) [- 95](#page--1-0) Watch Window screen, [96](#page--1-0)*  worksheets, [422](#page--1-0)-423

**AutoAverage function icon, adding, [108](#page--1-0) autocompleting functions, [101](#page--1-0)** 

### **autocorrect options, [42](#page-35-0)**

**AutoCount function icon, adding, [108](#page--1-0)** 

### **AutoFilter**

combination macros, [413](#page--1-0)-414 filtering by selection, [309](#page--1-0) pivot tables, [354](#page--1-0) [- 355](#page--1-0)

### **automatic**

 daily date grouping *applying, [333](#page--1-0) [- 334](#page--1-0) overriding, [335](#page--1-0) turning off, [335](#page--1-0)*  formula results, formatting, [92](#page--1-0) headers/footers, [571](#page--1-0) page breaks, [570](#page--1-0) repetitive functions. *See* macros subtotals, adding, [296](#page--1-0)-297

### **autorecover options, [38](#page-31-0) [- 39](#page-32-0)**

**AutoSum function, [105](#page--1-0)**  errors, fixing, [399](#page--1-0) icon, [105](#page--1-0) problems, [106](#page--1-0) [- 107](#page--1-0) ranges, selecting, [107](#page--1-0)-108

**AVEDEV function, [228](#page--1-0) AVERAGE function, [228](#page--1-0) AVERAGEA function, [228](#page--1-0) AVERAGEIF function, [135](#page--1-0)** 

### **AVERAGEIFS function, [136](#page--1-0)**

**averaging with conditions, [135](#page--1-0) Axel font family, [452](#page--1-0) axis values (sparklines), controlling, [529 - 531](#page--1-0) AZ buttons, [292](#page--1-0)** 

## **B**

**Background Removal tab, [555](#page--1-0) Backstage view**  closing, [24](#page--1-0) opening, [23](#page--1-0)

**BAHTTEXT function, [116](#page--1-0) bar chart.** *See* **data bars bar of pie charts, [501](#page--1-0) BASE function, [242](#page--1-0) Benninga, Professor Simon, [371](#page--1-0) BESSELI function, [242](#page--1-0) BESSELJ function, [242](#page--1-0) BESSELK function, [242](#page--1-0) BESSELY function, [242](#page--1-0) BETA.DIST function, [229](#page--1-0) BETA.INV function, [229](#page--1-0) BIN2DEC function, [242](#page--1-0) BIN2HEX function, [242](#page--1-0) BIN2OCT function, [242](#page--1-0) BINOM.DIST function, [229](#page--1-0) BINOM.DIST.RANGE function, [229](#page--1-0) BINOM.INV function, [229](#page--1-0) BITAND function, [242](#page--1-0) BITLSHIFT function, [242](#page--1-0) BITOR function, [242](#page--1-0) BITRSHIFT function, [242](#page--1-0) BITXOR function, [242](#page--1-0) blank pivot tables, creating,  [324](#page--1-0) [- 325](#page--1-0)** 

**bold fonts, [440 - 441](#page--1-0)  bold shortcut key, [48](#page--1-0)  border style, [487](#page--1-0)  borders**  copying/pasting, [27](#page--1-0)  formatting, 441-442 **box and whisker charts,** 

 **[8 , 499](#page--1-0)  brightness (pictures), [552](#page--1-0)** 

# **C**

**calculating**  shortcut keys, [51-55](#page--1-0)  target sales price, 71-72

### **case**

 columns, converting, [282](#page--1-0)  sorting data, 290-291 testing, [173](#page--1-0) 

**CEILING function, [112 , 125](#page--1-0)  CEILING MATH function, [112](#page--1-0)  CELL function, [178 , 191](#page--1-0)  Cell Styles gallery, [447 - 449](#page--1-0)  cells**  aligning, 438-439 centering, 444-446 coloring, [442 - 443](#page--1-0)  comments *formatting, [457 - 458](#page--1-0)  printing, [578](#page--1-0)*  counting, [112](#page--1-0)  data from past 30 days, finding, [484](#page--1-0)  databases, returning, [219](#page--1-0)  fill style, [487](#page--1-0)  formatting *based on content, [481](#page--1-0)  styles, [487](#page--1-0)*  formulas *color, adding, [94](#page--1-0)  direct precedents, displaying, [94](#page--1-0)* 

*marking, [188 - 189](#page--1-0)  tracing dependents, [96](#page--1-0)  tracing precedents,  [94 - 95](#page--1-0)  watching, [96](#page--1-0)*  headings *names based on, creating, [262 - 263](#page--1-0)  printing, [577](#page--1-0)*  highlighting *date comparisons,  [478 - 479](#page--1-0)  duplicate/unique values,  [479 - 480](#page--1-0)  greater than rule,  [476 - 477](#page--1-0)  Highlight Cell Rules menu, [475 - 478](#page--1-0)  less than/equal to,  [477 - 478](#page--1-0)  options, [475](#page--1-0)  text containing values,  [480 - 481](#page--1-0)  traditional rules, [475](#page--1-0)*  in-cell bar charts. *See* data bars individual characters, formatting, 453-454 information, returning, [191](#page--1-0)  labels, 262-263 merging, 444-446 names *absolute references, simplifying, [265](#page--1-0)  based on labels/ headings, creating,  [262 - 263](#page--1-0)  benefits, [255 - 256](#page--1-0)  creating, [256](#page--1-0)  implicit intersection, [264](#page--1-0)  Name dialog, [257 - 258](#page--1-0)  navigating worksheets/ workbooks, [258 - 259](#page--1-0)  rules, [256 - 257](#page--1-0)* 

*two-way lookups,  [263 - 264](#page--1-0)  valid/invalid examples, [257](#page--1-0)  values, assigning, [266](#page--1-0)  worksheet-level,  [259 - 260](#page--1-0)*  pivot tables *blank, deleting, [331 - 332](#page--1-0)  moving/inserting, [333](#page--1-0)  retrieving, [211 - 213](#page--1-0)  value column blanks, [332](#page--1-0)*  ranges. *See* ranges referencing *absolute, [72 - 73](#page--1-0)  F4 dollar sign entry,  [75 - 77](#page--1-0)  mixed, [74 - 75](#page--1-0)  relative, [72](#page--1-0)  specified by text strings, returning,  [207 - 208](#page--1-0)*  selecting, 49-50 strikethrough, applying, [56](#page--1-0)  styles, 447-449 text *characters, locating,  [168 - 171](#page--1-0)  number of characters, calculating, [167](#page--1-0)  wrapping, [455](#page--1-0)*  within three days of today, finding, [482](#page--1-0)  values *shapes, displaying, [543](#page--1-0)  testing, [189](#page--1-0)  zero, displaying, [40](#page-33-0)*  visible *selecting, [414 - 415](#page--1-0)  totaling, [127](#page--1-0)*  watching, 417-418

**CFO org charts, [542](#page--1-0)** 

**Change Chart Type dialog, [501](#page--1-0)  Change Map Type dialog, [519](#page--1-0)  CHAR function, [116 , 163](#page--1-0)  character codes, [164 - 165](#page--1-0)  charts**  box and whisker, [8 , 499](#page--1-0)  column, [504 , 523](#page--1-0)  combo, [495](#page--1-0)  data bars. *See* data bars existing pie charts to bar of pie charts, changing, [501](#page--1-0)  extraneous data, deleting, [494](#page--1-0)  hierarchy, [496](#page--1-0)  histogram, 8, 497-498 line, [523](#page--1-0)  missing data, not plotting,  [190 - 191](#page--1-0)  new data, pasting, 500-501 new types, [8](#page--1-0)  organization, [542](#page--1-0)  Pareto, [8](#page--1-0)  pie, [501](#page--1-0)  positioning, [493](#page--1-0)  recommended, selecting, [492](#page--1-0)  settings, customizing, [494](#page--1-0)  sparklines *axis values, controlling,  [529 - 531](#page--1-0)  customizing, [528 - 529](#page--1-0)  enlarging, [532 - 533](#page--1-0)  group, [524 , 526 - 527](#page--1-0)  labels, [524 , 533 - 534](#page--1-0)  measurement limits,  [533 - 535](#page--1-0)  missing data, [535](#page--1-0)  not adjacent to original data sets, creating, [524](#page--1-0)  reversing, [525 - 526](#page--1-0)  source data/target ranges, [525](#page--1-0)  square data sets, [525](#page--1-0)* 

*types, [523](#page--1-0)  win/loss, [531 - 532](#page--1-0)*  styles, displaying, [493](#page--1-0)  sunburst, [8](#page--1-0)  templates, [502](#page--1-0)  TreeMaps, [8](#page--1-0)  waterfall, 8 500 win/loss, 523, 531-532 **check box filters (pivot tables), [348](#page--1-0)  CHISQ.DIST function, [229](#page--1-0)  CHISQ.DIST.RT function, [229](#page--1-0)  CHISQ.INV function, [230](#page--1-0)  CHISQ.INV.RT function, [230](#page--1-0)  CHISQ.TEST function, [230](#page--1-0)  Choose a SmartArt Graphic dialog, [539](#page--1-0)  CHOOSE function, [180 , 192](#page--1-0)  CLEAN function, [117](#page--1-0)  cleaning data.** *See* **Flash Fill clearing.** *Seealso* **deleting**  conditional formats, [487](#page--1-0)  filters, 307, 348 slicers, [353](#page--1-0)  **ClipArt, [537 , 548 - 549](#page--1-0)** 

**Clipboard, copying/pasting**  borders, [27](#page--1-0)  column widths, [27](#page--1-0)  formats, [27](#page--1-0)  formulas, [27](#page--1-0)  links back to copied ranges, [27](#page--1-0)  number formatting, [27](#page--1-0)  Paste Options gallery options, [27](#page--1-0)  Paste Special dialog, [27](#page--1-0)  pictures of original cells, [27](#page--1-0)  previewing, [26](#page--1-0)  source formatting, keeping, [27](#page--1-0)  transposing data, [27](#page--1-0)  values, [27](#page--1-0) 

### **Close command (File menu), [24](#page--1-0)  closing**

 Backstage view, [24](#page--1-0)  workbooks, [24](#page--1-0)  *linking, [253](#page--1-0)  windows shortcut key, [48](#page--1-0)* 

 **cloud**  OneDrive, [11](#page--1-0) 

 *accessing workbooks, [580](#page--1-0)  group editing, [580 - 584](#page--1-0)  survey data, collecting,  [586 - 588](#page--1-0)*  reliability, [11](#page--1-0) 

**CODE function, [117 ,](#page--1-0) [164 - 165](#page--1-0)  Code pane (VBE), [391](#page--1-0)** 

**col\_index\_num argument (VLOOKUP function), [196](#page--1-0)** 

**collapsed subtotal view, sorting, [298 - 299](#page--1-0)** 

**collections (VBA), [393](#page--1-0)  colors** 

> 3D maps, [505](#page--1-0)  cells, [442 - 443](#page--1-0)  color scale style, [487](#page--1-0)  columns, [516](#page--1-0)  custom number formats, [437](#page--1-0)  data bars, [490](#page--1-0)  filtering, [310](#page--1-0)  formula cells, [94](#page--1-0)  gridlines, customizing, [41](#page-34-0)  interface, [5](#page--1-0)  scales, 468-470 sorting data, [290](#page--1-0)  themes, [451 , 452](#page--1-0)

**cols argument (OFFSET function), [205](#page--1-0)  column charts, [504 , 523](#page--1-0)  COLUMN function, [180](#page--1-0)  column\_num argument (INDEX function), [202](#page--1-0)** 

**columns**  3D Maps *colors, [516](#page--1-0)  sizing, [516](#page--1-0)*  blank cells, [332](#page--1-0)  case conversions, [282](#page--1-0)  date, customizing, [41](#page-34-0)  filters, identifying, [307](#page--1-0)  headings, printing, [577](#page--1-0)  page breaks, deleting, [570](#page--1-0)  Power Query *adding, [285 - 286](#page--1-0)  renaming, [281](#page--1-0)  splitting, [281 - 282](#page--1-0)*  unpivoting data, [283 - 284](#page--1-0)  widths *copying/pasting, [27](#page--1-0)  formatting, [443 - 444](#page--1-0)*  **COLUMNS function, [180](#page--1-0)  COMBIN function, [112](#page--1-0)  COMBINA function, [112](#page--1-0)  combination macros, [409 - 411](#page--1-0)**  advanced filter, 411-413 AutoFilter, 413-414 customer report example, [415](#page--1-0)  visible cells only, selecting,  [414 - 415](#page--1-0)   **combining**  filters, [307](#page--1-0) 

 formulas, [270 - 273](#page--1-0)  *array formulas, [276 - 277](#page--1-0)  transposing, [273 - 276](#page--1-0)* 

### **combo charts, [495](#page--1-0)**

```
Comma icon, 429
```
### **commands**

 Data, Data Tools, Convert Text to Column, [421](#page--1-0)  Edit menu, legacy shortcut keys, [60-61](#page--1-0)  File menu *Account, [24](#page--1-0)  Close, [24](#page--1-0)* 

*Export, [24](#page--1-0)  Export, Create PDF/ XPS, [589](#page--1-0)  Info, [23](#page--1-0)  Info, Check for Issues, Inspect Document, [26](#page--1-0)  legacy command shortcut keys, [59-67](#page--1-0)  New, [23](#page--1-0)  Open, [23](#page--1-0)  Options, [24 ,](#page--1-0) [37](#page-30-0)  Options, General Show the Start Screen When This Application Starts, [10](#page--1-0)  Print, [24 , 563 , 574](#page--1-0)  Recent File List, [24](#page--1-0)  Save, [23](#page--1-0)  Save As, [24](#page--1-0)  Share, [24](#page--1-0)*  Formulas menu, Evaluate Formula, [419](#page--1-0)  Home menu, Format as Table, [6](#page--1-0)  in, [23](#page--1-0)  Insert menu *3D Map, [512](#page--1-0)  Equations, Ink Equation, [11](#page--1-0)  Online Pictures, [548](#page--1-0)  Pivot Table, [6](#page--1-0)  Screenshot, [557](#page--1-0)*  legacy shortcut keys *Data menu, [64-66](#page--1-0)  Format menu, [62-63](#page--1-0)  Help menu, [66-67](#page--1-0)  Insert menu, [62](#page--1-0)  print area, setting, [67](#page--1-0)  Tools menu, [63-64](#page--1-0)  Window menu, [66](#page--1-0)*  out, [23](#page--1-0)   $OAT$ *deleting, [21](#page--1-0)  Touch/Mouse Mode, [26](#page--1-0)* 

 Review menu, Protect Sheet, [421](#page--1-0)  ribbon *lost, finding, [18 - 20](#page--1-0)  revealing more, [16 - 17](#page--1-0)*  View menu *legacy command shortcut key, [61-62](#page--1-0)  Window, View Side by Side, [418](#page--1-0)*   **comments**  formatting, 457-458 formulas, adding, [190](#page--1-0)  printing, [578](#page--1-0)  **common Windows Ctrl shortcut keys, [47-48](#page--1-0)  compact layout (pivot tables), [328 - 329](#page--1-0)  comparing workbooks side by side, [418 - 419](#page--1-0)  COMPLEX function, [242](#page--1-0)  Compress Pictures dialog, [557](#page--1-0)  CONCATENATE function,  [117 ,](#page--1-0) [158](#page--1-0)  concatenation operator (&),  [85 , 90 - 91 , 158](#page--1-0)  conditional formats**  cells based on content, [481](#page--1-0)  clearing, [487](#page--1-0)  copying, [488](#page--1-0)  formulas *cells within three days of today, finding, [482](#page--1-0)  creating, [482 - 484](#page--1-0)  data from past 30 days, finding, [484](#page--1-0)  data from specific days of the week, highlighting, [485](#page--1-0)  entire rows, highlighting, [485](#page--1-0)  every other row, highlighting, [485 - 486](#page--1-0)* 

Ctrl shortcut keys  $\begin{array}{|c|c|c|}\n\hline\n\textbf{597}\n\end{array}$ 

Highlight Cells Rules, 475-478 *A Date Occurring,  [478 - 479](#page--1-0)  Duplicate Values,  [479 - 480](#page--1-0)  greater than, [476 - 477](#page--1-0)  less than/equal, [477 - 478](#page--1-0)  options, [475](#page--1-0)  Text That Contains,  [480 - 481](#page--1-0)  traditional, [475](#page--1-0)*  multiple, [486](#page--1-0)  pasting, [460](#page--1-0)  quick formatting, [481](#page--1-0)  top/bottom rules, 474-475 values above/below average, [481](#page--1-0)  **conditional formulas, [136 - 137](#page--1-0)  conditions**  checking if met, [184](#page--1-0) 

custom number formats, [437](#page--1-0) 

### **CONFIDENCE.NORM function, [230](#page--1-0)  CONFIDENCE.T function, [230](#page--1-0)**

### **configuring.** *See* **setting up**

### **connecting worksheets, [245](#page--1-0)**

 Alternate Drag-and-Drop menu, [249](#page--1-0)  closed workbooks, [253](#page--1-0)  external workbooks, [251](#page--1-0)  formulas, [251](#page--1-0)  Links tab, [252 - 253](#page--1-0)  missing linked workbooks, [253](#page--1-0)  mouse, [250](#page--1-0)  Paste Options menu, 246-248 unsaved workbooks, [252](#page--1-0)  Update Links dialog, suppressing, [254](#page--1-0) 

**Consolidate dialog, [318](#page--1-0)  consolidating data, [318 - 319](#page--1-0)  contextual ribbon tabs, activating, [18](#page--1-0)** 

**CONVERT function, [242](#page--1-0)  Convert Text to Columns Wizard dialog, [421](#page--1-0)  copying**  borders, [27](#page--1-0)  column widths, [27](#page--1-0)  conditional formats, [488](#page--1-0)  filtered results, [314](#page--1-0)  formats, 27, 459-460 *Format Painter, [460 - 461](#page--1-0)  new worksheets, [461](#page--1-0)  pasting conditional, [460](#page--1-0)  rules, [459](#page--1-0)*  formulas, 27, 69 *absolute references,  [72 - 73](#page--1-0)  Ctrl+Enter, [80 - 81](#page--1-0)  cutting formulas, compared, [91 - 92](#page--1-0)  double-clicking fill handles, [82](#page--1-0)  dragging fill handles, [81](#page--1-0)  mixed references, [74 - 75](#page--1-0)  relative referencing, [72](#page--1-0)  Table tool, [82 - 83](#page--1-0)*  links back to copied ranges, [27](#page--1-0)  number formatting, [27](#page--1-0)  Paste Options gallery options, [27](#page--1-0)  Paste Special dialog, [27](#page--1-0)  pictures of original cells, [27](#page--1-0)  pivot tables for every value in Report Filter field, [356](#page--1-0)  shortcut key, [47](#page--1-0)  source formatting, keeping, [27](#page--1-0)  subtotal rows, 300-301 transposing data, [27](#page--1-0)  values, [27](#page--1-0) 

**contrast (pictures), [552](#page--1-0)** 

**Corrections drop-down (Picture Tools Format tab), [552](#page--1-0)** 

**CORREL function, [230](#page--1-0)  COS function, [240](#page--1-0)  COSH function, [240](#page--1-0)  COT function, [240](#page--1-0)  COTH function, [240](#page--1-0)  COUNT function, [124](#page--1-0)  COUNTA function, [124](#page--1-0)  COUNTIF function, [112 ,](#page--1-0)  [133 - 134](#page--1-0)  COUNTIFS function, [136](#page--1-0)  counting data, [133 - 134](#page--1-0)  COUPDAYBS function, [224](#page--1-0)  COUPDAYS function, [224](#page--1-0)  COUPDAYSNC function, [224](#page--1-0)  COUPNCD function, [224](#page--1-0)  COUPNUM function, [224](#page--1-0)  COUPPCD function, [224](#page--1-0)  COVARIANCE function, [230](#page--1-0)  COVARIANCE.S function, [230](#page--1-0)  Create Chart dialog, [502](#page--1-0)  Create Pivot Table dialog,  [324 ,](#page--1-0) [358](#page--1-0)  Create Relationship dialog, [359](#page--1-0)  Create Sparklines dialog, [526](#page--1-0)  Create Table dialog, [82](#page--1-0)  criteria argument (functions)**  COUNTIF, [134](#page--1-0)  DSUM, [215](#page--1-0) 

 SUMIF, [135](#page--1-0)  **criteria ranges**  advanced filter, [315 - 316](#page--1-0)  blank, [215](#page--1-0)  creating, [215](#page--1-0)  dates/numbers as, [217](#page--1-0)  joining, 216-217 miracle version, 218-219

**cropping pictures, [551 - 552](#page--1-0)  CSC function, [240](#page--1-0)  CSCH function, [240](#page--1-0)  Ctrl shortcut keys, [47-48](#page--1-0)** 

**Ctrl+Enter keyboard shortcut, [80 - 81](#page--1-0)  Ctrl+T keyboard shortcut, [82](#page--1-0)  CUMIPMT function, [224](#page--1-0)  CUMPRINC function, [225](#page--1-0)  currency**  decimal points, [41](#page-34-0)  formatting, [432](#page--1-0)  **Currency icon, [429](#page--1-0)  current date/time, calculating, [142 - 143](#page--1-0)  Custom Lists dialog, [292](#page--1-0)  Custom Map Options dialog, [520](#page--1-0)  customer report combination macro, [409 - 411](#page--1-0)**  advanced filter, 411-413 AutoFilter, 413-414 macro, [415](#page--1-0)  visible cells only, selecting,  [414 - 415](#page--1-0)  **Customize Ribbon category (Excel Options dialog), [37](#page-30-0)  customizing**  3D maps, 519-521 autocorrect options, [42](#page-35-0)  automatic inserts of decimal points, [41](#page-34-0)  autorecover options, [38](#page-31-0) [- 39](#page-32-0)  categories, [37](#page-30-0)  chart settings, [494](#page--1-0)  data bars, 466-467 date columns, [41](#page-34-0)  default file locations, [40](#page-33-0)  filters, [313](#page--1-0)  green triangle indicators, [41](#page-34-0) 

> gridline colors, [41](#page-34-0)  headers/footers, [572](#page--1-0)  image sizes, [39](#page-32-0)  interface elements, [40](#page-33-0)

negative time, [41](#page-34-0) 

lists, [40](#page-33-0) 

 printer properties, [576](#page--1-0)  protected mode, [39](#page-32-0)  QAT, 21-22, 78 ribbon *icons, [33 -](#page-26-0) [35](#page-28-0)  resetting back to original ribbon, [36](#page-29-0)  resources, [37](#page-30-0)  sharing, [36](#page-29-0)  tabs, [35](#page-28-0) [- 36](#page-29-0)  third-party programs, [37](#page-30-0)*  Save File in This Format, [40](#page-33-0)  sparklines, 528-529 status bar, [31](#page--1-0)  ToolTips, [38](#page-31-0)  trusted document settings,  $39 - 40$  trusted locations, [41](#page-34-0)  zero values, [40](#page-33-0)   **cutting**  formulas, 91-92 shortcut key, [47](#page--1-0)  **D d date format, [139](#page--1-0)** 

new features, 38 number formats, 434-435 number of recent workbooks

visible, [40](#page-33-0)  opening options, [37](#page-30-0)  pivot tables

> *rearranging, [329](#page--1-0)  reports, [326 - 327](#page--1-0)*

**dashboards, [365](#page--1-0)  data**  3D Maps, adding, 512-514 *geocoding results,  [512 - 513](#page--1-0)  geography fields, [512](#page--1-0)  population, [514](#page--1-0)*  analyzing. *See* analysis

 charts *deleting, [494](#page--1-0)  pasting, [500 - 501](#page--1-0)*  cleaning (Flash Fill), [288](#page--1-0)  *coaching, [288](#page--1-0)  dates, [289](#page--1-0)  mathematical transformations, [288](#page--1-0)  troubleshooting, [289](#page--1-0)*  consolidating, [318 - 319](#page--1-0)  Data Model *adding, [6](#page--1-0)  preparations, [358](#page--1-0)*  graphing. *See* charts PDF, pasting, [589](#page--1-0)  pivoting on 3-D maps. *See* 3D Maps Power Query *loading, [287](#page--1-0)  mistakes, correcting,  [284 - 285](#page--1-0)  refreshing, [287](#page--1-0)  reviewing, [286](#page--1-0)  source, specifying, [280](#page--1-0)  unpivoting, [283 - 284](#page--1-0)*  selecting with shortcut keys, [49-50](#page--1-0)  sorting, 289-290 *case-sensitive, [290 - 291](#page--1-0)  color, [290](#page--1-0)  icons, [290](#page--1-0)  left-to-right, [291](#page--1-0)  one-click, [292](#page--1-0)  troubleshooting, [293](#page--1-0)  unique sequences with custom lists, [291 - 292](#page--1-0)*  sparklines, mapping *not adjacent to original data sets, [524](#page--1-0)  reversing, [525 - 526](#page--1-0)  source data/target ranges, [525](#page--1-0)  square data sets, [525](#page--1-0)* 

dates 599

 specific days of the week, highlighting, 485 survey, collecting, 586-588 tables, 219-220 *creating, [368 - 370](#page--1-0)  DSUM function, [219 - 220](#page--1-0)  random scenarios, modeling, [370 - 372](#page--1-0)*  **Data Analysis Expression.**  *See* **DAX data bars, [487](#page--1-0)**  creating, [465](#page--1-0)  customizing, 466-467 examples, [464](#page--1-0)  multiple colors, [490](#page--1-0)  options, [464 - 465](#page--1-0)  pivot tables, creating, 489-490 subsets of cells, displaying, [468](#page--1-0)  **data entry shortcut keys, [51-55](#page--1-0)  Data menu commands**  Data Tools, Convert Text to Column, [421](#page--1-0)  legacy, [64-66](#page--1-0) 

**Data Model (pivot tables), [358](#page--1-0)**  benefits, [360](#page--1-0)  data *adding, [6](#page--1-0)  preparing, [358](#page--1-0)*  limitations, 360-361 multiple tables, creating, 6-7 relationships, defining, [359](#page--1-0)  second table, adding, [359](#page--1-0)  **data sets** 

> duplicates, deleting, 317-318 formatting as tables, [6](#page--1-0)  last row, jumping to, [56](#page--1-0)  pivot table requirements,  [322 - 323](#page--1-0)

**Data tab Get & Transform.**  *See* **Power Query** 

**Data Table dialog, [219](#page--1-0)  Data Tools, Convert Text to Column command (Data menu), [421](#page--1-0)  data visualizations, [463 - 464](#page--1-0)**  color scales, 468-470 data bars *creating, [465](#page--1-0)  customizing, [466 - 467](#page--1-0)  examples, [464](#page--1-0)  multiple colors, [490](#page--1-0)  options, [464 - 465](#page--1-0)  pivot tables, creating,  [489 - 490](#page--1-0)  subsets of cells, displaying, [468](#page--1-0)*  icon sets, 470-471 *mixing icons, [473](#page--1-0)  number alignment,  [472 - 473](#page--1-0)  setting up, [471](#page--1-0)* 

### **database argument (DSUM function), [215](#page--1-0)**

 **databases**  functions *examples, [213 - 214](#page--1-0)  listing of, [182](#page--1-0)*  records, summing. *See* DSUM function single cells, returning, [219](#page--1-0)  subtotals *adding automatically,  [296 - 297](#page--1-0)  collapsed view, sorting,  [298 - 299](#page--1-0)  copying, [300 - 301](#page--1-0)  deleting, [302](#page--1-0)  formatting, [301 - 302](#page--1-0)  multiple fields, [302 - 303](#page--1-0)  summary page, displaying, [298](#page--1-0)* 

**data\_field argument (GETPIVOTDATA function), [212](#page--1-0)** 

**date columns, customizing, [41](#page-34-0)  Date Filters fly-out, [347 , 350](#page--1-0)  DATE function, [114 , 144 - 145](#page--1-0)  DATEDIF function, [114 ,](#page--1-0)  [151 - 153](#page--1-0)**  arguments, [151](#page--1-0)  unit values, [151](#page--1-0)   **dates**  automatic grouping *applying, [333 - 334](#page--1-0)  overriding, [335](#page--1-0)  turning off, [335](#page--1-0)*  calculating, 144-145 comparing with conditional formatting, 478-479 converting text dates to serial numbers, [147](#page--1-0)  custom number formats,  [437 - 438](#page--1-0)  database criteria, [217](#page--1-0)  DAX intelligence, 362-364 end of month, calculating, [154](#page--1-0)  filters, 311-312, 353 Flash Fill, [289](#page--1-0)  formats, 139-142, 432 formulas, 92-93 functions *breaking apart, [143 - 144](#page--1-0)  current, calculating,  [142 - 143](#page--1-0)  DATE, [114 , 144 - 145](#page--1-0)  DATEDIF, [114](#page--1-0)  DATEVALUE, [114 ,](#page--1-0) [147](#page--1-0)  DAY, [114 , 144](#page--1-0)  DAYS, [114](#page--1-0)  DAYS360, [114](#page--1-0)  EDATE, [115](#page--1-0)  EOMONTH, [115 , 154](#page--1-0)  ISOWEEKNUM, [115 , 150](#page--1-0)  listing of, [114](#page--1-0)  MONTH, [115 , 144](#page--1-0)  NETWORKDAYS, [115 ,](#page--1-0)  [154 - 156](#page--1-0)* 

 $600$  dates

*NETWORKDAYS.INTL,  [115 ,](#page--1-0) [156 - 157](#page--1-0)  NOW, [115 , 142 - 143](#page--1-0)  TODAY, [115 , 142 - 143](#page--1-0)  WEEKDAY, [116 , 149 - 150](#page--1-0)  WEEKNUM, 116, 151 WORKDAY*, 116.  *[154 - 156](#page--1-0)  WORKDAY.INTL, [116 ,](#page--1-0)  [156 - 157](#page--1-0)  YEAR, [116 , 144](#page--1-0)  YEARFRAC, [116](#page--1-0)*  grouping *by day of the week,  [149 - 150](#page--1-0)  weeks, [150 - 151](#page--1-0)*  international workdays, calculating, 156-157 pivot table filters, [350](#page--1-0)  problems, [138](#page--1-0)  stamps, [57](#page--1-0)  storing, [137 - 138](#page--1-0)  text, joining, 90-91 workdays, calculating,  [154 - 157](#page--1-0)  **DATEVALUE function,  [114 ,](#page--1-0) [147](#page--1-0)  DAVERAGE function, [182](#page--1-0)  DAX (Data Analysis Expression)**  date intelligence, 362-364 distinct values, counting, [361](#page--1-0)  **day argument (DATE function), [145](#page--1-0)  DAY function, [114 ,](#page--1-0) [144](#page--1-0)  DAYS function, [114 ,](#page--1-0) [154](#page--1-0)  DAYS360 function, [114](#page--1-0)  DB function, [225](#page--1-0)  DCOUNT function, [182](#page--1-0)  DCOUNTA function, [182](#page--1-0)  dd date format, [139](#page--1-0)  DDB function, [225](#page--1-0)** 

**ddd date format, [139](#page--1-0)** 

**dddd date format, [139](#page--1-0)  DEC2BIN function, [242](#page--1-0)  DEC2HEX function, [242](#page--1-0)  DEC2OCT function, [242](#page--1-0)  DECIMAL function, [243](#page--1-0)  decimal places (custom number format), [436](#page--1-0)  decimal points, [41](#page-34-0)  Decrease Decimal icon, [429](#page--1-0)  default fonts, changing,  [454 - 455](#page--1-0)  DEGREES function, [240](#page--1-0)  deleting**  blank cells, 331-332 chart data, [494](#page--1-0)  duplicate records, 317-318 leading/trailing spaces,  [160 - 162](#page--1-0)  page breaks, [570](#page--1-0)  picture backgrounds, [555 - 556](#page--1-0)  QAT commands, [21](#page--1-0)  recent workbooks list, [24](#page--1-0)  records (macros), 407-409 subtotals, [302](#page--1-0)  **delimiters (text), separating, [421 - 422](#page--1-0)  DELTA function, [243](#page--1-0)  Developer tab, [17](#page--1-0)  DEVSQ function, [230](#page--1-0)  DGET function, [182 , 219](#page--1-0)  dialogs**  Add Scenario, [374](#page--1-0)  Add Watch, [96](#page--1-0)  Advanced Filter, 314-315 Apply names, [261](#page--1-0)  Change Chart Type, [501](#page--1-0)  Change Map Type, [519](#page--1-0)  Choose a SmartArt Graphic, [539](#page--1-0)  Compress Pictures, [557](#page--1-0)  Consolidate, [318](#page--1-0) 

 Convert Text to Columns Wizard, [421](#page--1-0)  Create Chart, [502](#page--1-0)  Create PivotTable, [324 ,](#page--1-0) [358](#page--1-0)  Create Relationship, [359](#page--1-0)  Create Sparklines, [526](#page--1-0)  Create Table, [82](#page--1-0)  Custom Lists, [292](#page--1-0)  Custom Map Options, [520](#page--1-0)  Data Table, [219](#page--1-0)  Edit Formatting Rule, [466](#page--1-0)  Evaluate Formula, [96 , 419](#page--1-0)  Excel Options *autocorrect options, [42](#page-35-0)  automatic inserts of decimal points, [41](#page-34-0)  autorecover options,  [38 -](#page-31-0) [39](#page-32-0)  categories, [37](#page-30-0)  custom lists, [40](#page-33-0)  date columns, [41](#page-34-0)  default file locations, [40](#page-33-0)  green triangle indicators, [41](#page-34-0)  gridline colors, [41](#page-34-0)  image sizes, [39](#page-32-0)  interface elements, hiding, [40](#page-33-0)  negative time, [41](#page-34-0)  new features, [38](#page-31-0)  number of recent workbooks visible, [40](#page-33-0)  opening, [37](#page-30-0)  print settings, [564](#page--1-0)  protected mode, [39](#page-32-0)  QAT, customizing, [22](#page--1-0)  Save File in This Format, [40](#page-33-0)  ToolTips, [38](#page-31-0)  trusted document settings, [39](#page-32-0) [- 40](#page-33-0)  trusted locations, [41](#page-34-0)  zero values, [40](#page-33-0)* 

Format Cells, 427-428 *custom number formats, [141](#page--1-0)  Font tab, [48](#page--1-0)  numbers, [431](#page--1-0)*  Format Comment, [458](#page--1-0)  Format Shape, [545](#page--1-0)  Function Arguments, [103](#page--1-0)  Hidden and Empty Cell Settings, [535](#page--1-0)  Insert Chart, [492](#page--1-0)  Insert Function, [102](#page--1-0)  Insert Pictures, [548](#page--1-0)  Insert Shapes, [545](#page--1-0)  Label Filter, [349](#page--1-0)  launchers, [16](#page--1-0)  legacy keyboard accelerators, [46](#page--1-0)  Merge Scenarios, [375](#page--1-0)  More Sort Options, [356](#page--1-0)  Name, 257-258 New Formatting Rule *formatting cells based on content, [481](#page--1-0)  values above/below average, [481](#page--1-0)*  New Name, [266](#page--1-0)  Page Setup, 564, 576 Paste Special, 27 Printer Properties, [564](#page--1-0)  Protect Sheet, [421](#page--1-0)  Recommended Pivot Table, [323](#page--1-0)  Record Macro, [382](#page--1-0)  Scenario Manager, [373](#page--1-0)  Scenario Values, [374](#page--1-0)  Security, 381-382 Slicer Settings, [352](#page--1-0)  Sort *case sensitivity, [290 - 291](#page--1-0)  colors, [290](#page--1-0)  icons, [290](#page--1-0)  left-to-right, [291](#page--1-0)* 

*pivot tables, [356](#page--1-0)* 

*unique sequences with custom lists, [291 - 292](#page--1-0)*  Split by Delimiter, [281](#page--1-0)  Symbol 420 Top [10](#page--1-0) Filter, [350](#page--1-0)  Update Links, [254](#page--1-0)  Value Field Settings, [330 ,](#page--1-0) [339](#page--1-0)  Watch Window, [223](#page--1-0)  Zoom, [31](#page--1-0)  **Different First Page header, [574](#page--1-0)  direct precedent cells, displaying, [94](#page--1-0)  DISC function, [225](#page--1-0)  dismissing start screen permanently, [10](#page--1-0)  displaying**  cell values in shapes, [543](#page--1-0)  chart styles, [493](#page--1-0)  collapsed subtotal view, sorting, [298 - 299](#page--1-0)  data bars for subsets of cells, [468](#page--1-0)  direct precedent cells, [94](#page--1-0)  File menu Backstage view, [23](#page--1-0)  formulas, 93-94 fractions, [433](#page--1-0)  number of recent workbooks visible, [40](#page-33-0)  paste operations preview, [26](#page--1-0)  pivot tables *percentage of total, [339](#page--1-0)  running totals/ rankings, [340](#page--1-0)*  Print Preview full-screen, [566](#page--1-0)  Print Preview pane, [565 - 566](#page--1-0)  Print tab, [48](#page--1-0)  QAT, [20](#page--1-0)  ribbon commands, 16-17 ribbon size, [17](#page--1-0)  scientific notation, [438](#page--1-0)  shortcut keys with ToolTips, [57](#page--1-0) 

 summary page with subtotals, [298](#page--1-0)  two workbooks on two monitors, [10](#page--1-0)  view modes, switching between, [32](#page--1-0)  whole earth (3D Maps), [516](#page--1-0)  workbook information, 23-25 worksheets side by side,  [245 - 247](#page--1-0)  zero values, [40](#page-33-0)  **distinct values, counting, [361](#page--1-0)  #DIV/0! error, [88](#page--1-0)  division operator (/), [85](#page--1-0)  DMAX function, [182](#page--1-0)  DMIN function, [182](#page--1-0)  Document Inspector**  hidden content, finding, [25](#page--1-0)  limitations, [25](#page--1-0)  running, [26](#page--1-0)  **documenting formulas,  [204 - 205](#page--1-0)  DOLLAR function, [117](#page--1-0)  dollar signs (\$)**  absolute references, 72-73 adding, [57](#page--1-0)  F4 key entry, 75-76 *after entering formulas, [76](#page--1-0)  rectangular ranges,  [76 - 77](#page--1-0)*  functionality, [69](#page--1-0)  **DOLLARDE function, [225](#page--1-0)  DOLLARFR function, [225](#page--1-0)  double factorials function, [112](#page--1-0)  double-clicking fill handles, [82](#page--1-0)** 

**DPRODUCT function, [182](#page--1-0)  dragging fill handles, [81](#page--1-0)  drop-downs** 

Corrections, [552](#page--1-0) 

filter *items, selecting,  [305 - 307](#page--1-0)  resizing, [308](#page--1-0)  turning on/off, [304](#page--1-0)*  list keyboard accelerators, [46](#page--1-0)  Show Values As *percentage of total, [339](#page--1-0)  running totals/ rankings, [340](#page--1-0)*  **drop zones (pivot tables), customizing, [329](#page--1-0)  DSTDEV function, [182](#page--1-0)  DSTDEVP function, [182](#page--1-0)  DSUM function, [182 , 214 - 219](#page--1-0)**  arguments, 214-215 criteria ranges *blank, [215](#page--1-0)  creating, [215](#page--1-0)  dates/numbers as, [217](#page--1-0)  joining, 216-217 miracle version, [218 - 219](#page--1-0)*  data tables, 219-220

### **duplicates**

records, deleting, 317-318 values, identifying, 479-480

**DURATION function, [225](#page--1-0)  DVAR function, [182](#page--1-0)  DVARP function, [182](#page--1-0)  Dwight to Diapers autocorrect option, [42](#page-35-0)** 

## **E**

**EDATE function, [115](#page--1-0)  Edit Formatting Rule dialog, [466](#page--1-0)  Edit menu legacy commands shortcut keys, [60-61](#page--1-0)  editing**  chart settings, [494](#page--1-0)  default fonts, 454-455

 equations, [420](#page--1-0)  group (Excel Online), 580-584 macros, [391](#page--1-0)  *object variables, adding, [397](#page--1-0)  simple variables, adding, [397](#page--1-0)*  **EFFECT function, [225](#page--1-0)  effects**  pictures *artistic, [554](#page--1-0)  presets, [553-](#page--1-0) [554](#page--1-0)*  themes, 451-452 **elapsed time, calculating,  [151 - 154](#page--1-0)  ENCODEURL function, [223](#page--1-0)  end of month, calculating, [154](#page--1-0)  end\_date argument (functions)**  DATEDIF, [151](#page--1-0)  DAYS, [154](#page--1-0)  NETWORKDAYS, [155](#page--1-0)  **engineering functions**  BASE, [242](#page--1-0)  BESSELI, [242](#page--1-0)  BESSELJ, [242](#page--1-0)  BESSELK, [242](#page--1-0)  BESSELY, [242](#page--1-0)  BIN2DEC, [242](#page--1-0)  BIN2HEX, [242](#page--1-0)  BIN2OCT, [242](#page--1-0)  BITAND, [242](#page--1-0)  BITLSHIFT, [242](#page--1-0)  BITOR, [242](#page--1-0)  BITRSHIFT, [242](#page--1-0)  BITXOR, [242](#page--1-0)  COMPLEX, [242](#page--1-0)  CONVERT, [242](#page--1-0)  DEC2BIN, [242](#page--1-0)  DEC2HEX, [242](#page--1-0)  DEC2OCT, [242](#page--1-0)  DECIMAL, [243](#page--1-0) 

 DELTA, [243](#page--1-0)  ERF, [243](#page--1-0)  ERFC, [243](#page--1-0)  GESTEP, [243](#page--1-0)  HEX2BIN, [243](#page--1-0)  HEX2DEC, [243](#page--1-0)  HEX2OCT, [243](#page--1-0)  IMABS, [243](#page--1-0)  IMAGINARY, [243](#page--1-0)  IMARGUMENT, [243](#page--1-0)  IMCONJUGATE, [243](#page--1-0)  IMCOS, [243](#page--1-0)  IMCOSH, [243](#page--1-0)  IMCOT, [243](#page--1-0)  IMCSC, [243](#page--1-0)  IMCSCH, [243](#page--1-0)  IMDIV, [243](#page--1-0)  IMEXP, [243](#page--1-0)  IMLN, [243](#page--1-0)  IMLOG2, [244](#page--1-0)  IMLOG10, [244](#page--1-0)  IMPOWER, [244](#page--1-0)  IMPRODUCT, [244](#page--1-0)  IMREAL, [244](#page--1-0)  IMSEC, [244](#page--1-0)  IMSECH, [244](#page--1-0)  IMSIN, [244](#page--1-0)  IMSINH, [244](#page--1-0)  IMSQRT, [244](#page--1-0)  IMSUB, [244](#page--1-0)  IMSUM, [244](#page--1-0)  IMTAN, [244](#page--1-0)  listing of, [244](#page--1-0)  OCT2BIN, [244](#page--1-0)  OCT2DEC, [244](#page--1-0)  OCT2HEX, [244](#page--1-0)  **EOMONTH function, [115 ,](#page--1-0) [154](#page--1-0)  equal to operator (=), [85](#page--1-0)  equal to rule (highlighting cells), [477 - 478](#page--1-0)  Equation, Insert New Equation command (Insert menu), [420](#page--1-0)** 

fields  $603$ 

### **Equation Tools Design tab, [420](#page--1-0)  equations**

 editing, [420](#page--1-0)  handwriting, [11](#page--1-0) 

## **ERF function, [243](#page--1-0)  ERFC function, [243](#page--1-0)**

**ERROR.TYPE function, [178](#page--1-0)** 

### **errors**

 checking, functions *IFERROR function,  [187 - 188](#page--1-0)  IFNA function, [188](#page--1-0)*  dates, [138](#page--1-0)  formulas, 88-89  *###### , [88](#page--1-0) #DIV/0!, [88](#page--1-0)  finding, [89](#page--1-0)  #N/A!, [88](#page--1-0)  #REF!, [88](#page--1-0)  #VALUE!, [88](#page--1-0)*  Power Query, correcting,  [283 - 284](#page--1-0)  replacing when printing, [577](#page--1-0)  sizes, measuring, 130-131 **Evaluate Formula command (Formulas menu), [419](#page--1-0)  Evaluate Formula dialog,  [96 , 419](#page--1-0)  evaluating.** *See* **analyzing EVEN function, [112](#page--1-0)  EXACT function, [117 , 173](#page--1-0)  Excel**  2003 *Access Key mode, [59](#page--1-0)  keyboard accelerators,  [58 - 59](#page--1-0)  print area, setting, [67](#page--1-0)*  2013 *cloud storage, [11](#page--1-0)* 

*important features, [10](#page--1-0)  subscription model, [10](#page--1-0)*  Help. 104-105

 MVP Andy Pope website, [37](#page-30-0)  Online *benefits, [579](#page--1-0)  group editing, [580 - 584](#page--1-0)  limitations, [580 - 583](#page--1-0)  survey data, collecting,  [586 - 588](#page--1-0)  web workbooks creating, [584 - 585](#page--1-0)  sharing, [586](#page--1-0)  workbooks, accessing from anywhere, [580](#page--1-0)* 

### **Excel Options dialog**

 autocorrect options, [42](#page-35-0)  automatic inserts of decimal points, [41](#page-34-0)  autorecover options, [38](#page-31-0) [- 39](#page-32-0)  categories, [37](#page-30-0)  custom lists, [40](#page-33-0)  date columns, [41](#page-34-0)  default file locations, [40](#page-33-0)  green triangle indicators, [41](#page-34-0)  gridline colors, [41](#page-34-0)  image sizes, [39](#page-32-0)  interface elements, hiding, [40](#page-33-0)  negative time, 41 new features, [38](#page-31-0)  number of recent workbooks visible, [40](#page-33-0)  opening, [37](#page-30-0)  print settings, [564](#page--1-0)  protected mode, [39](#page-32-0)  QAT, customizing, [22](#page--1-0)  Save File in This Format, [40](#page-33-0)  ToolTips, [38](#page-31-0)  trusted document settings,  $39 - 40$  trusted locations, [41](#page-34-0)  zero values, [40](#page-33-0) 

**EXP function, [112](#page--1-0)  expanding**  formula bar, [30](#page--1-0) 

ribbon, [20](#page--1-0) 

**EXPON.DIST function, [231](#page--1-0)** 

**exponents operator (^), [85](#page--1-0)  Export, Create PDF/XPS command (File menu), [589](#page--1-0)  Export command (File menu), [24](#page--1-0)  exporting files, [24](#page--1-0)  extending selections, [51](#page--1-0)  external workbooks worksheet links, creating, [251](#page--1-0)  extremes, highlighting,  [468 - 470](#page--1-0)** 

# **F**

**F4 key dollar sign entry,  [75 - 76](#page--1-0)**  after entering formulas, [76](#page--1-0)  rectangular ranges, 76-77 **FACT function, [112](#page--1-0)  FACTDOUBLE function, [112](#page--1-0)  factorials function, [112](#page--1-0)  FALSE function, [178](#page--1-0)** 

**F.DIST function, [231](#page--1-0)** 

**F.DIST.RT function, [231](#page--1-0)** 

**field argument (DSUM function), [215](#page--1-0)** 

**field1 argument (GETPIVOTDATA function), [213](#page--1-0)** 

### **field2 argument (GETPIVOTDATA function), [213](#page--1-0)**

### **fields**

 creating with DAX, [362](#page--1-0)  date, filtering, [353](#page--1-0)  distinct values, counting, [361](#page--1-0)  geography, [512](#page--1-0)  multiple, subtotaling, [302 - 303](#page--1-0)  pivot tables *adding, [325 - 326](#page--1-0)  calculated, adding,  [341 - 342](#page--1-0)* 

 $604$  fields

*calculations, changing,  [337 - 339](#page--1-0)  drop zones, adding/ deleting, [329](#page--1-0)  numeric formatting, applying, [330](#page--1-0)  reports, customizing,  [326 - 327](#page--1-0)*  **File menu**  Backstage view *closing, [24](#page--1-0)  opening, [23](#page--1-0)*  commands *Account, [24](#page--1-0)  Close, [24](#page--1-0)  Export, [24](#page--1-0)  Export, Create PDF/ XPS, [589](#page--1-0)  Info, [23](#page--1-0)  Info, Check for Issues, Inspect Document, [26](#page--1-0)  New, [23](#page--1-0)  Open, [23](#page--1-0)  Options, [24 ,](#page--1-0) [37](#page-30-0)  Options, General, Show the Start Screen When This Application Starts, [10](#page--1-0)  Print, [24 , 563 , 574](#page--1-0)  Recent File List, [24](#page--1-0)  Save, [23](#page--1-0)  Save As, [24](#page--1-0)  Share, [24](#page--1-0)*  Document Inspector, running, [26](#page--1-0)  legacy commands shortcut keys, [59-67](#page--1-0)  recent workbooks list, clearing, [24](#page--1-0)  Print tab, displaying, [48](#page--1-0)  unsaved workbooks, recovering, [24](#page--1-0)  workbook information, displaying, 24-25

### **files**

 default locations, setting, [40](#page-33-0)  exporting, [24](#page--1-0)  opening, [23](#page--1-0)  protected mode, [39](#page-32-0)  saving, 23, 40 storing, [24](#page--1-0)  trusted documents settings,  $39 - 40$ 

**fill handles**  double-clicking, [82](#page--1-0)  dragging, [81](#page--1-0) 

### **Filter by Selection icon,  [308 - 309](#page--1-0)**

 **filters** 

 advanced, [314](#page--1-0)  *Advanced Filter dialog,  [314 - 315](#page--1-0)  applying, [315](#page--1-0)  combination macros,  [411 - 413](#page--1-0)  formulas, [315 - 316](#page--1-0)*  AutoFilter *combination macros,  [413 - 414](#page--1-0)  filtering by selection, [309](#page--1-0)  pivot tables, [354 - 355](#page--1-0)*  clearing, [307](#page--1-0)  colors, [310](#page--1-0)  columns with filters, identifying, [307](#page--1-0)  combining, [307](#page--1-0)  custom, [313](#page--1-0)  dates, 311-312 drop-downs *items, selecting,  [305 - 307](#page--1-0)  resizing, [308](#page--1-0)  turning on/off, [304](#page--1-0)*  Filter by Selection icon,  [308 - 309](#page--1-0)  icons, [310](#page--1-0)  new features, [303 - 304](#page--1-0) 

 numbers, [312](#page--1-0)  pivot tables *AutoFilter, [354 - 355](#page--1-0)  check boxes, [348](#page--1-0)  clearing, [348](#page--1-0)  copying for every value in Report Filter field, [356](#page--1-0)  Date Filters fly-out, [350](#page--1-0)  Label Filters fly-out,  [349 - 350](#page--1-0)  Row Label, [345 - 347](#page--1-0)  slicers.* See *slicers Timeline control, [353](#page--1-0)  Top 10, [350 - 351](#page--1-0)*  refreshing, [308](#page--1-0)  results *formatting/copying, [314](#page--1-0)  totaling, [314](#page--1-0)*  slicers, [351](#page--1-0)  *adding, [351 - 352](#page--1-0)  arranging, [352 - 353](#page--1-0)  clearing, [353](#page--1-0)  items, selecting, [353](#page--1-0)*  text, [312](#page--1-0) 

### **FILTERXML function, [223](#page--1-0)**

**financial functions**  ACCRINT, [224](#page--1-0)  ACCRINTM, [224](#page--1-0)  AMORDEGRC, [224](#page--1-0)  AMORLINC, [224](#page--1-0)  COUPDAYBS, [224](#page--1-0)  COUPDAYS, [224](#page--1-0)  COUPDAYSNC, [224](#page--1-0)  COUPNCD, [224](#page--1-0)  COUPNUM, [224](#page--1-0)  COUPPCD, [224](#page--1-0)  CUMIPMT, [224](#page--1-0)  CUMPRINC, [225](#page--1-0)  DB, [225](#page--1-0)  DDB, [225](#page--1-0)  DISC, [225](#page--1-0)  DOLLARDE, [225](#page--1-0) 

 FVSCHEDULE, [225](#page--1-0)  MDURATION, [226](#page--1-0)  ODDFPRICE, [226](#page--1-0)  ODDFYIELD, [226](#page--1-0)  ODDLPRICE, [226](#page--1-0)  ODDLYIELD, [227](#page--1-0)  PDURATION, [227](#page--1-0) 

DOLLARFR, [225](#page--1-0)  DURATION, [225](#page--1-0)  EFFECT, [225](#page--1-0)  FV, [225](#page--1-0) 

 INTRATE, [225](#page--1-0)  IPMT, [225](#page--1-0)  IRR, [226](#page--1-0)  ISPMT, [226](#page--1-0)  listing of, [224](#page--1-0) 

 MIRR, [226](#page--1-0)  NOMINAL, [226](#page--1-0)  NPER, [226](#page--1-0)  NPV, [226](#page--1-0) 

 PMT, [227](#page--1-0)  PPMT, [227](#page--1-0) 

 PRICE, [227](#page--1-0)  PRICEDISC, [227](#page--1-0)  PRICEMAT, [227](#page--1-0)  PV, [227](#page--1-0)  RATE, [227](#page--1-0)  RECEIVED, [227](#page--1-0)  RRI, [227](#page--1-0)  SLN, [227](#page--1-0)  SYD, [227](#page--1-0)  TBILLEQ, [227](#page--1-0)  TBILLPRICE, [227](#page--1-0)  TBILLYIELD, [228](#page--1-0)  VDB, [228](#page--1-0)  XIRR, [228](#page--1-0) 

 XNPV, [228](#page--1-0)  YIELD, [228](#page--1-0)  YIELDDISC, [228](#page--1-0)  YIELDMAT, [228](#page--1-0) 

**financial waterfall charts, [500](#page--1-0)** 

**FIND function, [117 , 169 - 170](#page--1-0)  find shortcut key, [48](#page--1-0)  FINDB function, [117](#page--1-0)  finding.** *Seealso* **lookup functions**  cells *with data from past [30](#page--1-0)  days, [484](#page--1-0)  within three days of today, [482](#page--1-0)*  characters in text cells,  [168 - 171](#page--1-0)  formula errors, [89](#page--1-0)  functions, [101](#page--1-0)  hidden content, [25](#page--1-0)  last records (macros), [390](#page--1-0)  lost ribbon commands, 18-20 values *based on ranges,  [193 - 194](#page--1-0)  exact, [194 - 196](#page--1-0)*  values matching position,  [198 - 199](#page--1-0)  **find\_text argument (functions)**  FIND, [170](#page--1-0)  SEARCH, [171](#page--1-0)  **F.INV function, [231](#page--1-0)  F.INV.RT function, [231](#page--1-0)  First page Headers, [574](#page--1-0)** 

**FISHER function, [231](#page--1-0)  FISHERINV function, [231](#page--1-0)  five-icon sets, [471](#page--1-0)  FIXED function, [117](#page--1-0)  Flash Fill, [288](#page--1-0)**  coaching, [288](#page--1-0)  dates, [289](#page--1-0)  mathematical transformations, [288](#page--1-0)  shortcut key, [48](#page--1-0)  troubleshooting, [289](#page--1-0) 

**FLOOR.MATH function, [112](#page--1-0)** 

**flow control, [404 - 405](#page--1-0)**  If-End If, 404-405 Select Case, [405](#page--1-0) 

### **folders, trusted, [39](#page-32-0) [- 40](#page-33-0)  Font tab (Format Cells dialog), [48](#page--1-0)**

### **fonts**

bold/italic/underline, 440-441 color style, [487](#page--1-0)  default, changing, 454-455 size, formatting, [439](#page--1-0)  style, [487](#page--1-0)  themes, 451-452 typefaces, changing, [440](#page--1-0) 

### **footers**

 adding, [571](#page--1-0)  automatic, [571](#page--1-0)  custom, [572](#page--1-0)  different in same worksheet,  [573 - 574](#page--1-0)  pictures/watermarks, adding,  [572 - 573](#page--1-0)  scaling, [574](#page--1-0) 

**FORECAST function, [231](#page--1-0)  FORECAST.ETS function, [232](#page--1-0)  FORECAST.ETS.CONFINT function, [232](#page--1-0)  FORECAST.ETS. SEASONALITY function, [232](#page--1-0)  FORECAST.ETS.STAT function, [232](#page--1-0)  FORECAST.LINEAR function, [232](#page--1-0)  forecasting, [9](#page--1-0)  Format as Table command (Home menu), [6](#page--1-0)  Format as Table shortcut key, [48](#page--1-0)  Format Cells dialog, [427 - 428](#page--1-0)**  custom number formats, [141](#page--1-0)  Font tab shortcut key, [48](#page--1-0)  numbers, [431](#page--1-0) 

**Format Comment dialog, [458](#page--1-0)  Format menu legacy commands shortcut keys, [62-63](#page--1-0)  Format Painter, [15 ,](#page--1-0) [460 - 461](#page--1-0)  Format Shape dialog, [545](#page--1-0)  format\_text argument (TEXT function), [175](#page--1-0)  formatting.** *Seealso* **data visualizations**  cells *based on content, [481](#page--1-0)  styles, [487](#page--1-0)*  comments, [457 - 458](#page--1-0)  conditional. *See* conditional formats copying/pasting formats, [27](#page--1-0)  *conditional formats, [460](#page--1-0)  copying, [459 - 460](#page--1-0)  Format Painter, [460 - 461](#page--1-0)  new worksheets, [461](#page--1-0)  rules, [459](#page--1-0)*  currency, [432](#page--1-0)  data sets as tables, [6](#page--1-0)  dates/times, 139-142, 432 filtered results, [314](#page--1-0)  fonts *default, [454 - 455](#page--1-0)  size, [439](#page--1-0)  typefaces, [440](#page--1-0)*  formula results, automatically, [92](#page--1-0)  fractions, [433](#page--1-0)  individual characters, 453-454 invoice registers (macro), [389](#page--1-0)  *file to open, selecting, [400](#page--1-0)  filename for saving, selecting, [400](#page--1-0)  last record, finding, [390](#page--1-0)  recording, [390 - 391](#page--1-0)  variable number of rows, handling, [389](#page--1-0)* 

 mail merges (macro), [383 - 384](#page--1-0)  *running, [388](#page--1-0)  starting, [386 - 387](#page--1-0)*  numbers *as text, [173 - 175](#page--1-0)  applying, [330](#page--1-0)  conditions/colors, [437](#page--1-0)  custom formats, [434 - 435](#page--1-0)  dates/times, [437 - 438](#page--1-0)  decimal places, [436](#page--1-0)  Format Cells dialog, [431](#page--1-0)  four zones, [435](#page--1-0)  Home tab, [429 - 430](#page--1-0)  scientific notation, [438](#page--1-0)  text/spacing, controlling, [436](#page--1-0)  thousands separators, [431](#page--1-0)*  phone numbers, 433-434 pivot tables, 342-343 shapes, [545](#page--1-0)  shortcut keys, [51-55](#page--1-0)  social security numbers.  [433 - 434](#page--1-0)  subtotal rows, 301-302 text *flow in ranges, [456 - 457](#page--1-0)  mini toolbar, [29](#page--1-0)  shortcut keys, [47-48](#page--1-0)*  values above/below average, [481](#page--1-0)  worksheets *aligning cells, [438 - 439](#page--1-0)  benefits, [425 - 427](#page--1-0)  bold/italic/underline,  [440 - 441](#page--1-0)  borders, [441 - 442](#page--1-0)  cell styles, [447 - 449](#page--1-0)  centering cells, [444 - 446](#page--1-0)  coloring cells, [442 - 443](#page--1-0)  column widths, [443 - 444](#page--1-0)  font size, [439](#page--1-0)  font typefaces, [440](#page--1-0)* 

*Format Cells dialog,  [427 - 428](#page--1-0)  merging cells, [444 - 446](#page--1-0)  numbers with Home tab, [429 - 430](#page--1-0)  row heights, [443 - 444](#page--1-0)  text, rotating, [446 - 447](#page--1-0)  themes.* See *themes traditional icons, [427](#page--1-0)*  wrapping text in cells, [455](#page--1-0)  zip codes, 433-434 **formula bar, expanding, [30](#page--1-0)  formulas**  3D, [267 - 268](#page--1-0)  absolute references, [265](#page--1-0)  advanced filter criteria,  [315 - 316](#page--1-0)  array, [276 - 277](#page--1-0)  auditing *tracing dependents, [96](#page--1-0)  tracing precedents,  [94 - 95](#page--1-0)*  AutoComplete, [101](#page--1-0)  AutoSum errors in macros, fixing, [399](#page--1-0)  building, 71-72 calculated fields, adding to pivot tables, 341-342 calculating in slow motion, [419](#page--1-0)  cell referencing *absolute, [72 - 73](#page--1-0)  mixed, [74 - 75](#page--1-0)  relative, [72](#page--1-0)*  cells *highlighting, [94](#page--1-0)  marking, [188 - 189](#page--1-0)*  combining, 270-273 *array formulas, [276 - 277](#page--1-0)  transposing, [273 - 276](#page--1-0)*  comments, adding, [190](#page--1-0)  conditional, 482-484 *cells within three days of today, finding, [482](#page--1-0)* 

*data from past 30 days, finding, [484](#page--1-0)  data from specific days of the week, highlighting, [485](#page--1-0)  entire rows, highlighting, [485](#page--1-0)  every other row, highlighting, [485 - 486](#page--1-0)  multiple conditions,  [136 - 137](#page--1-0)  setting up, [482](#page--1-0)  writing formulas, [482](#page--1-0)*  copying/pasting, 27, 69, 80 *Ctrl+Enter, [80 - 81](#page--1-0)  cutting formulas, compared, [91 - 92](#page--1-0)  double-clicking fill handles, [82](#page--1-0)  dragging fill handles, [81](#page--1-0)  Table tool, [82 - 83](#page--1-0)*  cutting, 91-92 dates, 92-93 direct precedent cells, displaying, [94](#page--1-0)  displaying/hiding, 93-94 entering, 70, 77-78 *arrow key method,  [78 - 80](#page--1-0)  mouse method, [78](#page--1-0)*  errors, [88 - 89](#page--1-0)   *###### , [88](#page--1-0) #DIV/0!, [88](#page--1-0)  finding, [89](#page--1-0)  #N/A!, [88](#page--1-0)  #REF!, [88](#page--1-0)  #VALUE!, [88](#page--1-0)*  F4 dollar sign entry, [75 - 76](#page--1-0)  *after entering formulas, [76](#page--1-0)  rectangular ranges,  [76 - 77](#page--1-0)*  formatting results automatically, [92](#page--1-0) 

 formula bar, expanding, [30](#page--1-0)  implicit intersection, [264](#page--1-0)  joining text, 90-91 linking back to copied ranges, [27](#page--1-0)  named ranges *applying to existing formulas, [261](#page--1-0)  simplifying, [260 - 261](#page--1-0)*  names, assigning, [266](#page--1-0)  operators *addition and multiplication example, [87](#page--1-0)  mathematical, [85](#page--1-0)  multiple sets of parentheses, stacking,  [87 - 88](#page--1-0)  order of operations, [86](#page--1-0)  unary minus example, [86](#page--1-0)*  partial evaluations, [97](#page--1-0)  R1C1-style, [398 - 399](#page--1-0)  recalculating, [71](#page--1-0)  referencing previous worksheets, 269-270 slow motion evaluations,  [96 - 97](#page--1-0)  starting, [71](#page--1-0)  transposing, 273-276 two-way lookups with names,  [263 - 264](#page--1-0)  values, compared, [70](#page--1-0)  VLOOKUP, [265](#page--1-0)  Watch Window screen, [96](#page--1-0)  worksheets *documenting, [204 - 205](#page--1-0)  links, creating, [251](#page--1-0)*  **Formulas category (Excel** 

**Options dialog), [37](#page-30-0)  Formulas menu, Evaluate Formula command, [419](#page--1-0)  Formulas tab, [100](#page--1-0)** 

**FORMULATEXT function,  [180 ,](#page--1-0) [204 - 205](#page--1-0)  four-icon sets, [471](#page--1-0)  four zones (custom number formats), [435](#page--1-0)  fraction operator (/), [85](#page--1-0)  fractions, formatting, [433](#page--1-0)  frequency distribution, creating, [497 - 498](#page--1-0)  FREQUENCY function, [232](#page--1-0)  friendly\_name argument (HYPERLINK function), [209](#page--1-0)  from-scratch macros**  combining loops with final rows, [404](#page--1-0)  flow control, 404-405 *If-End If, [404 - 405](#page--1-0)  Select Case, [405](#page--1-0)*  last row with data, finding, [402](#page--1-0)  looping through all rows,  [402 - 403](#page--1-0)  ranges, referencing, 403-404 records, deleting, 407-409 running, [406](#page--1-0)  **Frontline Systems, [377](#page--1-0)  F.TEST function, [231](#page--1-0)  Function Arguments dialog, [103](#page--1-0)  functions**  arguments, entering, [100](#page--1-0)  AutoAverage icon, adding, [108](#page--1-0)  autocompleting, [101](#page--1-0)  AutoCount icon, adding, [108](#page--1-0)  AutoSum, [105](#page--1-0) 

*icon, [105](#page--1-0)* 

*problems, [106 - 107](#page--1-0)  ranges, selecting,  [107 - 108](#page--1-0)*  database, 213-214

> *examples, [213 - 214](#page--1-0)  listing of, [182](#page--1-0)*

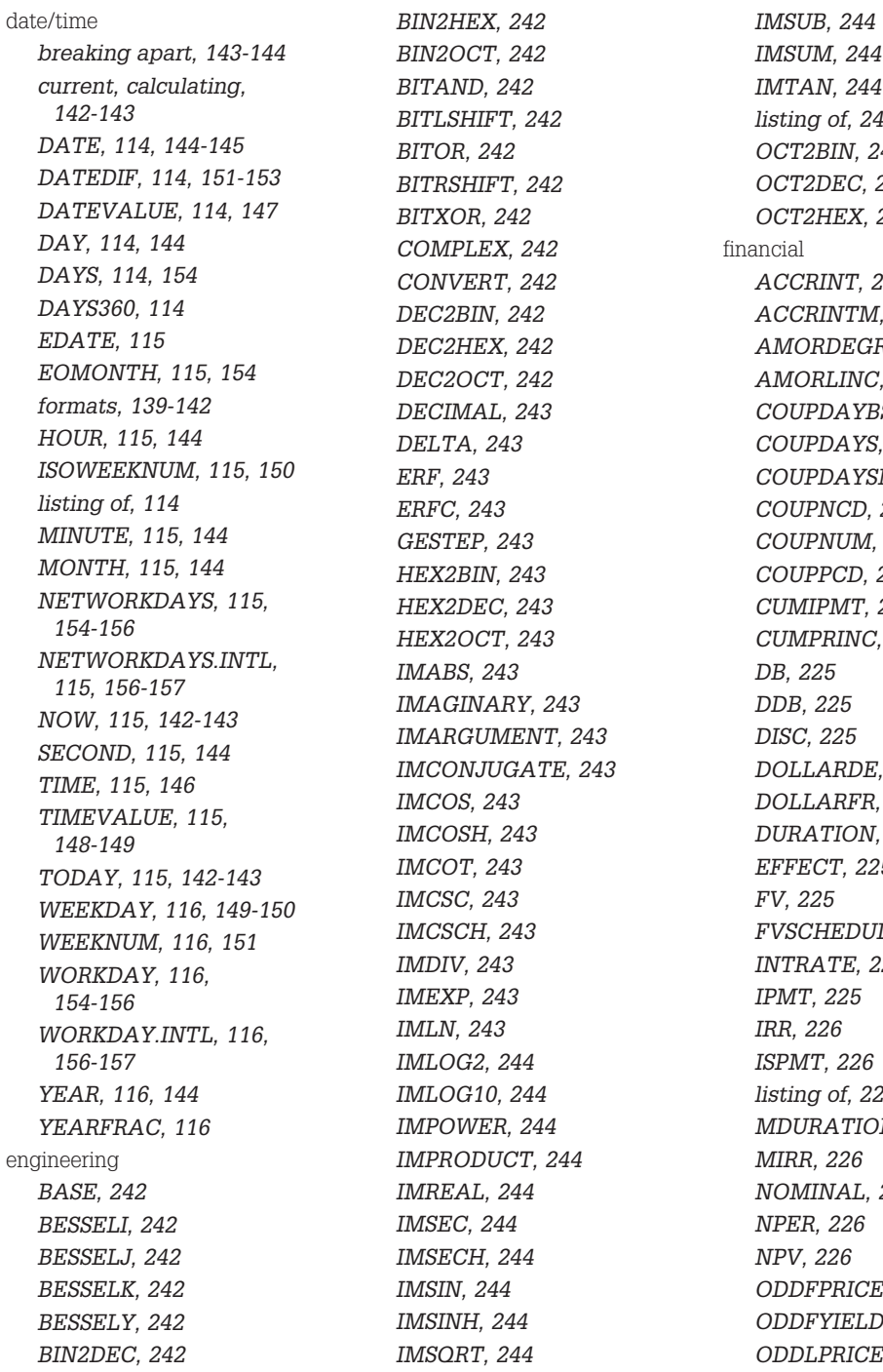

*IMSUM, [244](#page--1-0)  IMTAN, [244](#page--1-0)  listing of, [242](#page--1-0)  OCT2BIN, [244](#page--1-0)  OCT2DEC, [244](#page--1-0)  OCT2HEX, [244](#page--1-0)  ACCRINT, [224](#page--1-0)  ACCRINTM, [224](#page--1-0)  AMORDEGRC, [224](#page--1-0)  AMORLINC, [224](#page--1-0)  COUPDAYBS, [224](#page--1-0)  COUPDAYS, [224](#page--1-0)  COUPDAYSNC, [224](#page--1-0)  COUPNCD, [224](#page--1-0)  COUPNUM, [224](#page--1-0)  COUPPCD, [224](#page--1-0)  CUMIPMT, [224](#page--1-0)  CUMPRINC, [225](#page--1-0)  DDB, [225](#page--1-0)  DISC, [225](#page--1-0)  DOLLARDE, [225](#page--1-0)  DOLLARFR, [225](#page--1-0)  DURATION, [225](#page--1-0)  EFFECT, [225](#page--1-0)  FVSCHEDULE, [225](#page--1-0)  INTRATE, [225](#page--1-0)  IPMT, [225](#page--1-0)  IRR, [226](#page--1-0)  ISPMT, [226](#page--1-0)  listing of, [224](#page--1-0)  MDURATION, [226](#page--1-0)  MIRR, [226](#page--1-0)  NOMINAL, [226](#page--1-0)  NPER, [226](#page--1-0)  NPV, [226](#page--1-0)  ODDFPRICE, [226](#page--1-0)  ODDFYIELD, [226](#page--1-0)  ODDLPRICE, [226](#page--1-0)* 

functions 609

*ODDLYIELD, [227](#page--1-0)  PDURATION, [227](#page--1-0)  PMT, [227](#page--1-0)  PPMT, [227](#page--1-0)  PRICE, [227](#page--1-0)  PRICEDISC, [227](#page--1-0)  PRICEMAT, [227](#page--1-0)  PV, [227](#page--1-0)  RATE, [227](#page--1-0)  RECEIVED, [227](#page--1-0)  RRI, [227](#page--1-0)  SLN, [227](#page--1-0)  SYD, [227](#page--1-0)  TBILLEQ, [227](#page--1-0)  TBILLPRICE, [227](#page--1-0)  TBILLYIELD, [228](#page--1-0)  VDB, [228](#page--1-0)  XIRR, [228](#page--1-0)  XNPV, [228](#page--1-0)  YIELD, [228](#page--1-0)  YIELDDISC, [228](#page--1-0)  YIELDMAT, [228](#page--1-0)*  finding, [101](#page--1-0)  Formulas tab, [100](#page--1-0)  help *Excel Help, [104 - 105](#page--1-0)  Function Arguments dialog, [103](#page--1-0)  on-grid ToolTips, [103](#page--1-0)*  information *CELL, [191](#page--1-0)  IS, [189](#page--1-0)  ISFORMULA, [188 - 189](#page--1-0)  listing of, [178](#page--1-0)  N, [190](#page--1-0)  NA, [190 - 191](#page--1-0)*  Insert Function dialog, [102](#page--1-0)  logical *AND, [184](#page--1-0)  IF, [183 - 184](#page--1-0)  IFERROR, [187 - 188](#page--1-0)  IFNA, [188](#page--1-0)  listing of, [177](#page--1-0)* 

*NOT, [186](#page--1-0)  OR, [184](#page--1-0)*  lookup *CHOOSE, [192](#page--1-0)  GETPIVOTDATA,  [211 - 213](#page--1-0)  INDEX, 200-202 listing of, [179](#page--1-0)  LOOKUP, [203](#page--1-0)  MATCH, [198 - 200](#page--1-0)  VLOOKUP, [193 - 197](#page--1-0)*  math *ABS, [111 ,](#page--1-0) [130 - 131](#page--1-0)  AGGREGATE.* See *AGGREGATE function ARABIC, [111 , 130](#page--1-0)  AVERAGEIF, [135](#page--1-0)  AVERAGEIFS, [136](#page--1-0)  CEILING, [112 ,](#page--1-0) [125](#page--1-0)  CEILING MATH, [112](#page--1-0)  COMBIN, [112](#page--1-0)  COMBINA, [112](#page--1-0)  conditional formulas,  [136 - 137](#page--1-0)  COUNTIF, [112 , 133 - 134](#page--1-0)  COUNTIFS, [136](#page--1-0)  EVEN, [112](#page--1-0)  EXP, [112](#page--1-0)  FACT, [112](#page--1-0)  FACTDOUBLE, [112](#page--1-0)  FLOOR.MATH, [112](#page--1-0)  GCD, [112 ,](#page--1-0) [131](#page--1-0)  INT, [113](#page--1-0)  LCM, [113 , 131](#page--1-0)  listing of, [111](#page--1-0)  MOD, [113 , 131 - 132](#page--1-0)  MROUND, [113 , 125](#page--1-0)  MULTINOMIAL, [113](#page--1-0)  ODD, [113](#page--1-0)  PI, [113](#page--1-0)  POWER, [113 , 133](#page--1-0)  PRODUCT, [113](#page--1-0)  QUOTIENT, [113](#page--1-0)* 

*RAND, [113 ,](#page--1-0) [128 - 129](#page--1-0)  RANDBETWEEN,  [113 ,](#page--1-0) [129](#page--1-0)  ROMAN, [113 , 130](#page--1-0)  roots, [133](#page--1-0)  ROUND, [113 , 124](#page--1-0)  ROUNDDOWN, [113 ,](#page--1-0) [125](#page--1-0)  ROUNDUP, [113 , 124](#page--1-0)  SIGN, [113](#page--1-0)  SQRT, [113 , 133](#page--1-0)  SQRTPI, [113](#page--1-0)  SUBTOTAL, [114 ,](#page--1-0)  [126 - 127](#page--1-0)  SUM, [114 ,](#page--1-0) [119 - 120](#page--1-0)  SUMIF, [114 ,](#page--1-0) [135](#page--1-0)  SUMIFS, [136 - 137](#page--1-0)  SUMPRODUCT, [114](#page--1-0)  TRUNC, [114](#page--1-0)*  matrix, [241](#page--1-0)  parentheses, [99](#page--1-0)  reference  *FORMULATEXT,  [204 - 205](#page--1-0)  GETPIVOTDATA,  [211 - 213](#page--1-0)  HYPERLINK, [209 - 210](#page--1-0)  INDIRECT, [207 - 208](#page--1-0)  OFFSET, [205 - 207](#page--1-0)  TRANSPOSE, [210 - 211](#page--1-0)*  statistical *AVEDEV, [228](#page--1-0)  AVERAGE, [228](#page--1-0)  AVERAGEA, [228](#page--1-0)  BETA.DIST, [229](#page--1-0)  BETA.INV, [229](#page--1-0)  BINOM.DIST, [229](#page--1-0)  BINOM.DIST. RANGE, [229](#page--1-0)  BINOM.INV, [229](#page--1-0)  CHISQ.DIST, [229](#page--1-0)  CHISQ.DIST.RT, [229](#page--1-0)  CHISQ.INV, [230](#page--1-0)  CHISQ.INV.RT, [230](#page--1-0)* 

*CHISQ.TEST, [230](#page--1-0)  CONFIDENCE. NORM, [230](#page--1-0)  CONFIDENCE.T, [230](#page--1-0)  CORREL, [230](#page--1-0)  COVARIANCE.P, [230](#page--1-0)  COVARIANCE.S, [230](#page--1-0)  DEVSQ, [230](#page--1-0)  EXPON.DIST, [231](#page--1-0)  F.DIST, [231](#page--1-0)  F.DIST.RT, [231](#page--1-0)  F.INV, [231](#page--1-0)  F.INV.RT, [231](#page--1-0)  F.TEST, [231](#page--1-0)  FISHER, [231](#page--1-0)  FISHERINV, [231](#page--1-0)  FORECAST, [231](#page--1-0)  FORECAST.ETS, [232](#page--1-0)  FORECAST.ETS. CONFINT, [232](#page--1-0)  FORECAST.ETS. SEASONALITY, [232](#page--1-0)  FORECAST.ETS. STAT, [232](#page--1-0)  FORECAST. LINEAR, [232](#page--1-0)  FREQUENCY, [232](#page--1-0)  GAMMA, [232](#page--1-0)  GAMMA.DIST, [232](#page--1-0)  GAMM.INV, [232](#page--1-0)  GAMMLN, [232](#page--1-0)  GAUSS, [232](#page--1-0)  GEOMEAN, [233](#page--1-0)  GROWTH, [233](#page--1-0)  HARMEAN, [233](#page--1-0)  HYPGEOM.DIST, [233](#page--1-0)  INTERCEPT, [233](#page--1-0)  KURT, [233](#page--1-0)  LARGE, [233](#page--1-0)  LINEST, [234](#page--1-0)  listing of, [234](#page--1-0)  LOGEST, [234](#page--1-0)  LOGNORM.DIST, [234](#page--1-0)*  *LOGNORM.INV, [234](#page--1-0)  MAX, [234](#page--1-0)  MAXA, [234](#page--1-0)  MEDIAN, [234](#page--1-0)  MIN, [234](#page--1-0)  MINA, [234](#page--1-0)  MODE.MULT, [234](#page--1-0)  MODE.SNGL, [235](#page--1-0)  NEGBINOM.DIST, [235](#page--1-0)  NORM.DIST, [235](#page--1-0)  NORM.INV, [235](#page--1-0)  NORM.S.DIST, [235](#page--1-0)  NORM.S.INV, [235](#page--1-0)  PEARSON, [235](#page--1-0)  PERCENTILE.EXC, [235](#page--1-0)  PERCENTILE.INC, [235](#page--1-0)  PERCENTRANK.EXC, [236](#page--1-0)  PERCENTRANK.INC, [236](#page--1-0)  PERMUT, [236](#page--1-0)  PERMUTATIONA, [236](#page--1-0)  PHI, [236](#page--1-0)  POISSON.DIST, [236](#page--1-0)  PROB, [236](#page--1-0)  QUARTILE.EXC, [236](#page--1-0)  QUARTILE.INC, [236](#page--1-0)  RANK.AVG, [237](#page--1-0)  RANK.EQ, [237](#page--1-0)  RSQ, [237](#page--1-0)  SKEW, [237](#page--1-0)  SKEW.P, [237](#page--1-0)  SLOPE, [237](#page--1-0)  SMALL , [237](#page--1-0) STANDARDIZE, [237](#page--1-0)  STDEV.P, [238](#page--1-0)  STDEV.S, [238](#page--1-0)  STDEVA, [238](#page--1-0)  STDEVPA, [238](#page--1-0)  STEYX, [238](#page--1-0)  SUMQ, [238](#page--1-0)  SUMX2MY2, [238](#page--1-0)  SUMX2PY2, [238](#page--1-0)* 

*SUMXMY2, [238](#page--1-0)  T.DIST, [238](#page--1-0)  T.DIST.2T, [238](#page--1-0)  T.DIST.RT, [238](#page--1-0)  T.INV, [239](#page--1-0)  T.INV.2T, [239](#page--1-0)  T.TEST, [239](#page--1-0)  TREND, [239](#page--1-0)  TRIMMEAN, [239](#page--1-0)  VAR.P, [239](#page--1-0)  VAR.S, [239](#page--1-0)  VARA, [239](#page--1-0)  VARPA, [239](#page--1-0)  WEIBULL.DIST, [239](#page--1-0)  Z.TEST, [239](#page--1-0)*  syntax, [99 - 100](#page--1-0)  text *ASC, [116](#page--1-0)  BAHTTEXT, [116](#page--1-0)  CHAR, [116 ,](#page--1-0) [163](#page--1-0)  CLEAN, [117](#page--1-0)  CODE, [117 , 164 - 165](#page--1-0)  CONCATENATE,  [117 ,](#page--1-0) [158](#page--1-0)  DOLLAR, [117](#page--1-0)  EXACT, [117 , 173](#page--1-0)  FIND, [117 , 169 - 170](#page--1-0)  FINDB, [117](#page--1-0)  FIXED, [117](#page--1-0)  JIS, [117](#page--1-0)  LEFT, [117 , 165 - 166](#page--1-0)  LEFTB, [117](#page--1-0)  LEN,* 117, 167 *LENB, [117](#page--1-0)  listing of, [116](#page--1-0)  LOWER, [118 , 159](#page--1-0)  MID, [118 ,](#page--1-0) [166](#page--1-0)  MIDB, [118](#page--1-0)  NUMBERVALUE, [118](#page--1-0)  PHONETIC, [118](#page--1-0)  PROPER, [118 ,](#page--1-0) [160](#page--1-0)  REPLACE, [118](#page--1-0)  REPLACEB, [118](#page--1-0)* 

*REPT, [118 , 171 - 172](#page--1-0)  RIGHT, [118 , 166](#page--1-0)  RIGHTB, [118](#page--1-0)  SEARCH, [118 , 169 ,](#page--1-0)  [170 - 171](#page--1-0)  SEARCHB, [118](#page--1-0)  SUBSTITUTE, [119 ,](#page--1-0) [171](#page--1-0)  T, [119 , 175](#page--1-0)  TEXT, [119 , 173 - 175](#page--1-0)  TRIM, [119 , 160 - 162](#page--1-0)  UNICHAR, [119 , 163](#page--1-0)  UNICODE, [119 , 164 - 165](#page--1-0)  UPPER, [119 ,](#page--1-0) [160](#page--1-0)  VALUE, [119 , 175](#page--1-0)  YEN, [119](#page--1-0)*  trigonometry, [240](#page--1-0)  Web, [223](#page--1-0)  **FV function, [224](#page--1-0)** 

**FVSCHEDULE function, [224](#page--1-0)  Fylstra, Dan, [377](#page--1-0)** 

# **G**

**galleries, [15](#page--1-0)**  Cell Styles, 447-449 Info *marking workbooks as final, [25](#page--1-0)  workbook information, displaying, [24 - 25](#page--1-0)*  options, selecting, [45 - 46](#page--1-0)  Paste Options  *keyboard accelerators, [28](#page--1-0)  opening, [28](#page--1-0)  options after performing paste operations, [27](#page--1-0)  paste operations, previewing, [26](#page--1-0)  right-click menu access, [28](#page--1-0)*  Picture Styles, [554](#page--1-0)  PivotTable Styles, 342-343

Print What, [575 - 576](#page--1-0) 

**GAMMA function, [232](#page--1-0)  GAMMA.DIST function, [232](#page--1-0)  GAMMA.INV function, [232](#page--1-0)  GAMMALN function, [232](#page--1-0)  GAUSS function, [232](#page--1-0)  GCD function, [112 , 131](#page--1-0)  General category (Excel Options dialog), [37](#page-30-0)  geocoding results (3D Maps),  [512 - 513](#page--1-0)  geographical components.**  *See* **3D Maps geography fields, [512](#page--1-0)  GEOMEAN function, [233](#page--1-0)  GESTEP function, [243](#page--1-0)  Get & Transform.** *See* **Power Query GETPIVOTDATA function,  [180 ,](#page--1-0) [211 - 213](#page--1-0)  Go To dialog shortcut key, [48](#page--1-0)  Goal Seek, [376 - 377](#page--1-0)  Grand Total row, [297](#page--1-0)  graphing data.** *See* **charts greater than operator (>), [85](#page--1-0)  greater than or equal to operator (>=), [85](#page--1-0)  greater than rule (highlighting cells), [476 - 477](#page--1-0)  greatest common divisor (GCD function), [112 ,](#page--1-0) [131](#page--1-0)  green triangle indicators, [41](#page-34-0)  gridlines**  colors, customizing, [41](#page-34-0)  printing, [577](#page--1-0)  **Group and Outline button**  collapsed subtotal view, sorting, 298-299 subtotal rows *copying, [300 - 301](#page--1-0)  formatting, [301 - 302](#page--1-0)* 

summary page with subtotals, [298](#page--1-0) 

### **group editing (Excel Online),  [580 - 584](#page--1-0)**

### **grouping**

 daily dates automatically *applying, [333 - 334](#page--1-0)  overriding, [335](#page--1-0)  turning off, [335](#page--1-0)*  dates *day of the week,  [149 - 150](#page--1-0)  weeks, [150 - 151](#page--1-0)*  sparklines, 524, 526-527

### **GROWTH function, [233](#page--1-0)**

# **H**

**handwriting equations, [11](#page--1-0)  HARMEAN function, [233](#page--1-0)  Header & Footer Tools Design tab**  automatic, adding, [571](#page--1-0)  custom headers/footers, [572](#page--1-0)  pictures/watermarks, [572 - 573](#page--1-0)  print settings, [564](#page--1-0)  scaling, [574](#page--1-0)   **headers**  adding, [571](#page--1-0)  automatic, [571](#page--1-0)  custom, [572](#page--1-0)  different in same worksheet,  [573 - 574](#page--1-0)  first rows of data as,

identifying, [281](#page--1-0)  pictures/watermarks, adding,  [572 - 573](#page--1-0)  scaling, [574](#page--1-0) 

### **headings**

 AutoSum, [106](#page--1-0)  cell names based on, creating,  [262 - 263](#page--1-0)  printing, [577](#page--1-0) 

**heat maps, [505](#page--1-0)  height argument (OFFSET function), [205](#page--1-0)  heights (rows), formatting,  [443 - 444](#page--1-0)  help**  Excel Help, 104-105 functions *Excel Help, [104 - 105](#page--1-0)  Function Arguments dialog, [103](#page--1-0)  on-grid ToolTips, [103](#page--1-0)*  VBA, [395](#page--1-0)  **Help menu legacy commands, [59](#page--1-0)  HEX2BIN function, [243](#page--1-0)  HEX2DEC function, [243](#page--1-0)  HEX2OCT function, [243](#page--1-0)  Hidden and Empty Cell Settings dialog, [535](#page--1-0)  hidden content, finding, [25](#page--1-0)  hiding**  formulas, 93-94 interface elements, [40](#page-33-0)  **hierarchical SmartArt, [542](#page--1-0)  hierarchy charts, [496](#page--1-0)  highlighting**  cells, [475 - 478](#page--1-0)  *date comparisons,  [478 - 479](#page--1-0)  duplicate/unique values,  [479 - 480](#page--1-0)  greater than rule,  [476 - 477](#page--1-0)  Highlight Cell Rules menu, [475 - 478](#page--1-0)  less than/equal to rules,  [477 - 478](#page--1-0)  options, [475](#page--1-0)  text containing values,  [480 - 481](#page--1-0)  traditional rules, [475](#page--1-0)*  data from specific days of the week, [485](#page--1-0) 

extremes, 468-470 formula cells, [94](#page--1-0)  rows *entire, [485](#page--1-0)  every other row,  [485 - 486](#page--1-0)*  **histogram charts, [8 , 497 - 498](#page--1-0)  HLOOKUP function, [180](#page--1-0)  holidays argument (NETWORKDAYS function), [156](#page--1-0)  Home menu commands, Format as Table, [6](#page--1-0)  Home tab, [429 - 430](#page--1-0)  horizontal ranges, transposing, [210 - 211](#page--1-0)  hour argument (TIME function), [146](#page--1-0)  HOUR function, [115 , 144](#page--1-0)  HYPERLINK function, [180 ,](#page--1-0)  [209 - 210](#page--1-0)  hyperlinks, adding, [209 - 210](#page--1-0)  HYPGEOM.DIST function, [233](#page--1-0)** 

# **I**

**icon sets, [470 - 471](#page--1-0)**  mixing icons, [473](#page--1-0)  number alignment, 472-473 setting up, [471](#page--1-0)  style, [487](#page--1-0) 

### **icons**

 AutoAverage function, adding, [108](#page--1-0)  AutoCount function, adding, [108](#page--1-0)  AutoFilter, [309](#page--1-0)  AutoSum, [105](#page--1-0)  Comma, [429](#page--1-0)  Currency, [429](#page--1-0)  Decrease Decimal, [429](#page--1-0)  Filter by Selection, 308-309 filtering, [310](#page--1-0) 

 formatting, [427](#page--1-0)  icon sets, mixing, [473](#page--1-0)  Increase Decimal, [429](#page--1-0)  Insert Worksheet, [29](#page--1-0)  navigation, [514](#page--1-0)  paintbrush, [493](#page--1-0)  Percentage, [429](#page--1-0)  QAT, adding, 20-21 Quick Print, adding, [561](#page--1-0)  Remove Background, [555](#page--1-0)  ribbon *adding, [33 -](#page-26-0) [35](#page-28-0)  selecting with keyboard accelerators, [44 - 45](#page--1-0)*  sorting data, [290](#page--1-0)  Symbol, [420](#page--1-0)  white space around, adding, [26](#page--1-0)  worksheet navigation, [29](#page--1-0)  Zoom In/Out buttons, [31](#page--1-0) 

### **IF function, [178 , 183 - 184](#page--1-0)**

**If-End If flow control,  [404 - 405](#page--1-0)  IFERROR function, [178 ,](#page--1-0)  [187 - 188](#page--1-0)  IFNA function, [178 , 188](#page--1-0)  illustrating workbooks**  ClipArt, 537, 548-549 pictures, [537](#page--1-0)  *adding, [547](#page--1-0)  arranging, [558 - 559](#page--1-0)  artistic effects, [554](#page--1-0)  backgrounds, removing,  [555 - 556](#page--1-0)  brightness/contrast, adjusting, [552](#page--1-0)  from computers, adding, [548](#page--1-0)  effects, [554](#page--1-0)  file size, reducing, [557](#page--1-0)  multiple at once, adding, [548](#page--1-0)  from online, [548 - 549](#page--1-0)* 

Online Pictures, [548](#page--1-0) 

*resizing to fit, [550 - 552](#page--1-0)  selecting, [558 - 559](#page--1-0)*  screen clippings, adding,  [557 - 558](#page--1-0)  shapes, [537](#page--1-0)  *adding, [544 - 545](#page--1-0)  cell values, displaying, [543](#page--1-0)  formatting, [545](#page--1-0)*  SmartArt, [537](#page--1-0)  *adding, [539 - 540](#page--1-0)  changing existing styles, [540 - 541](#page--1-0)  common elements, [539](#page--1-0)  hierarchical, [542](#page--1-0)  pictures, adding, [541](#page--1-0)  styles, [538](#page--1-0)*  text boxes, [537 , 546](#page--1-0)  WordArt, 537, 545

**IMABS function, [243](#page--1-0)  images.** *See* **pictures IMAGINARY function, [243](#page--1-0)  IMARGUMENT function, [243](#page--1-0)  IMCONJUGATE function, [243](#page--1-0)  IMCOS function, [243](#page--1-0)  IMCOSH function, [243](#page--1-0)  IMCOT function, [243](#page--1-0)  IMCSC function, [243](#page--1-0)  IMCSCH function, [243](#page--1-0)  IMDIV function, [243](#page--1-0)  IMEXP function, [243](#page--1-0)  IMLN function, [243](#page--1-0)  IMLOG2 function, [244](#page--1-0)  IMLOG10 function, [244](#page--1-0)  implicit intersection, [264](#page--1-0)  IMPOWER function, [244](#page--1-0)  IMPRODUCT function, [244](#page--1-0)  IMREAL function, [244](#page--1-0)  IMSEC function, [244](#page--1-0)  IMSECH function, [244](#page--1-0)  IMSIN function, [244](#page--1-0)** 

**IMSINH function, [244](#page--1-0)  IMSQRT function, [244](#page--1-0)  IMSUB function, [244](#page--1-0)  IMSUM function, [244](#page--1-0)  IMTAN function, [244](#page--1-0)  in commands, [23](#page--1-0)  in-cell bar charts.** *See* **data bars Increase Decimal icon, [429](#page--1-0)  INDEX function, [180 , 200 - 202](#page--1-0)**  arguments, [202](#page--1-0)  data left of key fields, finding,  [200 - 201](#page--1-0)  tables, filling, [202](#page--1-0)  **index\_num argument (LOOKUP function), [192](#page--1-0)  INDIRECT function, [180 ,](#page--1-0)  [207 - 208](#page--1-0)  Info command (File menu), [23](#page--1-0)  INFO function, [178](#page--1-0)  Info gallery**  information, displaying, 24-25 marking as final, [25](#page--1-0)  **Info pane, [24 - 25](#page--1-0)  information functions**  CELL, [191](#page--1-0)  IS, [189](#page--1-0)  ISFORMULA, 188-189 listing of, [178](#page--1-0)  N, [190](#page--1-0)  NA, 190-191 **Ink Equation command (Insert menu), [11](#page--1-0)  Inquire, [422 - 423](#page--1-0)  Insert Chart dialog, [492](#page--1-0)  Insert Equation tool, [11](#page--1-0)** 

**Insert Function dialog, [102](#page--1-0)  Insert menu commands**  3D Map, [512](#page--1-0)  Equations, Ink Equation, [11](#page--1-0)  legacy shortcut keys, [62](#page--1-0) 

 Pivot Table, [6](#page--1-0)  Screenshot, [557](#page--1-0)  **Insert Pictures dialog, [548](#page--1-0)  Insert Shapes dialog, [545](#page--1-0)  Insert Worksheet icon, [29](#page--1-0)  Inspect Document command (File menu), [26](#page--1-0)  instance\_num argument (SUBSTITUTE function), [171](#page--1-0)  INT function, [113](#page--1-0)  interactive dashboards, [365](#page--1-0)  INTERCEPT function, [233](#page--1-0)  interface**  color, adding, [5](#page--1-0)  Document Inspector *hidden content, finding, [25](#page--1-0)  limitations, [25](#page--1-0)  running, [26](#page--1-0)*  elements, hiding, [40](#page-33-0)  File menu. *See* File menu formula bar, expanding, [30](#page--1-0)  Insert Worksheet icon, [29](#page--1-0)  mini toolbar, [29](#page--1-0)  Paste Options gallery. *See* Paste Options gallery **OAT** *commands, deleting, [21](#page--1-0)  customizing, [21 - 22](#page--1-0)  displaying, [20](#page--1-0)  icons, adding, 20-21*  ribbon. *See* ribbon status bar, [31](#page--1-0)  views, switching, [32](#page--1-0)  white space around icons, adding, [26](#page--1-0)  worksheets navigation icons, [29](#page--1-0)  zooming in/out, [31](#page--1-0)  **international workdays,** 

**calculating, [156 - 157](#page--1-0)  Internet searches, [13](#page--1-0)** 

**intersection operator (<space>), [85 , 263 - 264](#page--1-0)** 

# **INTRATE function, [225](#page--1-0)**

### **invalid names, [257](#page--1-0)**

**invoice register macro, [389](#page--1-0)**  file to open, selecting, [400](#page--1-0)  filename for saving, selecting, [400](#page--1-0)  last record, finding, [390](#page--1-0)  recording, 390-391 variable number of rows, handling, [389](#page--1-0) 

# **IPMT function, [225](#page--1-0)  IRR function, [226](#page--1-0)  IS function, [189](#page--1-0)**

**ISBLANK function, [179](#page--1-0)  ISERR function, [179](#page--1-0)  ISERROR function, [179](#page--1-0)  ISEVEN function, [179](#page--1-0)  ISFORMULA function, [179 ,](#page--1-0)  [188 - 189](#page--1-0)  ISLOGICAL function, [179](#page--1-0)  ISNA function, [179](#page--1-0)  ISNONTEXT function, [179](#page--1-0)  ISNUMBER function, [179](#page--1-0)  ISODD function, [179](#page--1-0)  ISOWEEKNUM function,  [115 ,](#page--1-0) [150](#page--1-0)  ISPMT function, [226](#page--1-0)  ISREF function, [179](#page--1-0)  ISTEXT function, [179](#page--1-0)  italic fonts, [440 - 441](#page--1-0)  italic shortcut key, [55](#page--1-0)  item1 argument (GETPIVOTDATA function), [213](#page--1-0)  item2 argument (GETPIVOTDATA function), [213](#page--1-0)** 

# **J**

**JIS function, [117](#page--1-0)  joining** 

> criteria ranges, 216-217 multiple tables with Data Model *benefits, [360](#page--1-0)  data, preparing, [358](#page--1-0)  limitations, [360 - 361](#page--1-0)  pivot table, creating, [358](#page--1-0)  relationships, defining, [359](#page--1-0)  second table, adding, [359](#page--1-0)*  text, 85, 90-91, 158

# **K**

### **keyboard accelerators**  accessing, [43](#page--1-0)

Alt shortcuts, 58-59 backing up one menu level, [46](#page--1-0)  confusion, [46](#page--1-0)  drop-down lists, [46](#page--1-0)  Excel 2003, [58](#page--1-0)  gallery options, selecting,  [45 - 46](#page--1-0)  legacy dialogs, [46](#page--1-0)  Paste Options gallery, [28](#page--1-0)  ribbon *icons, selecting, [44 - 45](#page--1-0)  tabs, [44](#page--1-0)* 

### **keyboard shortcuts**

 calculating data, [51-55](#page--1-0)  common Windows Ctrl, [47-48](#page--1-0)  current ranges, selecting, [56](#page--1-0)  data entry, [51-55](#page--1-0)  data set last row, jumping to, [56](#page--1-0)  date/time stamps, [57](#page--1-0) 

displaying with ToolTips, [57](#page--1-0)  dollar signs, adding, [57](#page--1-0)  formatting data, [51-55](#page--1-0)  formulas, copying, 80-81 last task, repeating, [57](#page--1-0)  legacy commands (menus) *Data, [64-66](#page--1-0)  Edit, [60-61](#page--1-0)  File, [59 -60](#page--1-0) Format, [62-63](#page--1-0)  Help, [62-67](#page--1-0)  Insert, [62](#page--1-0)  Tools, [63-64](#page--1-0)  View, [61-62](#page--1-0)  Window, [66](#page--1-0)*  moving between worksheets, [56](#page--1-0)  navigation, [48 -49](#page--1-0) next corner of selections, jumping to, [56](#page--1-0)  print area, setting, [67](#page--1-0)  ranges, defining as tables, [82](#page--1-0)  right-click menus, opening, [56](#page--1-0)  selecting data/cells, 49-50 selections, extending, [51](#page--1-0)  slicer items, selecting, [57](#page--1-0)  striking through cells, [56](#page--1-0) 

### **KeyTips.** *See* **keyboard accelerators KURT function, [233](#page--1-0)**

# **L**

**Label Filter dialog, [349](#page--1-0)  Label Filters fly-out, [346 ,](#page--1-0)  [349 - 350](#page--1-0)** 

### **labels**

 3D Maps, [517 - 518](#page--1-0)  cell names based on, creating,  [262 - 263](#page--1-0)  sparklines, [524 , 533 - 534](#page--1-0) 

### **Language category (Excel Options dialog), [37](#page-30-0)**

**LARGE function, [233](#page--1-0)  last tasks, repeating, [57](#page--1-0)  layers (3D Maps), combining, [515](#page--1-0)  layout**  compact pivot table, [328 - 329](#page--1-0)  headers/footers *adding, [571](#page--1-0)  automatic, adding, [571](#page--1-0)  custom, [572](#page--1-0)  different in same worksheet, [573 - 574](#page--1-0)  pictures/watermarks, adding, [572 - 573](#page--1-0)  scaling, [574](#page--1-0)*  page breaks, [569](#page--1-0)  *adding manually,  [569 - 570](#page--1-0)  automatic versus manual, [570](#page--1-0)  deleting, [570](#page--1-0)  moving, [570](#page--1-0)*  **LCM function, [113 , 131](#page--1-0)  leading spaces, deleting,  [160 - 162](#page--1-0)  least common multiple function, [113](#page--1-0)  least common multiples, [131](#page--1-0)  LEFT function, [117 , 165 - 166](#page--1-0)  LEFTB function, [117](#page--1-0)  left-to-right sorts, [291](#page--1-0)  legacy command shortcut keys (menus)**  Data, [64-66](#page--1-0)  Edit, [60-61](#page--1-0)  File, [60](#page--1-0)  Format, [62-63](#page--1-0)  Help, [66-67](#page--1-0)  Insert, [62](#page--1-0)  Tools, [63-64](#page--1-0)  View, [61-62](#page--1-0)  Window, [66](#page--1-0) 

**legacy dialogs, [46](#page--1-0)  LEN function, [117 , 167](#page--1-0)  LENB function, [117](#page--1-0)  less than operator (<), [85](#page--1-0)  less than or equal to operator (<=), [85](#page--1-0)  less than rule (highlighting cells), [477 - 478](#page--1-0)  line charts, [523](#page--1-0)  LINEST function, [234](#page--1-0)  link\_location argument (HYPERLINK function), [209](#page--1-0)  links**  copied ranges, [27](#page--1-0)  worksheets, [245 - 246](#page--1-0)  *closed workbooks, [253](#page--1-0)  creating with Alternate Drag-and-Drop menu, [249](#page--1-0)  creating with formulas, [251](#page--1-0)  creating with Links tab,  [252 - 253](#page--1-0)  creating with mouse, [250](#page--1-0)  creating with Paste Options menu, [246 - 248](#page--1-0)  external workbooks, [251](#page--1-0)  missing linked workbooks, [253](#page--1-0)  unsaved workbooks, [252](#page--1-0)  Update Links dialog, suppressing, [254](#page--1-0)*  **Links tab, [252 - 253](#page--1-0)  lists**  crossing off tasks, [56](#page--1-0)  custom *options, [40](#page-33-0)  sorting, [291 - 292](#page--1-0)* 

 matching *MATCH function,  [199 - 200](#page--1-0)* 

*VLOOKUP function,  [196 - 197](#page--1-0)* 

**LN function, [241](#page--1-0)  loading data (Power Query), [287](#page--1-0)  locations**  default file, [40](#page-33-0) 

trusted, customizing, [41](#page-34-0) 

**LOG function, [241](#page--1-0)** 

**LOG10 function, [241](#page--1-0)** 

**LOGEST function, [234](#page--1-0)  logical functions**  AND, [184](#page--1-0) 

> IF, [183 - 184](#page--1-0)  IFERROR, [187 - 188](#page--1-0)  IFNA, [188](#page--1-0)  listing of, [177](#page--1-0)  NOT, [186](#page--1-0)  OR, [185 - 186](#page--1-0)

 **LOGNORM.DIST function, [234](#page--1-0)** 

**LOGNORM.INV function, [234](#page--1-0)** 

**lookup\_array argument (MATCH function), [198](#page--1-0)** 

**LOOKUP function, [181 ,](#page--1-0) [203](#page--1-0)** 

**lookup functions**  CHOOSE, [192](#page--1-0)  exact values, 194-196 GETPIVOTDATA, 211-213 INDEX, [200 - 202](#page--1-0)  *arguments, [202](#page--1-0)  data left of key fields, finding, [200 - 201](#page--1-0)  tables, filing, [202](#page--1-0)*  listing of, [179](#page--1-0)  LOOKUP, [203](#page--1-0)  MATCH, 198-200 *arguments, [198](#page--1-0)  INDEX function, combining, [201- 202](#page--1-0)  two lists, matching,  [199 - 200](#page--1-0)* 

VLOOKUP, 193-197

*arguments, [196](#page--1-0)  two lists, matching,  [196 - 197](#page--1-0)  values based on ranges, finding, [193 - 194](#page--1-0)* 

**lookup\_value argument (functions)**  MATCH, [198](#page--1-0)  VLOOKUP, [196](#page--1-0) 

**lookups, two-way with names, [263 - 264](#page--1-0)** 

**looping through rows,  [402 - 403](#page--1-0)** 

**LOWER function, [118 ,](#page--1-0) [159](#page--1-0)** 

## **M**

**m date format, [139](#page--1-0)  macro recorder**  default state, 384-385 R1C1 notation style, 398-399 starting, [386 - 387](#page--1-0)   **macros**  AutoSum errors, fixing, [399](#page--1-0)  combination customer report,  [409 - 411](#page--1-0)  *advanced filter, [411 - 413](#page--1-0)  AutoFilter, [413 - 414](#page--1-0)  macro, [415](#page--1-0)  visible cells only, selecting, [414 - 415](#page--1-0)*  editing, [391](#page--1-0)  enabling, 381-382 from-scratch, creating *combining loops with final rows, [404](#page--1-0)  flow control, [404 - 405](#page--1-0)  last row with data, finding, [402](#page--1-0)  looping through all rows, [402 - 403](#page--1-0)  ranges, referencing,  [403 - 404](#page--1-0)* 

*records, deleting,  [407 - 409](#page--1-0)  running, [406](#page--1-0)*  invoice register, 389 *file to open, selecting, [400](#page--1-0)  filename for saving, selecting, [400](#page--1-0)  last record, finding, [390](#page--1-0)  recording, [390 - 391](#page--1-0)  variable number of rows, [389](#page--1-0)*  last records, finding, [390](#page--1-0)  macro recorder *default state, [384 - 385](#page--1-0)  starting, [386 - 387](#page--1-0)*  mail merge, formatting,  [383 - 384](#page--1-0)  object variables, adding, [397](#page--1-0)  R<sub>1</sub>C<sub>1</sub>-style formulas, 398-399 recording, [382](#page--1-0)  relative references, [385 - 386](#page--1-0)  running, [388](#page--1-0)  simple variables, adding, [397](#page--1-0)  variable number of rows, handling, [389](#page--1-0) 

**mail merge macro, [383 - 384](#page--1-0)**  running, [388](#page--1-0)  starting, [386 - 387](#page--1-0) 

## **manual calculation mode, [332](#page--1-0)**

 **mapping**  3D Maps, [8](#page--1-0)  *animating, [508](#page--1-0)  category colors, [505](#page--1-0)  columns size/color, [516](#page--1-0)  corn acreage by state example, [503](#page--1-0)  data, adding, [512 - 514](#page--1-0)  labels, [517 - 518](#page--1-0)  layers, combining, [515](#page--1-0)  lines between points, animating, [517](#page--1-0)  panes, resizing, [516](#page--1-0)* 

*photos, adding, [515](#page--1-0)  retail store custom example, [519 - 521](#page--1-0)  satellite photos, adding, [516](#page--1-0)  times, [516 - 517](#page--1-0)  tours, [518](#page--1-0)  ultra-local example,  [509 - 511](#page--1-0)  whole earth, displaying, [516](#page--1-0)  zooming, [506 - 507](#page--1-0)*  data to sparklines *not adjacent to original data sets, creating, [524](#page--1-0)  reversing, [525 - 526](#page--1-0)  source data/target ranges, [525](#page--1-0)  square data sets, [525](#page--1-0)*  heat maps, [505](#page--1-0) 

### **marking workbooks as final, [25](#page--1-0)**

**MATCH function, [181 ,](#page--1-0)  [198 - 200](#page--1-0)** 

> arguments, [198](#page--1-0)  INDEX function, combining *data left of key fields, finding, [201](#page--1-0)  tables, filling, [202](#page--1-0)*  two lists, matching, 199-200

**matching lists**  MATCH function, 199-200 VLOOKUP function, 196-197

### **match\_type argument (MATCH function), [198](#page--1-0)**

**math equations, editing, [420](#page--1-0)** 

**math functions**  ABS, 111, 130-131 AGGREGATE, [111 , 121 - 124](#page--1-0)  *arguments, [121](#page--1-0)  COUNT versus COUNTA, [124](#page--1-0)  filtered data set visible items calculations, [123](#page--1-0)* 

*functions available,  [122 - 123](#page--1-0)  options argument, [121](#page--1-0)  syntax, [121](#page--1-0)*  ARABIC, 111, 130 AVERAGEIF, [135](#page--1-0)  AVERAGEIFS, [136](#page--1-0)  CEILING, 112, 125 CEILING MATH, 112 COMBIN, [112](#page--1-0)  COMBINA, [112](#page--1-0)  conditional formulas, 136-137 COUNTIF, 112, 133-134 COUNTIFS, [136](#page--1-0)  EVEN, [112](#page--1-0)  EXP, [112](#page--1-0)  FACT, [112](#page--1-0)  FACTDOUBLE, [112](#page--1-0)  FLOOR.MATH, [112](#page--1-0)  GCD, 112, 131 INT, [113](#page--1-0)  LCM, 113, 131 listing of, [111](#page--1-0)  MOD, 113, 131-132 MROUND, 113, 125 MULTINOMIAL, [113](#page--1-0)  ODD, [113](#page--1-0)  PI, [113](#page--1-0)  POWER, [113 , 133](#page--1-0)  PRODUCT, [113](#page--1-0)  QUOTIENT, [113](#page--1-0)  RAND, 113, 128-129 RANDBETWEEN, [113](#page--1-0)  ROMAN, [113 ,](#page--1-0) [130](#page--1-0)  roots, [133](#page--1-0)  ROUND, [113 , 124](#page--1-0)  ROUNDDOWN, 113, 125 ROUNDUP, 113, 124 SIGN, [113](#page--1-0)  SQRT, [113 , 133](#page--1-0)  SQRTPI, [113](#page--1-0) 

 SUBTOTAL, [114](#page--1-0)  *multiple levels of totals,  [126 - 127](#page--1-0)  visible cells, totaling, [127](#page--1-0)*  SUM 114 *numbers, adding,  [119 - 120](#page--1-0)  two-way lookups,  [263 - 264](#page--1-0)*  SUMIF, 114, 135 SUMIFS, 136-137 SUMPRODUCT, [114](#page--1-0)  trigonometry, listing of, [240](#page--1-0)  TRUNC, [114](#page--1-0)  visible cells, totaling, [127](#page--1-0)  **mathematical operators, [85](#page--1-0)  matrix functions, [241](#page--1-0)  MAX function, [234](#page--1-0)  MAXA function, [234](#page--1-0)  MDETERM function, [241](#page--1-0)  MDURATION function, [226](#page--1-0)  MEDIAN function, [234](#page--1-0)  menus**  Alternate Drag-and-Drop, [249](#page--1-0)  backing up one level, [46](#page--1-0)  Data, legacy command shortcut keys, [64-66](#page--1-0)  Date Filters fly-out, 347, 350 Edit, legacy commands shortcut key, [60-61](#page--1-0)  File. *See* File menu Format, legacy commands shortcut key, [63-63](#page--1-0)  Help, legacy shortcut keys, [66-67](#page--1-0)  Highlight Cells Rules, [475 - 478](#page--1-0)  *A Date Occurring rule,  [478 - 479](#page--1-0)  Duplicate Values rule,  [479 - 480](#page--1-0)  greater than rule,  [476 - 477](#page--1-0)* 

*less than/equal to rules,  [477 - 478](#page--1-0)  options, [475](#page--1-0)  Text That Contains rule,  [480 - 481](#page--1-0)  traditional rules, [475](#page--1-0)*  Insert, legacy commands shortcut keys, [62](#page--1-0)  Label Filters fly-out, 346  [349 - 350](#page--1-0)  Paste Options, 246-248 right-click, opening, [56](#page--1-0)  Tools, legacy commands, [63-64](#page--1-0)  Value Filters fly-out, [346- 347](#page--1-0)  View, legacy command shortcut keys, [61-62](#page--1-0)  Window, legacy command shortcut keys, [66](#page--1-0)  **Merge Scenarios dialog, [375](#page--1-0)  merging**  cells, [444 - 446](#page--1-0)  scenarios, [375](#page--1-0)  **methods (VBA), [393](#page--1-0)  MID function, [118 , 166](#page--1-0)  MIDB function, [118](#page--1-0)  MIN function, [234](#page--1-0)  MINA function, [234](#page--1-0)  mini toolbar, [29](#page--1-0)  minute argument (TIME function), [146](#page--1-0)  MINUTE function, [115 , 144](#page--1-0)  MINVERSE function, [241](#page--1-0)  MIRR function, [226](#page--1-0)  mixed references, [74 - 75](#page--1-0)  mm date format, [139](#page--1-0)  mmm date format, [139](#page--1-0)  mmmm date format, [139](#page--1-0)  mmmmm date format, [139](#page--1-0)  MMULT function, [241](#page--1-0)  MOD function, [113 , 131 - 132](#page--1-0)  MODE.MULT function, [234](#page--1-0)** 

**MODE.SNGL function, [235](#page--1-0)  monitors, multiple, [10](#page--1-0)  month argument (DATE function), [145](#page--1-0)  MONTH function, [115 , 144](#page--1-0)  months argument (EOMONTH function), [154](#page--1-0)  More Sort Options dialog, [356](#page--1-0)  mouse**  formulas, entering, [78](#page--1-0)  worksheet links, creating, [250](#page--1-0)  **moving rows, [333](#page--1-0)  MROUND function, [113 , 125](#page--1-0)  MULTINOMIAL function, [113](#page--1-0)  multiplication operator (\*), [85](#page--1-0)  MUNIT function, [241](#page--1-0)** 

# **N**

**N function, [179 ,](#page--1-0) [190](#page--1-0)  #N/A! error, [88](#page--1-0)  NA function, [179 , 190 - 191](#page--1-0)  name box navigation,  [258 - 259](#page--1-0)  Name dialog, [257 - 258](#page--1-0)  names**  absolute references, simplifying, [265](#page--1-0)  assigning with Name dialog,  [257 - 258](#page--1-0)  based on labels/headings, creating, [262 - 263](#page--1-0)  benefits, [255 - 256](#page--1-0)  cells, assigning, [256](#page--1-0)  columns, renaming, [281](#page--1-0)  formulas, assigning, [266](#page--1-0)  implicit intersection, [264](#page--1-0)  navigating worksheets/ workbooks, [258 - 259](#page--1-0) 

### ranges

*existing formulas, applying, [261](#page--1-0)  formulas, simplifying,  [260 - 261](#page--1-0)  referencing, [261](#page--1-0)*  rules, [256 - 257](#page--1-0)  two-way lookups, 263-264 valid/invalid examples, [257](#page--1-0)  values, assigning, [266](#page--1-0)  worksheets *benefits, [259](#page--1-0)  defining, [259](#page--1-0)  referencing, [260](#page--1-0)  returning, [191](#page--1-0)* 

### **navigation**

 3D Maps, [514](#page--1-0)  data set last row, jumping to, [56](#page--1-0)  name box, [258 - 259](#page--1-0)  next corner of selections, [56](#page--1-0)  shortcut keys, 48-49 worksheets *icons, [29](#page--1-0)  shortcut key, [56](#page--1-0)* 

**negative time, [41](#page-34-0)  NEGBINOM.DIST function, [235](#page--1-0)  NETWORKDAYS function,  [115 ,](#page--1-0) [154 - 156](#page--1-0)  NETWORKDAYS.INTL function, [115 , 156 - 157](#page--1-0)  New command (File menu), [23](#page--1-0)** 

**new features**  3D Maps, [8](#page--1-0)  color interface, [5](#page--1-0)  Data Model, 6-7 Excel 2013 *cloud storage, [11](#page--1-0)  start screen, dismissing permanently, [10](#page--1-0)  subscription model, [10](#page--1-0)* 

*two workbooks, displaying on two monitors, [10](#page--1-0)*  Excel Options dialog, [38](#page-31-0)  Filter, [303 - 304](#page--1-0)  forecasting, [9](#page--1-0)  handwriting equations, [11](#page--1-0)  Internet searches, [13](#page--1-0)  new chart types, [8](#page--1-0)  Power Query, [7](#page--1-0)  Tell Me What You Want to Do box, [13 - 14](#page--1-0)  touchable slicers, [12](#page--1-0) 

### **New Formatting Rule dialog**

 formatting cells based on content, [481](#page--1-0)  values above/below average, [481](#page--1-0) 

**New Name dialog, [266](#page--1-0)  new\_text argument (SUBSTITUTE function), [171](#page--1-0)  NOMINAL function, [226](#page--1-0)  Normal view, [32 ,](#page--1-0) [576 - 577](#page--1-0)  NORM.DIST function, [235](#page--1-0)  NORM.INV function, [235](#page--1-0)  NORM.S.DIST function, [235](#page--1-0)  NORM.S.INV function, [235](#page--1-0)  not equal to operator (<>), [85](#page--1-0)  NOT function, [178 , 186](#page--1-0)  NOW function, [115 ,](#page--1-0) [142 - 143](#page--1-0)  NPER function, [226](#page--1-0)  NPV function, [226](#page--1-0)  num\_chars argument (functions)** 

 LEFT, [166](#page--1-0)  MID, [166](#page--1-0)  RIGHT, [166](#page--1-0) 

**numbers.** *Seealso* **math functions** 

 adding with status bar, [31](#page--1-0)  data visualizations. *See* data visualizations database criteria, [217](#page--1-0) 

filters, 312 Flash Fill, [288](#page--1-0)  formatting *applying, [330](#page--1-0)  conditions/colors, [437](#page--1-0)  copying/pasting, [27](#page--1-0)  currency, [432](#page--1-0)  custom formats, [434 - 435](#page--1-0)  dates/times, [432 ,](#page--1-0)  [437 - 438](#page--1-0)  decimal places, [436](#page--1-0)  Format Cells dialog, [431](#page--1-0)  four zones, [435](#page--1-0)  fractions, [433](#page--1-0)  Home tab, [429 - 430](#page--1-0)  scientific notation, [438](#page--1-0)  styles, [487](#page--1-0)  as text, [173 - 175](#page--1-0)  text/spacing, controlling, [436](#page--1-0)  thousands separators, [431](#page--1-0)  zip codes/phone numbers/social security numbers,  [433 - 434](#page--1-0)*  headings, [106](#page--1-0)  icon set alignment, 472-473 ranges, describing, 205-207 rounding, [124 - 125](#page--1-0)  text, joining, 90-91

**number\_times argument (REPT function), [172](#page--1-0)  NUMBERVALUE function, [118](#page--1-0)** 

## **O**

**object variables, adding to macros, [397](#page--1-0)  objects (VBA), [393](#page--1-0)  OCT2BIN function, [244](#page--1-0)  OCT2DEC function, [244](#page--1-0)  OCT2HEX function, [244](#page--1-0)  ODD function, [113](#page--1-0)** 

**odd page headers, [573- 574](#page--1-0)  ODDFPRICE function, [226](#page--1-0)  ODDFYIELD function, [226](#page--1-0)  ODDLPRICE function, [226](#page--1-0)  ODDLYIELD function, [227](#page--1-0)  Office [365, 10](#page--1-0)  Office theme, [450](#page--1-0)  OFFSET function, [181 ,](#page--1-0)  [205 - 207](#page--1-0)  old\_text argument (SUBSTITUTE function), [171](#page--1-0)  one-click printing, [561 - 562](#page--1-0)  one-click sorting, [292](#page--1-0)  OneDrive, [11](#page--1-0)**  survey data, collecting,  [586 - 588](#page--1-0)  workbooks *accessing from anywhere, [580](#page--1-0)  group editing, [580 - 584](#page--1-0)*  **Online Pictures command (Insert menu), [548](#page--1-0)  Open command (File menu), [23](#page--1-0)  open shortcut key, [48](#page--1-0)  opening**  Excel Options dialog, [37](#page-30-0)  files, [23](#page--1-0)  Paste Options gallery, [28](#page--1-0) 

### **operators**

 mathematical, [85](#page--1-0)  order of operations, [86](#page--1-0)  *addition and multiplication* 

right-click menus, [56](#page--1-0) 

*example, [87](#page--1-0)  multiple parentheses, stacking, [87 - 88](#page--1-0)  unary minus* 

*example, [86](#page--1-0)* 

**options.** *See* **Excel Options dialog** 

**options argument (AGGREGATE function), [121](#page--1-0)** 

**Options command (File menu), [24 ,](#page--1-0) [37](#page-30-0)** 

### **OR function, [178 , 184](#page--1-0)**

**order of operations, [86](#page--1-0)**  addition and multiplication example, [87](#page--1-0)  multiple parentheses, stacking, 87-88 unary minus example, [86](#page--1-0) 

**organization charts, [542](#page--1-0)  out commands, [23](#page--1-0)  overriding order of operations operator (()), [85](#page--1-0)** 

## **P**

**Page Break preview, [32 , 564](#page--1-0)  page breaks, [569](#page--1-0)**  adding manually, 569-570 automatic versus manual, [570](#page--1-0)  deleting, [570](#page--1-0)  moving, [570](#page--1-0) 

**Page Layout tab**  page breaks, [569](#page--1-0)  print settings, [563](#page--1-0) 

## **Page Layout view, [32](#page--1-0)**

 Normal view, compared,  [576 - 577](#page--1-0)  print settings, [564](#page--1-0)  printing, 576-577

**page numbers, controlling, [578](#page--1-0)  Page Setup dialog, [564 , 576](#page--1-0)  paintbrush icon, [493](#page--1-0)  paper sizes, selecting, [566](#page--1-0)  parameters (VBA), [393 - 395](#page--1-0)  parentheses ( )**  functions, 99-100 multiple, stacking, [87 - 88](#page--1-0) 

**Pareto charts, [8](#page--1-0)  Paste Options gallery**  keyboard accelerators, [28](#page--1-0)  opening, [28](#page--1-0)  options, [27](#page--1-0)  paste operations, previewing, [26](#page--1-0)  right-click menu access, [28](#page--1-0)  Paste Options menu, 246-248 **Paste Special dialog, [27](#page--1-0)  paste special operations shortcut key, [47](#page--1-0)  pasting**  borders, [27](#page--1-0)  column widths, [27](#page--1-0)  data to charts, 500-501 formats, [27](#page--1-0)  *conditional formats, [460](#page--1-0)  Format Painter, [460 - 461](#page--1-0)  new worksheets, [461](#page--1-0)  rules, [459](#page--1-0)*  formulas, [27](#page--1-0)  links back to copied ranges, [27](#page--1-0)  number formatting, [27](#page--1-0)  Paste Options gallery  *keyboard accelerators, [28](#page--1-0)  opening, [28](#page--1-0)  options, [27](#page--1-0)  right-click menu access, [28](#page--1-0)*  Paste Special dialog, [27](#page--1-0)  PDF data, [589](#page--1-0)  pictures of original cells, [27](#page--1-0)  previewing, [26](#page--1-0)  shortcut key, [47](#page--1-0)  source formatting, keeping, [27](#page--1-0)  transposing data, [27](#page--1-0)  values, [27](#page--1-0)   **PDFs**  creating, [589](#page--1-0) 

 pasting data back to Excel, [589](#page--1-0) 

**PDURATION function, [227](#page--1-0)  PEARSON function, [235](#page--1-0)  Percentage icon, [429](#page--1-0)  PERCENTILE.EXC function, [235](#page--1-0)  PERCENTILE.INC function, [235](#page--1-0) PERCENTRANK.EXC function, [236](#page--1-0)  PERCENTRANK.INC function, [236](#page--1-0)  PERMUT function, [236](#page--1-0)  PERMUTATIONA function, [236](#page--1-0)  PHI function, [236](#page--1-0)  phone numbers, formatting,  [433 - 434](#page--1-0)  PHONETIC function, [118](#page--1-0)  photos.** *See* **pictures PI function, [113](#page--1-0)  Picture Styles gallery, [554](#page--1-0)  Picture Tools Format tab**  Artistic Effects fly-out, [554](#page--1-0)  Compress Pictures, [557](#page--1-0)  Corrections drop-down, [552](#page--1-0)  Picture Styles gallery, [554](#page--1-0)  Send Backward/Send Forward commands, [558](#page--1-0)  Size group, 550-552 **pictures, [537](#page--1-0)**  3D Maps, adding, [515](#page--1-0)  adding, [547](#page--1-0)  *from computers, [548](#page--1-0)  multiple at once, [548](#page--1-0)  from online, [548 - 549](#page--1-0)* 

 arranging, [558 - 559](#page--1-0)  aspect ratios, unlocking,

backgrounds, removing,

 brightness/contrast, adjusting, [552](#page--1-0)  cropping, [551 - 552](#page--1-0) 

 [550 - 552](#page--1-0) 

 [555 - 556](#page--1-0) 

 headers/footers, adding,  [572 - 573](#page--1-0)  original cells, copying/ pasting, [27](#page--1-0)  resizing to fit, 550-552 selecting, [558 - 559](#page--1-0)  sizes, customizing, [39](#page-32-0)  SmartArt, adding, [541](#page--1-0)  **pie charts, [501](#page--1-0)  Pivot Table command (Insert menu), [6](#page--1-0)  pivot tables**  automatic daily date grouping *applying, [333 - 334](#page--1-0)  overriding, [335](#page--1-0)  turning off, [335](#page--1-0)*  blank, creating, 324-325 blank cells, deleting, 331-332 calculations outside the table, adding, [336 - 337](#page--1-0)  cells, retrieving, 211-213 compact layout, 328-329 creating from multiple tables, 6-7 data bars, creating, 489-490 Data Model *benefits, [360](#page--1-0)  creating, [358](#page--1-0)  limitations, [360 - 361](#page--1-0)  relationships, defining, [359](#page--1-0)  second table, adding, [359](#page--1-0)*  data requirements, 322-323 features, [322](#page--1-0)  fields *adding, [325 - 326](#page--1-0)  calculated, adding,  [341 - 342](#page--1-0)* 

effects

*artistic, [554](#page--1-0)  presets, [554](#page--1-0)*  file size, reducing, [557](#page--1-0) 

printing  $\overline{621}$ 

**powers (math), [133](#page--1-0)** 

*calculations, changing,  [337 - 339](#page--1-0)  drop zones, adding/ deleting, [329](#page--1-0)*  filters *AutoFilter, [354 - 355](#page--1-0)  check boxes, [348](#page--1-0)  clearing, [348](#page--1-0)  copying for every value in Report Filter field, [356](#page--1-0)  Date Filters fly-out, [350](#page--1-0)  Label Filters fly-out,  [349 - 350](#page--1-0)  Row Label, [345 - 347](#page--1-0)  Timeline control, [353](#page--1-0)  Top [10, 350 - 351](#page--1-0)*  formatting, [342 - 343](#page--1-0)  inserting/moving rows/ cells, [333](#page--1-0)  manual calculation mode, [332](#page--1-0)  numeric formatting, applying, [330](#page--1-0)  PowerPivot *benefits, [361](#page--1-0)  date intelligence,  [362 - 364](#page--1-0)  distinct values, counting, [361](#page--1-0)  Power View tool, [365](#page--1-0)*  rearranging, [329](#page--1-0)  recommended, browsing,  [323 - 324](#page--1-0)  reports, customizing with fields, [326 - 327](#page--1-0)  resources, [343](#page--1-0)  Show Values As *percentage of total calculation, [339](#page--1-0)  running totals/ rankings, [340](#page--1-0)*  slicers, [351](#page--1-0)  *adding, [351 - 352](#page--1-0)  arranging, [352 - 353](#page--1-0)* 

*clearing, [353](#page--1-0)  items, selecting, [353](#page--1-0)*  sorting, 356 tools, disappearing, [332](#page--1-0)  unpivoting data (Power Query), [283 - 284](#page--1-0)  value column blank cells, [332](#page--1-0)  **pivot\_table argument (GETPIVOTDATA function), [212](#page--1-0)  PivotTable Styles gallery,  [342 - 343](#page--1-0)  PMT function, [227](#page--1-0)  POISSON.DIST function, [236](#page--1-0)  positioning page breaks, [570](#page--1-0)  POWER function, [113 , 133](#page--1-0)  Power Query, 7, 279**  columns *adding, [285 - 286](#page--1-0)  case conversions, [282](#page--1-0)  renaming, [281](#page--1-0)  splitting, [281 - 282](#page--1-0)*  data *sources, specifying, [280](#page--1-0)  loading, [287](#page--1-0)  refreshing, [287](#page--1-0)  unpivoting, [283 - 284](#page--1-0)*  first rows as headers, identifying, [281](#page--1-0)  mistakes, correcting, 284-285 reviewing, [286](#page--1-0)  **Power View tool, [365](#page--1-0)  PowerPivot** 

 3D Maps *layers, combining, [515](#page--1-0)  navigation, [514](#page--1-0)*  benefits, [361](#page--1-0)  DAX *date intelligence,  [362 - 364](#page--1-0)  distinct values, counting, [361](#page--1-0)*  Power View tool, [365](#page--1-0) 

**PPMT function, [227](#page--1-0)  precedents (cells)**  direct, displaying, [94](#page--1-0)  tracing, 94-95  **previewing**  paste operations, [26](#page--1-0)  printing *full-screen Print Preview, [566](#page--1-0)  Print Preview pane,  [565 - 566](#page--1-0)*  **PRICE function, [227](#page--1-0)  PRICEDISC function, [227](#page--1-0)  PRICEMAT function, [227](#page--1-0)  print areas, setting, [67](#page--1-0)  Print command (File menu),  [563 ,](#page--1-0) [574](#page--1-0)  Print panel, displaying, [563](#page--1-0)  Print Preview full-screen,  [564 ,](#page--1-0) [566](#page--1-0)  Print tab (File menu), displaying, [48](#page--1-0)  Print What gallery, [575 - 576](#page--1-0)  Printer Properties dialog, [564](#page--1-0)  printers**  properties, changing, [576](#page--1-0)  selecting, [575](#page--1-0)   **printing**  active sheets, [575](#page--1-0)  column/row headings, [577](#page--1-0)  comments, [578](#page--1-0)  entire workbooks, [576](#page--1-0)  error values, replacing, [577](#page--1-0)  File, Print command, [24 , 574](#page--1-0)  first page number, controlling, [578](#page--1-0)  gridlines, [577](#page--1-0)  headers/footers *adding, [571](#page--1-0)  automatic, adding, [571](#page--1-0)  custom, [572](#page--1-0)* 

### $622$  printing

*different in same worksheets, [573 - 574](#page--1-0)  pictures/watermarks, adding, [572 - 573](#page--1-0)  scaling, [574](#page--1-0)*  page breaks, [569](#page--1-0)  *adding manually,  [569 - 570](#page--1-0)  automatic versus manual, [570](#page--1-0)  deleting, [570](#page--1-0)  moving, [570](#page--1-0)*  Page Layout view, 576-577 Page Setup dialog settings, [576](#page--1-0)  pages, sizing, [566](#page--1-0)  paper size, selecting, [566](#page--1-0)  previewing *full-screen Print Preview, [566](#page--1-0)  Print Preview pane,  [565 - 566](#page--1-0)*  print area, ignoring, [576](#page--1-0)  Print What gallery, 575-576 printers  *properties, changing, [576](#page--1-0)  selecting, [575](#page--1-0)*  Quick Print icon, adding,  [561 - 562](#page--1-0)  selections, [576](#page--1-0)  settings, 562-564 *Excel options, [564](#page--1-0)  File, Print command, [563](#page--1-0)  Header & Footer Tools Design tab, [564](#page--1-0)  Page Break Preview view, [564](#page--1-0)  Page Layout tab, [563](#page--1-0)  Page Layout view, [564](#page--1-0)  Page Setup dialog, [564](#page--1-0)  Print Preview full screen, [564](#page--1-0)* 

*Printer Properties dialog, [564](#page--1-0)*  small reports, centering on pages, [577](#page--1-0)  specific pages, [576](#page--1-0) 

**PROB function, [236](#page--1-0)  PRODUCT, [113](#page--1-0)  Product slicer, [352](#page--1-0)  Project Explorer pane (VBE), [391](#page--1-0)  Proofing category (Excel Options dialog), [37](#page-30-0)  PROPER function, [118 ,](#page--1-0) [160](#page--1-0)  properties (VBA), [396](#page--1-0)  Properties pane (VBE), [391](#page--1-0)  Protect Sheet command (Review menu), [421](#page--1-0)  Protect Sheet dialog, [421](#page--1-0)  protecting**  Internet files, [39](#page-32-0)  workbooks, [25](#page--1-0)  worksheets, [421](#page--1-0) 

**PV function, [227](#page--1-0)** 

# **Q**

**QAT (Quick Access Toolbar), [20](#page--1-0)**  AutoAverage icon, adding, [108](#page--1-0)  AutoCount icon, adding, [108](#page--1-0)  AutoFilter icon, [309](#page--1-0)  commands *deleting, [21](#page--1-0)  Touch/Mouse Mode, [26](#page--1-0)*  customizing, 21-22, 78 displaying, [20](#page--1-0)  icons, adding, 20-21 keyboard accelerators, [43](#page--1-0)  Quick Print, adding, [561](#page--1-0)  white space around icons, adding, [26](#page--1-0) 

### **QUARTILE.EXC function, [236](#page--1-0)**

**QUARTILE.INC function, [236](#page--1-0)** 

**Quick Access Toolbar category (Excel Options dialog), [37](#page-30-0)** 

**Quick Analysis options shortcut key, [48](#page--1-0)  Quick Analysis tool, [293 - 294](#page--1-0)  quick formatting, [480 - 481](#page--1-0)  Quick Print icon, adding, [561](#page--1-0)  QUOTIENT function, [113](#page--1-0)** 

# **R**

**R1C1-style formulas, [398 - 399](#page--1-0)  RADIANS function, [241](#page--1-0)  RAND function, [113 , 128 - 129](#page--1-0)  RANDBETWEEN function,  [113 ,](#page--1-0) [129](#page--1-0)  random numbers/data, generating functions,  [128 - 129](#page--1-0)**  RAND, 128-129 RANDBETWEEN, [129](#page--1-0) 

**random scenarios, modeling,  [370 - 372](#page--1-0)** 

**Random Walk Down Wall Street, [370](#page--1-0)** 

**range argument (functions)**  COUNTIF, [134](#page--1-0)  SUMIF, [135](#page--1-0) 

**range\_lookup argument (VLOOKUP function), [196](#page--1-0)** 

### **range operator (:), [85](#page--1-0)**

 **ranges** 

 cells, counting, [112](#page--1-0)  converting to tables, [358](#page--1-0)  criteria *blank, [215](#page--1-0)  creating, [215](#page--1-0)  dates/numbers as, [217](#page--1-0)  joining, 216-217 miracle version, [218 - 219](#page--1-0)* 

*specified by text strings, returning,* 

 *[207 - 208](#page--1-0)* 

current, selecting, [56](#page--1-0)  dates, calculating, 92-93 defining as tables, [82](#page--1-0)  describing with numbers,  [205 - 207](#page--1-0)  formats, copying, 460-461 formulas, transposing,  [273 - 276](#page--1-0)  names *absolute references, simplifying, [265](#page--1-0)  based on labels/ headings, creating,  [262 - 263](#page--1-0)  benefits, [255 - 256](#page--1-0)  existing formulas, applying, [261](#page--1-0)  formulas, simplifying,  [260 - 261](#page--1-0)  implicit intersection, [264](#page--1-0)  navigating worksheets/ workbooks, [258 - 259](#page--1-0)  referencing, [261](#page--1-0)  rules, [256 - 257](#page--1-0)  two-way lookups,  [263 - 264](#page--1-0)  valid/invalid examples, [257](#page--1-0)  values, assigning, [266](#page--1-0)  worksheet-level,  [259 - 260](#page--1-0)*  rectangular, 76-77 referencing macros, 403-404 selecting before AutoSum,  [107 - 108](#page--1-0)  text flow, formatting, 456-457 values based on, finding,  [193 - 194](#page--1-0)  vertical/horizontal, transposing, 210-211

**RANK.AVG function, [237](#page--1-0)  RANK.EQ function, [237](#page--1-0)  rankings, displaying, [340](#page--1-0)  RATE function, [227](#page--1-0)** 

**read-only workbooks, creating, [25](#page--1-0)  recalculating formulas, [71](#page--1-0)  RECEIVED function, [227](#page--1-0)  Recent File List command (File menu), [24](#page--1-0)  recent workbooks list, clearing, [24](#page--1-0)  Recommended Pivot Table dialog, [323](#page--1-0)  recommended pivot tables, browsing, [323 - 324](#page--1-0)  Record Macro dialog, [382](#page--1-0)  recording macros, [382](#page--1-0)**  invoice register, 390-391 mail merge, formatting,  [383 - 384](#page--1-0)  relative references, [385 - 386](#page--1-0)  **recovering unsaved workbooks, [24](#page--1-0)  rectangular ranges, [76 - 77](#page--1-0)  redo shortcut key, [47](#page--1-0)  #REF! error, [88](#page--1-0)  ref\_text argument (INDIRECT function), [208](#page--1-0)  reference argument (OFFSET function), [205](#page--1-0)  reference functions**  FORMULATEXT, 204-205 GETPIVOTDATA, 211-213 HYPERLINK, 209-210 INDIRECT, [207 - 208](#page--1-0)  OFFSET, [205 - 207](#page--1-0)  TRANSPOSE, 210-211  **referencing** 

 absolute, [265](#page--1-0)  cells *absolute, [72 - 73](#page--1-0)  F4 dollar sign entry,  [75 - 77](#page--1-0)  mixed, [74 - 75](#page--1-0)  relative, [72](#page--1-0)* 

 previous worksheets in formulas, [269 - 270](#page--1-0)  ranges *macros, [403 - 404](#page--1-0)  names, [261](#page--1-0)*  relative, [385 - 386](#page--1-0)  worksheet-level names, [260](#page--1-0)   **refreshing**  data (Power Query), [287](#page--1-0)  filters, 308 **Region slicer, [352](#page--1-0)  relationships, [359](#page--1-0)  relative referencing, [72 ,](#page--1-0)  [385 - 386](#page--1-0)  reliability, [11](#page--1-0)  remainders, calculating,  [131 - 132](#page--1-0)  Remove Background icon, [555](#page--1-0)  renaming columns, [281](#page--1-0)  repeating**  functions, automating. *See* macros last tasks, [57](#page--1-0)  text, [171 - 172](#page--1-0)  **REPLACE function, [118](#page--1-0)  replace shortcut key, [48](#page--1-0)  REPLACEB function, [118](#page--1-0)  replacing text, [171](#page--1-0)  reports**  pivot table, 326-327

 Scenario Summary, creating, [375](#page--1-0)  sizing to pages, [566](#page--1-0)  small, centering on pages, [577](#page--1-0) 

### **REPT function, [118 , 171 - 172](#page--1-0)**

### **resizing**

 3D Map panes, [516](#page--1-0)  filter drop-downs, [308](#page--1-0)  pictures to fit, [550 - 552](#page--1-0)  **results**  distant cells, watching, 417-418 filtered *formatting/copying, [314](#page--1-0)  totaling, [314](#page--1-0)*  formulas, formatting, [92](#page--1-0)  geocoding (3D Maps), 512-513 Scenario Manager, comparing, [373](#page--1-0)  **retail store 3D Map, [519 - 521](#page--1-0)**  custom map, creating,  [519 - 521](#page--1-0)  store image, preparing, [519](#page--1-0)  **return\_type argument (functions)**  WEEKDAY, [150](#page--1-0) 

WEEKNUM, [151](#page--1-0) 

### **reversing sparklines, [525 - 526](#page--1-0)**

**Review menu commands, Protect Sheet, [421](#page--1-0)  reviewing Power Query, [286](#page--1-0)** 

 **ribbon**  commands, revealing more,  [16 - 17](#page--1-0)  customizing *resetting back to original ribbon, [36](#page-29-0)  resources, [37](#page-30-0)  sharing, [36](#page-29-0)  third-party programs, [37](#page-30-0)*  Developer tab, activating, [17](#page--1-0)  display size, [17](#page--1-0)  expanding, [20](#page--1-0)  galleries, [15](#page--1-0)  icons *adding, [33 -](#page-26-0) [35](#page-28-0)  selecting with keyboard accelerators, [44 - 45](#page--1-0)*  lost commands, finding, 18-20 minimizing, [20](#page--1-0)  Page Layout tab, [563](#page--1-0) 

 Picture Tools Format tab *Artistic Effects fly-out, [554](#page--1-0)  Compress Pictures, [557](#page--1-0)  Corrections dropdown, [552](#page--1-0)  Picture Styles gallery, [554](#page--1-0)  Send Backward/ Send Forward commands, [558](#page--1-0)  Size group, [550 - 552](#page--1-0)*  resetting back to original, [36](#page-29-0)  shrinking, [20](#page--1-0)  tabs. *See also* specific names of tabs *adding, [35 -](#page-28-0) [36](#page-29-0)  contextual, activating, [18](#page--1-0)  keyboard accelerators, [44](#page--1-0)  rolling through, [16](#page--1-0)*  Tell Me What You Want to Do box, [13 - 14](#page--1-0)  **RibbonX: Customizing the Office 2007 Ribbon(Martin, Puls, Henning), [37](#page-30-0)  right-click menus, opening, [56](#page--1-0)  RIGHT function, [118 ,](#page--1-0) [166](#page--1-0)  RIGHTB function, [118](#page--1-0)  rolling through ribbon tabs, [16](#page--1-0)  ROMAN function, [113 ,](#page--1-0) [130](#page--1-0)  Roman numeral conversions,  [111 ,](#page--1-0) [130](#page--1-0)  roots (math), [133](#page--1-0)  rotating text, [446 - 447](#page--1-0)  ROUND function, [113 , 124](#page--1-0)  ROUNDDOWN function, [113 ,](#page--1-0) [125](#page--1-0)** 

**rounding numbers, [124 - 125](#page--1-0)  ROUNDUP function, [113 , 124](#page--1-0)  ROW function, [181](#page--1-0)** 

### **Row Label filters, [345 - 347](#page--1-0)**

**row\_num argument (INDEX function), [202](#page--1-0)** 

 **rows**  first as headers, identifying, [281](#page--1-0)  from-scratch macros *last with data, finding, [402](#page--1-0)  looping through,  [402 - 403](#page--1-0)*  headings, printing, [577](#page--1-0)  heights, formatting, 443-444 highlighting *entire, [485](#page--1-0)  every other row,  [485 - 486](#page--1-0)*  page breaks, deleting, [570](#page--1-0)  pivot tables, [333](#page--1-0)  subtotals *copying, [300 - 301](#page--1-0)  deleting, [302](#page--1-0)  formatting, [301 - 302](#page--1-0)*  **rows argument (OFFSET function), [205](#page--1-0)  ROWS function, [181](#page--1-0)  RRI function, [227](#page--1-0)  RSQ function, [237](#page--1-0)  RTD function, [181](#page--1-0)  rules**  cell highlighting, [475 - 478](#page--1-0)  *date comparisons,  [478 - 479](#page--1-0)  duplicate/unique values,  [479 - 480](#page--1-0)  greater than, [476 - 477](#page--1-0)  less than/equal to,  [477 - 478](#page--1-0)  options, [475](#page--1-0)  text containing values,  [480 - 481](#page--1-0)  traditional rules, [475](#page--1-0)* 

 conditional formatting. *See* conditional formats

copying/pasting formats, [459](#page--1-0)  names, [256 - 257](#page--1-0)  pivot table data, [322 - 323](#page--1-0)  top/bottom, 474-475

**running macros, [388 , 406](#page--1-0)  running totals, displaying, [340](#page--1-0)** 

## **S**

**satellite photos (3D Maps), adding, [516](#page--1-0)  Save As command (File menu), [24](#page--1-0)  Save category (Excel Options dialog), [37](#page-30-0)  Save command (File menu), [23](#page--1-0)  Save File in This Format option, [40](#page-33-0)  saving**  files, [23 ,](#page--1-0) [40](#page-33-0)  shortcut key, [47](#page--1-0)  themes, [453](#page--1-0)  **scaling headers/footers, [574](#page--1-0)  Scenario Values dialog, [374](#page--1-0)  scenarios**  multiple, adding, [375](#page--1-0)  results, comparing, [373](#page--1-0)  Scenario Manager dialog options, [373](#page--1-0)  setting up, [374](#page--1-0)  summary report, creating, [375](#page--1-0) 

### **scientific notation, displaying, [438](#page--1-0)**

**screen clippings, adding,  [557 - 558](#page--1-0)  Screenshot command (Insert menu), [557](#page--1-0)  SEARCH function, [118 ,](#page--1-0)  [169 - 171](#page--1-0)  SEARCHB function, [118](#page--1-0)** 

**SEC function, [241](#page--1-0)  SECH function, [241](#page--1-0)  second argument (TIME function), [146](#page--1-0)  SECOND function, [115 , 144](#page--1-0)  security**  macros, enabling, 381-382 protected mode, [39](#page-32-0)  trusted document settings,  $39 - 40$  trusted locations, customizing, [41](#page-34-0)  worksheets, protecting, [421](#page--1-0)  **Security dialog, [382](#page--1-0)  select all shortcut key, [47](#page--1-0)  Select Case flow control, [405](#page--1-0)  selecting**  current ranges, [56](#page--1-0)  data/cells, [49-50](#page--1-0)  default fonts, 454-455 Filter drop-down items,  [305 - 307](#page--1-0)  gallery options, 45-46 invoice register macro *filename to save, [400](#page--1-0)  opening file, [400](#page--1-0)*  paper sizes, [566](#page--1-0)  pictures, [558 - 559](#page--1-0)  printers, [575](#page--1-0)  ranges before AutoSum,  [107 - 108](#page--1-0) 

 recommended charts, [492](#page--1-0)  ribbon icons, 44-45 slicer items, 57, 353 themes, [451](#page--1-0)  *colors, [452](#page--1-0)  fonts, [452](#page--1-0)*  visible cells only, 414-415

### **Selection pane, [558](#page--1-0)  selections**  extending, [51](#page--1-0)  next corner, jumping to, [56](#page--1-0)

**Send Backward/Send Forward commands (Picture Tools Format tab), [558](#page--1-0)** 

**separating text based on delimiters, [421 - 422](#page--1-0)** 

**serial\_num argument (WEEKNUM function), [151](#page--1-0)** 

**serial\_number argument (WEEKDAY function), [150](#page--1-0)** 

### **SERIESSUM function, [241](#page--1-0)**

### **setting up**

 conditional formatting rules with formulas, [482](#page--1-0)  first page numbers for printing, [578](#page--1-0)  icon sets, [471](#page--1-0)  printer properties, [576](#page--1-0)  printing, [562 - 564](#page--1-0)  *Excel Options, [564](#page--1-0)  File, Print command, [563](#page--1-0)  Header & Footer Tools Design tab, [564](#page--1-0)  Page Break Preview view, [564](#page--1-0)  Page Layout tab, [563](#page--1-0)  Page Layout view, [564](#page--1-0)  Page Setup dialog, [564](#page--1-0)  Print Preview full screen, [564](#page--1-0)  Printer Properties dialog, [564](#page--1-0)*  scenarios, [374](#page--1-0)  win/loss sparklines, 531-532

### **shapes, [537](#page--1-0)**

adding, 544-545 cell values, displaying, [543](#page--1-0)  formatting, [545](#page--1-0) 

### **Share command (File menu), [24](#page--1-0)  sharing**

 ribbon customizations, [36](#page-29-0)  themes, [453](#page--1-0)  web workbooks, [586](#page--1-0)  workbooks, [24](#page--1-0)
## **SHEET function, [179](#page--1-0)  SHEETS function, [179](#page--1-0)  shortcut keys**

 cells *selecting, [49 -50](#page--1-0) striking through, [56](#page--1-0)*  common Windows Ctrl, [47-48](#page--1-0)  current ranges, selecting, [56](#page--1-0)  data *calculating, [51-55](#page--1-0)  entering/ formatting, [51-55](#page--1-0)  selecting, [49 -50](#page--1-0)* data set last row, jumping to, [56](#page--1-0)  date/time stamps, [57](#page--1-0)  displaying with ToolTips, [57](#page--1-0)  dollar signs, adding, [57](#page--1-0)  formulas, copying, 80-81 last task, repeating, [57](#page--1-0)  legacy commands (menus) *Data, [64-66](#page--1-0)  Edit, [60-61](#page--1-0)  File, [59 -60](#page--1-0) Format, [62-63](#page--1-0)  Help, [66-67](#page--1-0)  Insert, [62](#page--1-0)  Tools, [63-64](#page--1-0)  View, [61-62](#page--1-0)  Window, [66](#page--1-0)*  moving between worksheets, [56](#page--1-0)  navigation, [48 -49](#page--1-0) next corner of selections, jumping to, [56](#page--1-0)  print areas, setting, [67](#page--1-0)  ranges, defining as tables, [82](#page--1-0)  right-click menus, opening, [56](#page--1-0)  selections, extending, [51](#page--1-0)  slicer items, selecting, [57](#page--1-0) 

**Show the Start Screen When This Application Starts command (File menu), [10](#page--1-0)  Show Values As drop-down**  percentage of total, displaying, [339](#page--1-0)  running totals/rankings, [340](#page--1-0)  **shrinking, ribbon, [20](#page--1-0)  side by side workbook comparisons, [418 - 419](#page--1-0)  SIGN function, [113](#page--1-0)  simple variables, adding to macros, [397](#page--1-0)  SIN function, [241](#page--1-0)  Single Document Interface, [10](#page--1-0)  SINH function, [241](#page--1-0)  sizing**  3D Maps *columns, [516](#page--1-0)  panes, [516](#page--1-0)*  errors, measuring, 130-131 filter drop-downs, resizing, [308](#page--1-0)  headers/footers, [574](#page--1-0)  images, customizing, [39](#page-32-0)  paper sizes, selecting, [566](#page--1-0)  pictures to fit, 550-552 reports for printing, [566](#page--1-0)  ribbon, [17](#page--1-0)  sparklines, 532-533 **SKEW function, [237](#page--1-0)  SKEW.P function, [237](#page--1-0)  Slicer Settings dialog, [352](#page--1-0)  slicers, [351](#page--1-0)**  adding, [351 - 352](#page--1-0)  arranging, [352 - 353](#page--1-0)  clearing, [353](#page--1-0)  items, selecting, 57, 353 touchable, [12](#page--1-0) 

**SLN function, [227](#page--1-0)  SLOPE function, [237](#page--1-0)**  **slow motion formulas, [96 - 97 ,](#page--1-0) [419](#page--1-0)** 

**SMALL function, [237](#page--1-0)** 

**small reports, centering on pages, [577](#page--1-0)** 

**SmartArt, [537](#page--1-0)**  adding, 539-540 common elements, [539](#page--1-0)  hierarchical, [542](#page--1-0)  pictures, adding, [541](#page--1-0)  styles *existing, changing,  [540 - 541](#page--1-0)  listing of, [538](#page--1-0)* 

**social networking accounts, connecting, [24](#page--1-0)  social security numbers, formatting, [433 - 434](#page--1-0)** 

**Solver, [377](#page--1-0)**  answers, finding, [377 - 380](#page--1-0)  installing, [377](#page--1-0)  premium version, [380](#page--1-0)  website, [377](#page--1-0) 

#### **Sort dialog**

case-sensitivity, 290-291 colors, [290](#page--1-0)  icons, [290](#page--1-0)  left-to-right, [291](#page--1-0)  pivot tables, [356](#page--1-0)  unique sequences with custom lists, 291-292

### **sorting**

 collapsed subtotal view,  [298 - 299](#page--1-0)  data, [289 - 290](#page--1-0)  *case-sensitive, [290 - 291](#page--1-0)  color, [290](#page--1-0)  icons, [290](#page--1-0)  left-to-right, [291](#page--1-0)  one-click, [292](#page--1-0)  troubleshooting, [293](#page--1-0)  unique sequences with custom lists, [291 - 292](#page--1-0)*  pivot tables, [356](#page--1-0) 

statistical functions  $\overline{627}$ 

**source formatting, keeping, [27](#page--1-0)  spacing custom number formats, controlling, [436](#page--1-0)  Sparkline Tools Design tab,  [528 - 529](#page--1-0)  sparklines**  axis values, controlling,  [529 - 531](#page--1-0)  customizing, [528 - 529](#page--1-0)  data, mapping *not adjacent to original data sets, creating, [524](#page--1-0)  source data/target ranges, [525](#page--1-0)  square data sets, [525](#page--1-0)*  enlarging, 532-533 groups, [524 , 526 - 527](#page--1-0)  labels, 524, 533-534 measurement limits, 533-535 missing data, [535](#page--1-0)  reversing, [525 - 526](#page--1-0)  types, [523](#page--1-0)  win/loss, 531-532 **Split by Delimiter dialog, [281](#page--1-0)  splitting**  columns, [281 - 282](#page--1-0)  text, [165 - 167](#page--1-0)  **SQRT function, [113 , 133](#page--1-0)  SQRTPI function, [113](#page--1-0)  square brackets ([ ]), [141](#page--1-0)  square roots, [133](#page--1-0)  STANDARDIZE function, [237](#page--1-0)  start\_date argument (functions)**  DATEDIF, [151](#page--1-0)  DAYS, [154](#page--1-0)  EOMONTH, [154](#page--1-0)  NETWORKDAYS, [155](#page--1-0)  **start\_num argument (functions)** 

FIND, [170](#page--1-0) 

 MID, [166](#page--1-0)  SEARCH( ), [171](#page--1-0)  **start screen, dismissing permanently, [10](#page--1-0)  statistical functions**  AVEDEV, [228](#page--1-0)  AVERAGE, [228](#page--1-0)  AVERAGEA, [228](#page--1-0)  BETA.DIST, [229](#page--1-0)  BETA.INV, [229](#page--1-0)  BINOM.DIST, [229](#page--1-0)  BINOM.DIST.RANGE, [229](#page--1-0)  BINOM.INV, [229](#page--1-0)  CHISQ.DIST, [229](#page--1-0)  CHISQ.DIST.RT, [229](#page--1-0)  CHISQ.INV, [230](#page--1-0)  CHISQ.INV.RT, [230](#page--1-0)  CHISQ.TEST, [230](#page--1-0)  CONFIDENCE.NORM, [230](#page--1-0)  CONFIDENCE.T, [230](#page--1-0)  CORREL, [230](#page--1-0)  COVARIANCE.P, [230](#page--1-0)  COVARIANCE.S, [230](#page--1-0)  DEVSQ, [230](#page--1-0)  EXPON.DIST, [231](#page--1-0)  F.DIST, [231](#page--1-0)  F.DIST.RT, [231](#page--1-0)  F.INV, [231](#page--1-0)  F.INV.RT, [231](#page--1-0)  F.TEST, [231](#page--1-0)  FISHER, [231](#page--1-0)  FISHERINV, [231](#page--1-0)  FORECAST, [231](#page--1-0)  FORECAST.ETS, [232](#page--1-0)  FORECAST.ETS. CONFINT, [232](#page--1-0)  FORECAST.ETS. SEASONALITY, [232](#page--1-0)  FORECAST.ETS.STAT, [232](#page--1-0)  FORECAST.LINEAR, [232](#page--1-0)  FREQUENCY, [232](#page--1-0)  GAMMA, [232](#page--1-0)  GAMMA.DIST, [232](#page--1-0) 

 GAMMA.INV, [232](#page--1-0)  GAMMALN, [232](#page--1-0)  GAUSS, [232](#page--1-0)  GEOMEAN, [233](#page--1-0)  GROWTH, [233](#page--1-0)  HARMEAN, [233](#page--1-0)  HYPGEOM.DIST, [233](#page--1-0)  INTERCEPT, [233](#page--1-0)  KURT, [233](#page--1-0)  LARGE, [233](#page--1-0)  LINEST<sub>234</sub> listing of, [228](#page--1-0)  LOGEST, [234](#page--1-0)  LOGNORM.DIST, [234](#page--1-0)  LOGNORM.INV, [234](#page--1-0)  MAX, [234](#page--1-0)  MAXA, [234](#page--1-0)  MEDIAN, [234](#page--1-0)  MIN, [234](#page--1-0)  MINA, [234](#page--1-0)  MODE.MULT, [234](#page--1-0)  MODE.SNGL, [235](#page--1-0)  NEGBINOM.DIST, [235](#page--1-0)  NORM.DIST, [235](#page--1-0)  NORM.INV, [235](#page--1-0)  NORM.S.DIST, [235](#page--1-0)  NORM.S.INV, [235](#page--1-0)  PEARSON, [235](#page--1-0)  PERCENTILE.EXC, [235](#page--1-0)  PERCENTILE.INC, [235](#page--1-0)  PERCENTRANK.EXC, [236](#page--1-0)  PERCENTRANK.INC, [236](#page--1-0)  PERMUT, [236](#page--1-0)  PERMUTATIONA, [236](#page--1-0)  PHI, [236](#page--1-0)  POISSON.DIST, [236](#page--1-0)  PROB, [236](#page--1-0)  QUARTILE.EXC, [236](#page--1-0)  QUARTILE.INC, [236](#page--1-0)  RANK.AVG, [237](#page--1-0)  RANK.EQ, [237](#page--1-0)  RSQ, [237](#page--1-0) 

#### 628 | statistical functions

SKEW, [237](#page--1-0)  SKEW.P, [237](#page--1-0)  SLOPE, [237](#page--1-0)  SMALL, [237](#page--1-0)  STANDARDIZE, [237](#page--1-0)  STDEV.P, [238](#page--1-0)  STDEV.S, [238](#page--1-0)  STDEVA, [238](#page--1-0)  STDEVPA, [238](#page--1-0)  STEYX, [238](#page--1-0)  SUMSQ, [238](#page--1-0)  SUMX2MY2, [238](#page--1-0)  SUMX2PY2, [238](#page--1-0)  SUMXMY2, [238](#page--1-0)  T.DIST, [238](#page--1-0)  T.DIST.2T, [238](#page--1-0)  T.DIST.RT, [238](#page--1-0)  T.INV, [239](#page--1-0)  T.INV.2T, [239](#page--1-0)  T.TEST, [239](#page--1-0)  TREND, [239](#page--1-0)  TRIMMEAN, [239](#page--1-0)  VAR.P, [239](#page--1-0)  VAR.S, [239](#page--1-0)  VARA, [239](#page--1-0)  VARPA, [239](#page--1-0)  WEIBULL.DIST, 239 Z.TEST, [239](#page--1-0) 

**status bar**  customizing, [31](#page--1-0)  numbers, adding, [31](#page--1-0) 

## **STDEVA function, [238](#page--1-0)  STDEV.P function, [238](#page--1-0)  STDEVPA function, [238](#page--1-0)  STDEV.S function, [238](#page--1-0)  STEYX function, [238](#page--1-0)**

 **storing**  dates, 137-138 files, [24](#page--1-0) 

### **strikethrough style, [487](#page--1-0)**

#### **styles**

 border, [487](#page--1-0)  cells, [447 - 449 , 487](#page--1-0)  charts, displaying, [493](#page--1-0)  font color, [487](#page--1-0)  icon sets, [487](#page--1-0)  numbers, formatting, [487](#page--1-0)  R<sub>1</sub>C<sub>1</sub>, 398-399 SmartArt *existing, changing,  [540 - 541](#page--1-0)  listing of, [538](#page--1-0)*  strikethrough, [487](#page--1-0)  underline, [487](#page--1-0) 

**subscription model (Office 365), [10](#page--1-0)  SUBSTITUTE function,  [119 ,](#page--1-0) [171](#page--1-0)  Subtotal command, [302 - 303](#page--1-0)  SUBTOTAL function, [114](#page--1-0)**  multiple levels of totals,  [126 - 127](#page--1-0)  visible cells, totaling, [127](#page--1-0) 

#### **subtotals**

 adding, automatically,  [296 - 297](#page--1-0)  collapsed view, sorting,  [298 - 299](#page--1-0)  copying, [300 - 301](#page--1-0)  deleting, [302](#page--1-0)  formatting, [301 - 302](#page--1-0)  multiple fields, [302 - 303](#page--1-0)  summary page, displaying, [298](#page--1-0) 

#### **Subtotals command**

 adding subtotals automatically, 296-297 deleting subtotals, [302](#page--1-0)  Group and Outline button *collapsed view, sorting,  [298 - 299](#page--1-0)  copying subtotal rows,  [300 - 301](#page--1-0)  formatting subtotal rows, [301 - 302](#page--1-0)* 

## **subtraction operator (-), [85](#page--1-0)  SUM function, [111](#page--1-0)**  numbers, adding, 119-120 two-way lookups, 263-264

**sum\_range argument (SUMIF function), [135](#page--1-0)  SUMIF function, [114 , 135](#page--1-0)  SUMIFS function, [136 - 137](#page--1-0)  SUMPRODUCT function,  [114 ,](#page--1-0) [241](#page--1-0)  SUMSQ function, [238](#page--1-0)  SUMX2MY2 function, [238](#page--1-0)  SUMX2PY2 function, [238](#page--1-0)  SUMXMY2 function, [238](#page--1-0)  sunburst charts, [8](#page--1-0)  survey data, collecting,  [586 - 588](#page--1-0)  SYD function, [227](#page--1-0)  Symbol dialog, [420](#page--1-0)  Symbol icon, [420](#page--1-0)  symbols, adding, [420](#page--1-0)  synchronous scrolling,  [418 - 419](#page--1-0)** 

## **T**

**T function, [119 ,](#page--1-0) [175](#page--1-0)  table\_array argument (VLOOKUP function), [196](#page--1-0)  Table tool, [82 - 83](#page--1-0)  tables**  data *creating, [368 - 370](#page--1-0)  DSUM function, [219 - 220](#page--1-0)  random scenarios, modeling, [370 - 372](#page--1-0)*  data sets, formatting, [6](#page--1-0)  multiple, joining with Data Model *benefits, [360](#page--1-0)  data, preparing, [358](#page--1-0)  limitations, [360 - 361](#page--1-0)* 

*pivot table, creating, [358](#page--1-0)  relationships, defining, [359](#page--1-0)  second table, adding, [359](#page--1-0)* 

pivot. *See* pivot tables

### **tabs**

 adding, [35 -](#page-28-0) [36](#page-29-0)  Background Removal, [555](#page--1-0)  contextual, activating, [18](#page--1-0)  Data, Get & Transform. *See* Power Query Developer, activating, [17](#page--1-0)  Equation Tools Design, [420](#page--1-0)  File menu, [48](#page--1-0)  Font (Format Cells dialog), [48](#page--1-0)  Formulas, [100](#page--1-0)  Header & Footer Tools Design *automatic, adding, [571](#page--1-0)  custom headers/ footers, [572](#page--1-0)  pictures/watermarks,  [572 - 573](#page--1-0)  print settings, [564](#page--1-0)  scaling, [574](#page--1-0)*  keyboard accelerators, [44](#page--1-0)  Page Layout *page breaks, [569](#page--1-0)  print settings, [563](#page--1-0)*  Picture Tools Format *Artistic Effects flyout, [554](#page--1-0)  Compress Pictures, [557](#page--1-0)  Corrections dropdown, [552](#page--1-0)  Picture Styles gallery, [554](#page--1-0)  Send Backward/ Send Forward commands, [558](#page--1-0)  Size group, [550 - 552](#page--1-0)*  rolling through, [16](#page--1-0)  Sparkline Tools Design,  [528 - 529](#page--1-0) 

**target sales price formula,  [71 - 72](#page--1-0)  tasks**  crossing off, [56](#page--1-0)  last, repeating, [57](#page--1-0)  panes, [17](#page--1-0)  **TBILLEQ function, [227](#page--1-0)  TBILLPRICE function, [227](#page--1-0)  TBILLYIELD function, [228](#page--1-0)  T.DIST function, [238](#page--1-0)  T.DIST.2T function, [238](#page--1-0)  T.DIST.RT function, [238](#page--1-0)  Tell Me What You Want to Do box (ribbon), [13 - 14](#page--1-0)  templates, [502](#page--1-0)  testing**  cell values, [189](#page--1-0)  text case, [173](#page--1-0)   **text**  any character, generating,  [162 - 164](#page--1-0)  case *converting, [158 - 160](#page--1-0)  testing, [173](#page--1-0)*  characters *codes, [164 - 165](#page--1-0)  locating, [168 - 171](#page--1-0)  number of, calculating, [167](#page--1-0)  replacing, [171](#page--1-0)*  custom number formats, controlling, [436](#page--1-0)  date conversions, [147](#page--1-0)  filters, [312](#page--1-0)  flow in ranges, formatting,  [456 - 457](#page--1-0)  fonts  *bold/italic/underline,  [440 - 441](#page--1-0)  size, formatting, [439](#page--1-0)  typefaces, changing, [440](#page--1-0)* 

**TAN function, [241](#page--1-0)  TANH function, [241](#page--1-0)**   formatting *mini toolbar, [29](#page--1-0)  shortcut keys, [47-48](#page--1-0)*  functions *ASC, [116](#page--1-0)  BAHTTEXT, [116](#page--1-0)  CHAR, [116 ,](#page--1-0) [163](#page--1-0)  CLEAN, [117](#page--1-0)  CODE, [117 , 164 - 165](#page--1-0)  CONCATENATE,  [117 ,](#page--1-0) [158](#page--1-0)  DOLLAR, [117](#page--1-0)  EXACT, [117 , 173](#page--1-0)  FIND, [117 , 169 - 170](#page--1-0)  FINDB, [117](#page--1-0)  FIXED, [117](#page--1-0)  JIS, [117](#page--1-0)  LEFT, [117 , 165 - 166](#page--1-0)  LEFTB, [117](#page--1-0)  LEN, [117 , 167](#page--1-0)  LENB, [117](#page--1-0)  listing of, [116](#page--1-0)  LOWER, [118 , 159](#page--1-0)  MID, [118 ,](#page--1-0) [166](#page--1-0)  MIDB, [118](#page--1-0)  NUMBERVALUE, [118](#page--1-0)  PHONETIC, [118](#page--1-0)  PROPER, [118 ,](#page--1-0) [160](#page--1-0)  REPLACE, [118](#page--1-0)  REPLACEB, [118](#page--1-0)  REPT, [118 , 171 - 172](#page--1-0)  RIGHT, [118 , 166](#page--1-0)  RIGHTB, [118](#page--1-0)  SEARCH, [118 , 169 - 171](#page--1-0)  SEARCHB, [118](#page--1-0)  SUBSTITUTE, [119 ,](#page--1-0) [171](#page--1-0)  T, [119 , 175](#page--1-0)  TEXT, [119 , 173 - 175](#page--1-0)  TRIM, [119 , 160 - 162](#page--1-0)  UNICHAR, [119 , 163](#page--1-0)  UNICODE, [119 , 164 - 165](#page--1-0)  UPPER, [119 ,](#page--1-0) [160](#page--1-0)  VALUE, [119 , 175](#page--1-0)  YEN, [119](#page--1-0)* 

joining, 90-91, 158 leading/trailing spaces, deleting, 160-162 numbers, formatting as,  [173 - 175](#page--1-0)  repeating, [171 - 172](#page--1-0)  rotating, 446-447 separating based on delimiters, 421-422 specified values formatting rule, [480 - 481](#page--1-0)  splitting, 165-167 symbols, adding, [420](#page--1-0)  wrapping in cells, [455](#page--1-0) 

### **text argument (functions)**

 LEFT, [165](#page--1-0)  LEN, [167](#page--1-0)  LOWER, [159](#page--1-0)  MID, [166](#page--1-0)  PROPER, [160](#page--1-0)  REPT, [172](#page--1-0)  RIGHT, [166](#page--1-0)  SUBSTITUTE, [171](#page--1-0)  UPPER, [160](#page--1-0) 

### **text boxes, [537 , 546](#page--1-0)  TEXT function, [119 , 173 - 175](#page--1-0)**

**Text That Contains rule,  [480 - 481](#page--1-0)** 

**text1 argument (EXACT function), [173](#page--1-0)** 

**text2 argument (EXACT function), [173](#page--1-0)** 

#### **themes**

 applying, [453](#page--1-0)  colorful, [5](#page--1-0)  components, [451](#page--1-0)  creating, [452](#page--1-0)  *colors, [452](#page--1-0)  fonts, [452](#page--1-0)*  effects, [452](#page--1-0)  Office, [450](#page--1-0)  saving, [453](#page--1-0)  selecting, [451](#page--1-0)  sharing, [453](#page--1-0) 

**third-party ribbon customization programs, [37](#page-30-0)  thousands separators, [431](#page--1-0)  three-icon sets, [470](#page--1-0)  TIME function, [115 , 146](#page--1-0)  Timeline control, [353](#page--1-0)  times**  3D Maps, 516-517 breaking apart, [143 - 144](#page--1-0)  calculating, [146](#page--1-0)  converting text times to real times, 148-149 current, calculating, 142-143 custom number formats,  [437 - 438](#page--1-0)  elapsed, calculating, 151-154 formatting, 139-142, 432 functions *DATEDIF, [151 - 153](#page--1-0)  DAYS, [154](#page--1-0)  HOUR, [114 ,](#page--1-0) [144](#page--1-0)  listing of, [114](#page--1-0)  MINUTE, [115 ,](#page--1-0) [144](#page--1-0)  NOW, [115 , 142 - 143](#page--1-0)  SECOND, [115 ,](#page--1-0) [144](#page--1-0)  TIME, [115 , 146](#page--1-0)  TIMEVALUE, [115 ,](#page--1-0)  [148 - 149](#page--1-0)  TODAY, [142 - 143](#page--1-0)*  negative, [41](#page-34-0)  stamps, [57](#page--1-0)  **TIMEVALUE function, [115 ,](#page--1-0)  [148 - 149](#page--1-0)  T.INV function, [239](#page--1-0)  T.INV.2T function, [239](#page--1-0)  TODAY function, [115 ,](#page--1-0)  [142 - 143](#page--1-0)  toolbars**  formula bar, [30](#page--1-0)  mini, [29](#page--1-0)  Quick Access. *See* QAT

#### **tools**

 Goal Seek, [376 - 377](#page--1-0)  Insert Equation, [11](#page--1-0)  pivot table, disappearing, [332](#page--1-0)  Power View, [365](#page--1-0)  Quick Analysis, 293-294 Scenario Manager, 372-374 *multiple scenarios, adding, [375](#page--1-0)  results, comparing, [373](#page--1-0)  Scenario Manager dialog options, [373](#page--1-0)  scenarios, setting up, [374](#page--1-0)  summary report, creating, [375](#page--1-0)*  Solver, [377](#page--1-0)  *answers, finding,  [377 - 380](#page--1-0)  installing, [377](#page--1-0)  premium version, [380](#page--1-0)  website, [377](#page--1-0)*  Table, 82-83 what-if analyses, 367-368 *random scenarios, modeling, [370 - 372](#page--1-0)  two-variable tables, creating, [368 - 370](#page--1-0)*  **Tools menu, legacy commands, [63-64](#page--1-0)  ToolTips**  Excel Options dialog, [38](#page-31-0)  Format Painter, [15](#page--1-0)  functions, [103](#page--1-0)  shortcut keys, displaying, [57](#page--1-0)  **Top 10 filter, [350 - 351](#page--1-0)  Top 10 Filter dialog, [350](#page--1-0)  top/bottom rules (conditional** 

# **formatting), [474 - 475](#page--1-0)  totaling visible cells, [127](#page--1-0)**

**touch mode**  slicers, [12](#page--1-0)  white space around icons, adding, [26](#page--1-0) 

#### values **631**

**Touch/Mouse Mode command (QAT), [26](#page--1-0)** 

#### **tours (3D Maps), [518](#page--1-0)**

 **tracing**  dependents, [96](#page--1-0)  precedents, 94-95

#### **trailing spaces, deleting,  [160 - 162](#page--1-0)**

**transforming data**  Flash Fill, [288](#page--1-0)  *coaching, [288](#page--1-0)  dates, [289](#page--1-0)  mathematical transformation, [288](#page--1-0)  troubleshooting, [289](#page--1-0)*  Power Query. *See* Power Query

## **TRANSPOSE function, [181 ,](#page--1-0)  [210 - 211](#page--1-0)**

 **transposing**  data, [27](#page--1-0)  formulas, [273 - 276](#page--1-0) 

**TreeMaps, [8](#page--1-0)  TREND function, [239](#page--1-0)  trigonometry functions, [240](#page--1-0)  TRIM function, [119 , 160 - 162](#page--1-0)** 

#### **TRIMMEAN function, [239](#page--1-0)**

#### **troubleshooting**

 AutoSum errors in macros, [399](#page--1-0)  disappearing pivot table tools, [332](#page--1-0)  Flash Fill, [289](#page--1-0)  formulas *direct precedent cells, displaying, [94](#page--1-0)  displaying/hiding, [93 - 94](#page--1-0)  errors, [88](#page--1-0)  partial evaluations, [97](#page--1-0)  slow motion evaluations, [96 - 97](#page--1-0)  tracing dependents, [96](#page--1-0)* 

*tracing precedents,  [94 - 95](#page--1-0)  Watch Window screen, [96](#page--1-0)*  sorting data, [293](#page--1-0) 

#### **TRUE function, [178](#page--1-0)**

**TRUNC function, [114](#page--1-0)** 

**Trust Center, [37](#page-30-0)**  Links tab, [252 - 253](#page--1-0)  trusted documents settings,  [39 -](#page-32-0) [40](#page-33-0) 

**trusted document settings,  [39 -](#page-32-0) [40](#page-33-0)  trusted locations, customizing, [41](#page-34-0)  T.TEST function, [239](#page--1-0)  Tufte, Edward, [523](#page--1-0)  Tukey, John, [499](#page--1-0)  turning on/off**  automatic daily date grouping, [335](#page--1-0)  filter drop-downs, [304](#page--1-0) 

**two-variable what-if tables, creating, [368 - 370](#page--1-0)  two-way lookups, [263 - 264](#page--1-0)  TYPE function, [179](#page--1-0)** 

# **U**

**unary minus operator (-),  [85 - 86](#page--1-0)  underline shortcut key, [48](#page--1-0)  underline style, [487](#page--1-0)  underlining text, [440 - 441](#page--1-0)  undo shortcut key, [47](#page--1-0)  UNICHAR function, [119 , 163](#page--1-0)  UNICODE function, [119 ,](#page--1-0)  [164 - 165](#page--1-0)  union operator (,), [85](#page--1-0)  unique values, identifying,  [479 - 480](#page--1-0)** 

**unit argument (DATEDIF function), [151](#page--1-0)** 

**unit values (DATEDIF function), [151](#page--1-0)  unpivoting data (Power** 

**Query), [283 - 284](#page--1-0)** 

**unsaved workbooks**  recovering, [24](#page--1-0)  worksheet links, creating, [252](#page--1-0) 

**Update Links dialog, [254](#page--1-0)  UPPER function, [119 , 160](#page--1-0)** 

## **V**

**valid names, [257](#page--1-0)  value argument (TEXT function), [174](#page--1-0)  #VALUE! error, [88](#page--1-0)  Value Field Settings dialog,  [330 ,](#page--1-0) [339](#page--1-0)  Value Filters fly-out, [346- 347](#page--1-0)  VALUE function, [119 , 175](#page--1-0)  value1 argument (LOOKUP function), [192](#page--1-0)  value2 argument (LOOKUP function), [192](#page--1-0)  values**  above/below average, formatting, [481](#page--1-0)  based on ranges, finding,  [193 - 194](#page--1-0)  blank cells in value columns, [332](#page--1-0)  cells *shapes, displaying, [543](#page--1-0)  testing, [189](#page--1-0)*  copying/pasting, [27](#page--1-0)  distinct, counting, [361](#page--1-0)  duplicate, identifying, 479-480 errors, replacing when printing, [577](#page--1-0)  exact, finding, 194-196 formulas, compared, [70](#page--1-0) 

 $632$   $$ 

 honing in on with Goal Seek,  [376 - 377](#page--1-0)  matching position, finding,  [198 - 199](#page--1-0)  names, assigning, [266](#page--1-0)  pivot tables, displaying *percentage of total, [339](#page--1-0)  running totals/ rankings, [340](#page--1-0)*  scenarios, adding, [374](#page--1-0)  sparkline axis, controlling,  [529 - 531](#page--1-0)  text, 480-481 unique *finding, [317 - 318](#page--1-0)  identifying, [479 - 480](#page--1-0)*  zero, displaying, [40](#page-33-0)  **VARA function, [239](#page--1-0)  variables (macros)**  object, [397](#page--1-0)  simple, [397](#page--1-0)  **VAR.P function, [239](#page--1-0)  VARPA function, [239](#page--1-0)  VAR.S function, [239](#page--1-0)  VBA (Visual Basic for Applications), [392](#page--1-0)**  collections, [393](#page--1-0)  Help, [395](#page--1-0)  macros. *See* macros methods, [393](#page--1-0)  objects, [393](#page--1-0)  parameters, 393-395 properties, [396](#page--1-0)  recorded code, analyzing,  [396 - 397](#page--1-0)  syntax, [392 - 393](#page--1-0)  variables *object, [397](#page--1-0)  simple, [397](#page--1-0)*  visible cells only, selecting, 414-415

 [269 - 270](#page--1-0)  **VDB function, [228](#page--1-0)  vertical lookup.** *See* **VLOOKUP function vertical ranges, transposing,  [210 - 211](#page--1-0)  videos (3D Maps), [518](#page--1-0)  View menu commands**  legacy shortcut keys, [61-62](#page--1-0)  Window, View Side by Side, [418](#page--1-0)  **views.** *Seealso* **displaying**  Backstage *closing, [24](#page--1-0)  opening, [23](#page--1-0)*  collapsed subtotal, sorting,  [298 - 299](#page--1-0)  Normal, 32, 576-577 Page Break preview, 32, 564 Page Layout, [32](#page--1-0)  *Normal view, compared,  [576 - 577](#page--1-0)  print settings, [564](#page--1-0)  printing, [576 - 577](#page--1-0)*  Power View tool, [365](#page--1-0)  Print Preview full-screen,  [564 , 566](#page--1-0)  switching between, [32](#page--1-0)  **VisiCalc, [398](#page--1-0)  Visual Basic Editor.** *See* **VBE Visual Basic for Applications.**  *See* **VBA visualization features,  [463 - 464](#page--1-0)**  color scales, 468-470 data bars *creating, [465](#page--1-0)  customizing, [466 - 467](#page--1-0)* 

*examples, [464](#page--1-0)* 

**VBE (Visual Basic Editor)**  macros, editing, [391](#page--1-0)  referencing previous worksheets in formulas,

*multiple colors, [490](#page--1-0)  options, [464 - 465](#page--1-0)  pivot tables, creating,  [489 - 490](#page--1-0)  subsets of cells, displaying, [468](#page--1-0)*  icon sets, 470-471 *mixing icons, [473](#page--1-0)  number alignment,  [472 - 473](#page--1-0)  setting up, [471](#page--1-0)* 

### **VLOOKUP function, [181 ,](#page--1-0)  [193 - 197](#page--1-0)**

 arguments, [196](#page--1-0)  exact values, 194-196 simplifying with names, [265](#page--1-0)  two lists, matching, 196-197 values based on ranges, finding, [193 - 194](#page--1-0) 

**VP of Engineering org charts, [542](#page--1-0)  VP of Manufacturing org charts, [542](#page--1-0)** 

**VP of Sales org charts, [542](#page--1-0)** 

## **W**

**warnings, trusted document,  [39](#page-32-0) [- 40](#page-33-0)  Watch Window dialog, [417](#page--1-0)  Watch Window screen, [96](#page--1-0)  watching cells, [417 - 418](#page--1-0)  waterfall charts, [8 ,](#page--1-0) [500](#page--1-0)  watermarks, adding, [572 - 573](#page--1-0)  Web functions, [223](#page--1-0)  web workbooks**  creating, [584 - 585](#page--1-0)  sharing, [586](#page--1-0)  **WEBSERVICE function, [223](#page--1-0)  websites** 

 Able2Extract review, [589](#page--1-0)  Axel font family, [452](#page--1-0) 

Excel MVP Andy Pope, [37](#page-30-0)  Solver, [377 , 380](#page--1-0) 

**WEEKDAY function, [116 ,](#page--1-0)  [149 - 150](#page--1-0)** 

**WEEKNUM function, [116 , 151](#page--1-0)  WEIBULL.DIST function, [239](#page--1-0)** 

**what-if analyses, [367 - 368](#page--1-0)**  random scenarios, modeling,  [370 - 372](#page--1-0)  two-variable tables, creating,

**white space (icons), adding, [26](#page--1-0)** 

 [368 - 370](#page--1-0) 

**widget production model (Solver), [377 - 380](#page--1-0)** 

**width argument (OFFSET function), [205](#page--1-0)** 

**widths (columns)**  copying pasting, [27](#page--1-0)  formatting, 443-444

**win/loss charts, [523](#page--1-0)** 

**win/loss sparklines, [531 - 532](#page--1-0)** 

**Window, View Side by Side command (View menu), [418](#page--1-0)** 

**Window menu legacy commands, [66](#page--1-0)** 

**Windows Ctrl shortcut keys, [47-48](#page--1-0)** 

**within\_text argument (functions)**  FIND, [170](#page--1-0)  SEARCH, [171](#page--1-0) 

**WordArt, [537 , 545](#page--1-0)** 

#### **workbooks**

 closed, linked workbooks, [253](#page--1-0)  closing, [24](#page--1-0)  comparing side by side,  [418 - 419](#page--1-0)  displaying two on two monitors, [10](#page--1-0)  external, linking to worksheets, [251](#page--1-0)  information, displaying, 23-25

 marking as final, [25](#page--1-0)  missing linked, [253](#page--1-0)  navigating, 258-259 new, creating, [23](#page--1-0)  number of recent visible, setting, [40](#page-33-0)  OneDrive *accessing, [580](#page--1-0)  group editing, [580 - 584](#page--1-0)*  PDFs *creating, [589](#page--1-0)  pasting data back to Excel, [589](#page--1-0)*  printing, [576](#page--1-0)  recent workbooks list, clearing, [24](#page--1-0)  sharing, [24](#page--1-0)  unsaved *links, [252](#page--1-0)  recovering, [24](#page--1-0)*  web *creating, [584 - 585](#page--1-0)  sharing, [586](#page--1-0)*  windows, closing, [48](#page--1-0)  **WORKDAY function, [116 ,](#page--1-0)  [154 - 156](#page--1-0)  WORKDAY.INTL function,  [116 ,](#page--1-0) [156 - 157](#page--1-0)  workdays, calculating,  [154 - 157](#page--1-0)  worksheets**  active, printing, [575](#page--1-0)  auditing, 422-423 displaying side by side,  [245 - 247](#page--1-0)  formatting *aligning cells, [438 - 439](#page--1-0)  benefits, [425 - 427](#page--1-0)  bold/italic/underline,  [440 - 441](#page--1-0)  borders, [441 - 442](#page--1-0)  cell styles, [447 - 449](#page--1-0)  centering cells, [444 - 446](#page--1-0)  coloring cells, [442 - 443](#page--1-0)* 

*column widths, [443 - 444](#page--1-0)  comments, [457 - 458](#page--1-0)  copying formats across worksheets, [461](#page--1-0)  copying/pasting formats, [459 - 460](#page--1-0)  currency, [432](#page--1-0)  dates/times, [432](#page--1-0)  default fonts, [454 - 455](#page--1-0)  font size, [439](#page--1-0)  font typefaces, [440](#page--1-0)  Format Cells dialog,  [427 - 428](#page--1-0)  Format Painter, [460 - 461](#page--1-0)  fractions, [433](#page--1-0)  individual characters,  [453 - 454](#page--1-0)  merging cells, [444 - 446](#page--1-0)  numbers.* See *formatting, numbers pasting conditional formats, [460](#page--1-0)  row heights, [443 - 444](#page--1-0)  text, rotating, [446 - 447](#page--1-0)  text flow in ranges,  [456 - 457](#page--1-0)  themes.* See *themes traditional icons, [427](#page--1-0)  wrapping text in cells, [455](#page--1-0)  zip codes/phone numbers/social security numbers,  [433 - 434](#page--1-0)*  formulas, documenting,  [204 - 205](#page--1-0)  links, [245 - 246](#page--1-0)  *closed workbooks, [253](#page--1-0)  creating with Alternate Drag-and-Drop menu, [249](#page--1-0)  creating with formulas, [251](#page--1-0)  creating with Links tab,  [252 - 253](#page--1-0)* 

*creating with mouse, [250](#page--1-0)  creating with Paste Options menu, [246 - 248](#page--1-0)  external workbooks, [251](#page--1-0)  missing workbooks, [253](#page--1-0)  unsaved workbooks, [252](#page--1-0)  Update Links dialog, suppressing, [254](#page--1-0)*  names *benefits, [259](#page--1-0)  defining, [259](#page--1-0)  referencing, [260](#page--1-0)  returning, [191](#page--1-0)*  navigating *icons, [29](#page--1-0)  moving between, [56](#page--1-0)  name box, [258 - 259](#page--1-0)*  PDFs *creating, [589](#page--1-0)  pasting data back to Excel, [589](#page--1-0)*  protecting, [421](#page--1-0)  referencing previous in formulas, [269 - 270](#page--1-0)  zooming in/out, [31](#page--1-0) 

**wrapping text (cells), [455](#page--1-0)** 

# **X**

**XIRR function, [228](#page--1-0)  XNPV function, [228](#page--1-0)  XOR function, [178](#page--1-0)** 

## **Y**

**y date format, [139](#page--1-0)  year argument (DATE function), [145](#page--1-0)  YEAR function, [116 , 144](#page--1-0)  Year slicer, [353](#page--1-0)  YEARFRAC function, [116](#page--1-0)**  **YEN function, [119](#page--1-0)  YIELD function, [228](#page--1-0)  YIELDDISC function, [228](#page--1-0)  YIELDMAT function, [228](#page--1-0)  yy date format, [139](#page--1-0)  yyy date format, [139](#page--1-0)  yyyy date format, [139](#page--1-0)** 

# **Z**

**zero values, displaying, [40](#page-33-0)  zip codes, formatting,  [433 - 434](#page--1-0)  Zoom dialog, [31](#page--1-0)  Zoom In/Out buttons, [31](#page--1-0)  zooming in/out**  3D maps, 506-507 worksheets, [31](#page--1-0) 

**Z.TEST function, [239](#page--1-0)**